SAMMENLIGNENDE VURDERING AV TO BILDEBEHANDLINGsystem med hensyn til funksjonalitet og NØYAKTIGHET, I FORBINDELSE MED ORTO-OPPRETTING AV multitemporale fly- og satelittbilder

Comparative assessment of digital image processing performance for two selected sw-packages, with respect to orthorectification of multitemporal aerial photographs and satellite imagery

Kristoffer Fiane Pedersen

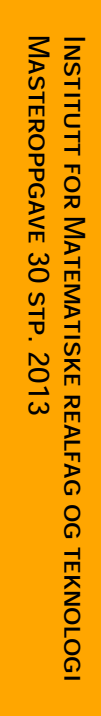

UNIVERSITETET FOR MILJØ- OG BIOVITENSKAP

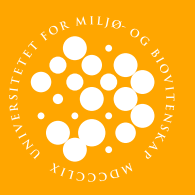

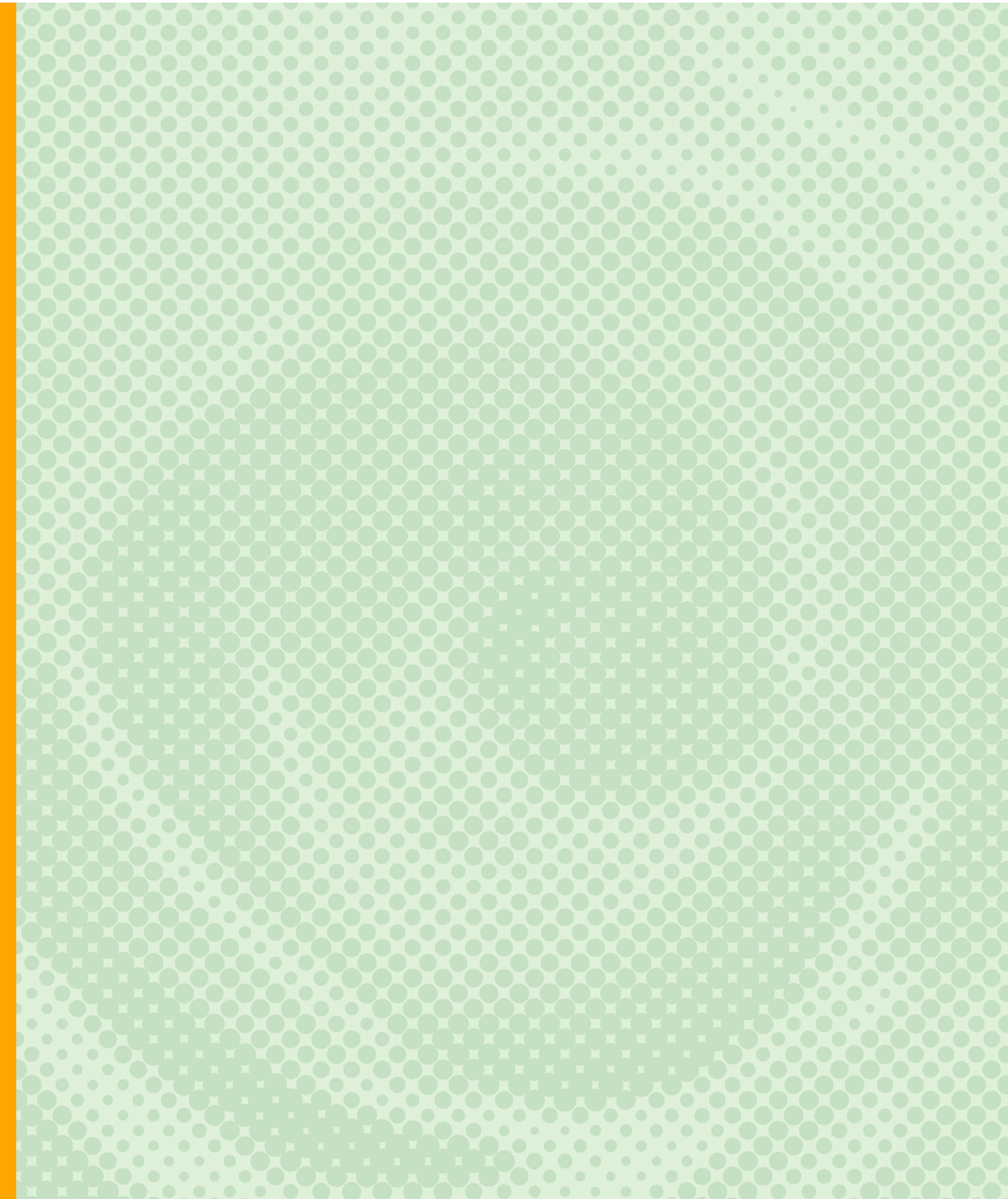

# **Sammendrag**

I denne oppgaven er det undersøkt hvor godt egnet de to bildebehandlingsprogrammene Erdas Imagine fra Intergraph og Geomatica fra PCI Geomatics er til oppretting av flyfoto og satellittbilder for et område i Eggedal i Sigdal kommune i Buskerud.

Området i Eggedal ble valgt ettersom Geomatikkseksjonen ved Universitet for miljø- og biovitenskap (UMB) hadde tilgjengelig flere historiske flyfoto og et «GeoEye-1» satellittbilde for dette området, og siden det var ønskelig med et terreng som hadde store variasjoner i terrenghøyde.

Opprettingen av flyfoto og satellittbilder er i hovedsak aktuelt i forbindelse med endringskartlegging, hvor man benytter samregistrerte bilder til å gjøre en analyse av endringer som har skjedd for et aktuelt område. Med to eller flere bilder over det samme området tatt med en viss tids mellomrom er det enkelt å gjøre en GIS-basert endringskartlegging hvor endringer registeres.

Hovedfokus i oppgaven har vært:

- Er programmene egnet til formålet?
- Er eventuelt et program bedre egnet enn det andre?
- Er noen metoder bedre egnet enn andre?

For å besvare disse spørsmålene er ble det gjennomført opprettinger av de samme bildene i begge programmer og deretter gjort to vurderinger av resultatene. En vurdering av funksjonaliteten til programmene og en vurdering av nøyaktigheten til opprettingene. Resultatene fra vurderingene viste at begge programmene var godt egnet til formålet, ettersom begge programmene har gode funksjoner og metoder for å utføre opprettingene. Med tanke på hvilke metoder som er best, så har det vist seg at de beste resultatene med hensyn til nøyaktighet er oppnådd med kameramodellen og «Direct Linear Transformation» i Erdas Imagine i denne oppgaven.

# **Abstract**

This thesis examined the suitability of the two imaging applications, ERDAS Imagine from Intergraph and Geomatica from PCI Geomatics for rectification of aerial photographs and satellite images for an area in Eggedal in Sigdal municipality in Buskerud.

The area in Eggedal was selected as the section for Geomatics at the Norwegian University for Life Sciences had available several historical aerial photographs and a "GeoEye-1" satellite image of this area, and since it was desirable to have a hilly terrain.

The correction of aerial photographs and satellite images are mainly relevant in connection with change mapping, applying co-registered images to make an analysis of the changes that have occurred for a particular area. With two or more images of the same area taken with a certain time interval, it's easy to make a GIS-based change mapping.

The main focus of the thesis has been:

- Are the applications suited for the purpose?
- May one application be better suited than the other?
- Are some methods better suited than others?

To answer these questions the same photographs were rectified in both applications and then two assessments of the results was done. An assessment of the functionality of the applications and an assessment of the accuracy of the corrections. The results showed that both applications were well suited to the purpose, both applicationss have excellent features and methods to perform the corrections. Considering what methods are best, it has been shown that the best results in terms of accuracy is achieved with the «Cameramodel» and «Direct Linear Transformation» in ERDAS Imagine in this task.

# **Forord**

Denne masteroppgaven markerer avslutning på min utdanning innen Geomatikk ved Universitetet for miljø- og biovitenskap (UMB). Jeg har alltid vært interessert i kart og også bilder tatt fra fly og satellitter, så en oppgave innenfor dette fagfeltet føltes naturlig.

I samarbeid med professor Øystein B. Dick ved Geomatikk-seksjonen på UMB ble det derfor utformet en oppgave som tok for seg oppretting av fly- og satellittbilder. Jeg ønsker å takke Øystein for god veiledning og innspill underveis i arbeidet med denne oppgaven.

Jeg ønsker også å takke studiekamerater, venner, familie og kjæreste for god hjelp og støtte med oppgaven og gjennom studietiden ved UMB.

UMB, Ås, 15.mai

Kristoffer Fiane Pedersen

# Innholdsfortegnelse

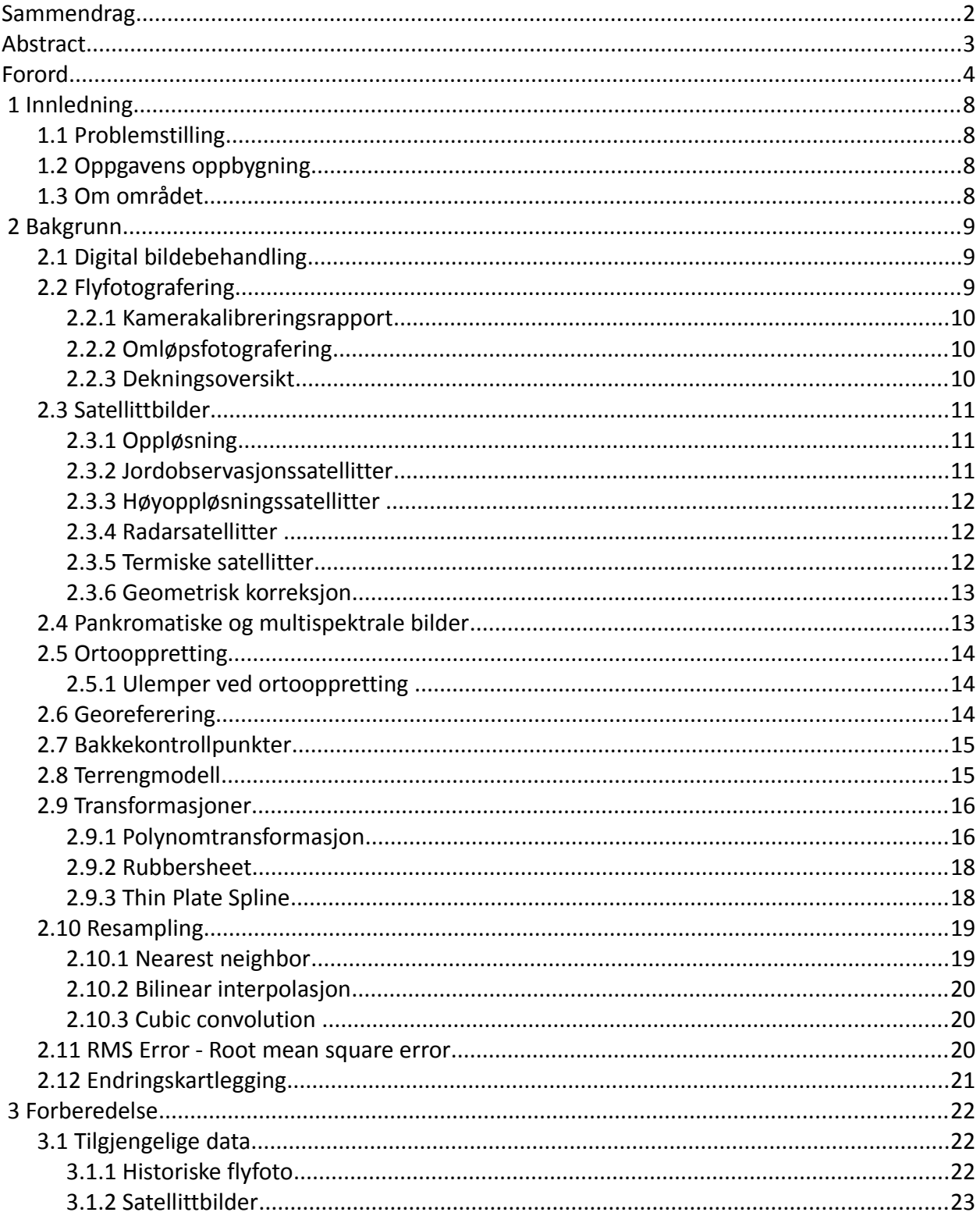

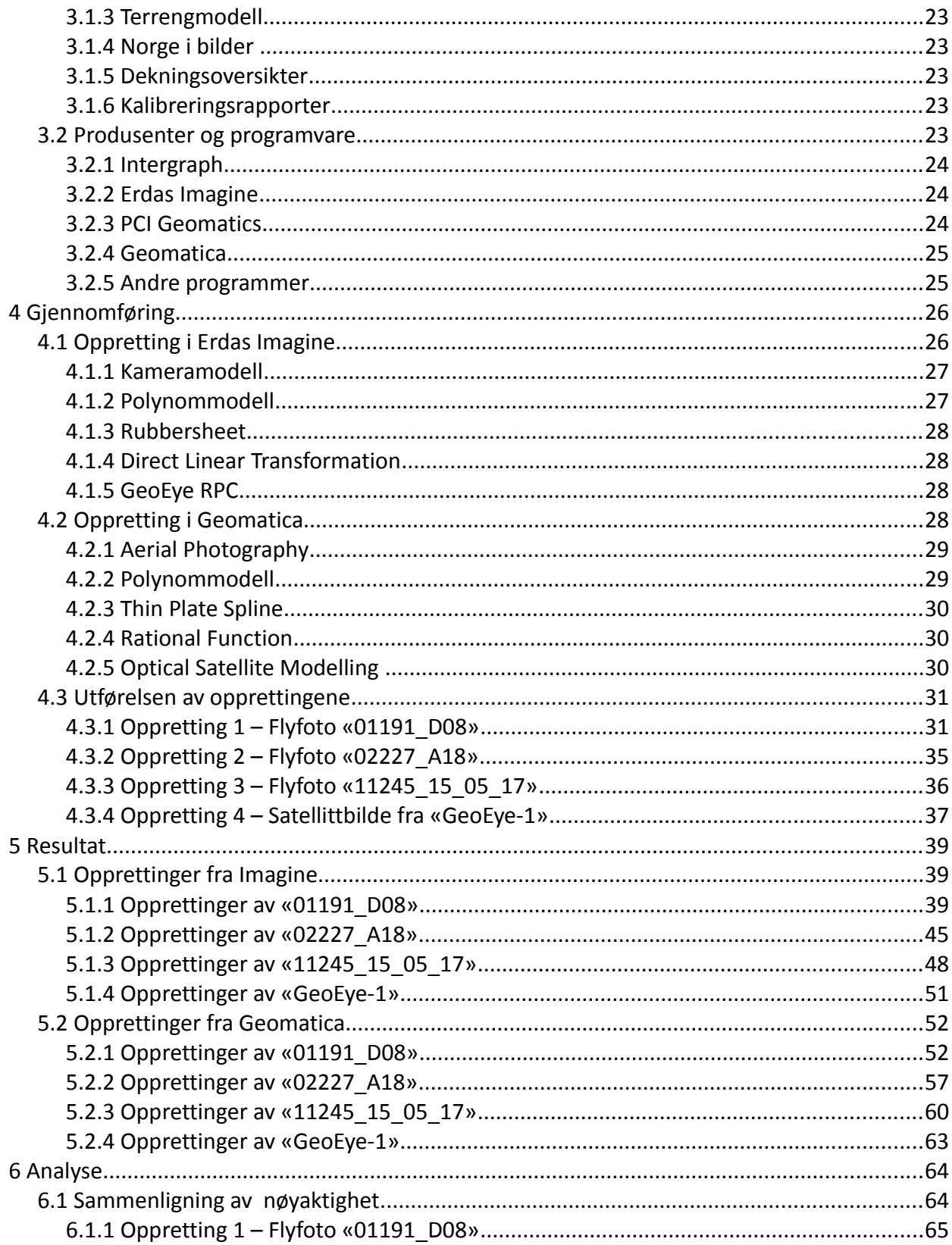

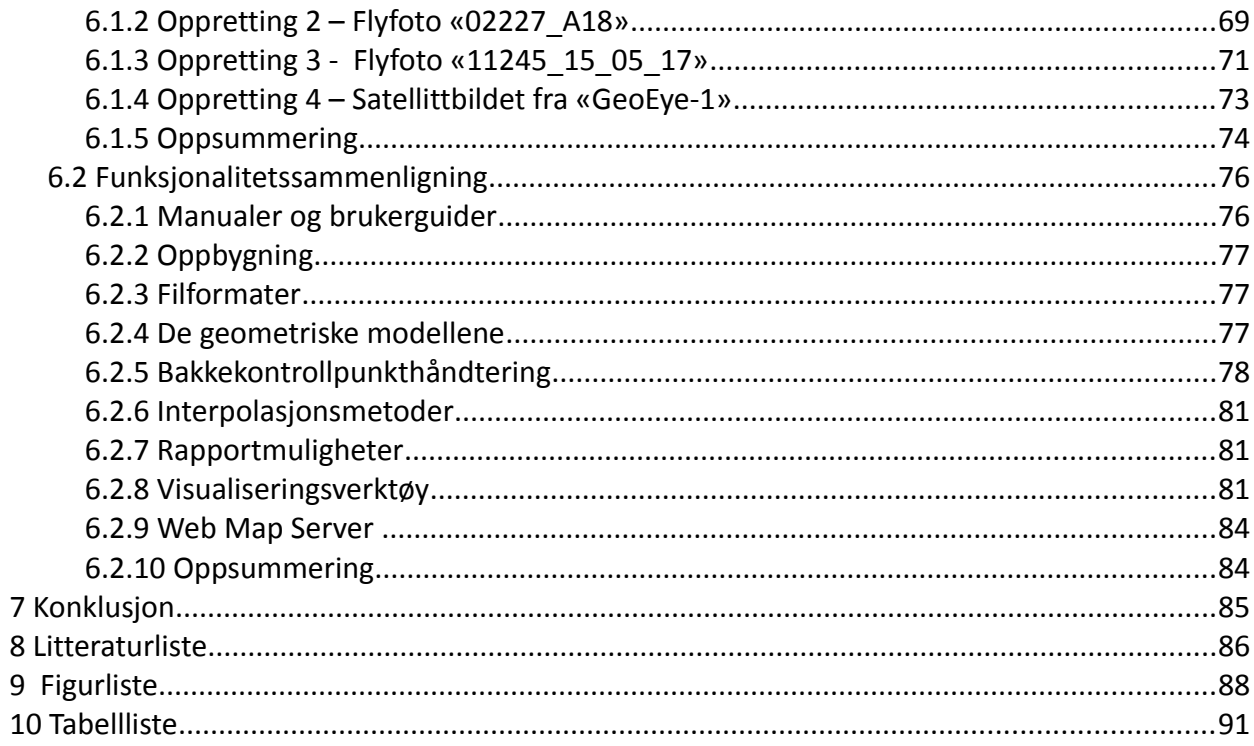

# **1 Innledning**

## **1.1** *Problemstilling*

For å kunne gjennomføre en GIS-basert endringskartlegging av landskapsendringer ved hjelp av fly- og satellittbilder fra ulike tidspunkt, vil det være nødvendig å foreta en geometrisk oppretting av bildene til et felles geografisk referansesystem ved bruk av en digital høydemodell. (Ortooppretting). Målet med oppgaven er å foreta en sammenlignende vurdering av to ulike bildebehandlingssystemers egnethet i denne forbindelsen. De to programmene som tas for seg i denne oppgaven er Erdas Imagine fra Intergraph og Geomatica fra PCI Geomatics. Begge programmene utgir seg for å være blant de ledende innenfor dette bruksområdet.

# **1.2** *Oppgavens oppbygning*

Oppgaven er bygd opp slik at den består av tre hoveddeler. I den første delen presenteres det bakgrunnsinformasjon og teori, deretter kommer det en del som beskriver gjennomførelsen og de forskjellige metodene som er brukt. Den siste delen består av resultatene og en vurdering av disse og programmene som er benyttet.

# **1.3** *Om området*

Det valgte området ved Eggedal i Sigdal kommune i Buskerud ble valgt på bakgrunn av at instituttet hadde tilgjengelig flyfoto fra flere tidspunkt mellom 1961 og 2002 over området. Disse bildene var anskaffet ved en tidligere anledning med støtte fra Norges forskningsråd (NFR), med formål om undersøkelser som dette arbeidet er et eksempel på. I tillegg har det i området vært en stor utvikling de senere årene med tanke på utbygging, og området er derfor interessant med tanke på å gjennomføre en endringskartlegging. Området er også interessant med tanke på at det har store terrenghøyde variasjoner, og at det derfor vil være interessant å se hvordan dette påvirker opprettingen.

# **2 Bakgrunn**

I dette kapittelet presenteres en del teori og forklaringer om forskjellige emner innenfor oppgavens tema, slik at det skal være enklere å forstå hva oppgaven går ut og hva som er gjort.

# **2.1** *Digital bildebehandling*

Digital bildebehandling går ut på bearbeiding, tolkning og analyse av digitale bilder ved hjelp av data og programvare. (1) Innenfor emnet har det vært en stor utvikling, fra datamaskinens barndom med store sentralmaskiner forbeholdt store selskaper, til dagens samfunn med bærbare datamaskiner hvor alle kan installere bildebehandlingsprogrammer og utføre de mest krevende oppgaver på egenhånd. Det finnes mange forskjellige applikasjons-programvarer innenfor digital bildebehandling, men denne oppgaven begrenser seg til bruk av to slike programmer, Erdas Imagine og Geomatica. Fokus i denne oppgaven er på oppretting av flyfoto og satellittbilder, og det er derfor bruken i den forbindelse som belyses her, og ikke de mange andre mulighetene disse programmene tilbyr*.*

# **2.2** *Flyfotografering*

Flyfotografering er å ta bilder ved hjelp av et kamera som er plassert i fly, helikopter eller andre luftfartøy. De første flyfotoene som ble tatt, ble tatt fra en luftballong over Paris i 1858 (2), i Norge ble de første flyfotoene tatt i 1935, da som svart/hvitt bilder tatt med håndholdt kamera. (3) Siden den gang har utviklingen vært enorm og siden tidlig 2000-tall har det vært digitale kamera med farger og infrarødt opptak som har vært gjeldende. Flyfoto ble i starten i all hovedsak tatt med tanke på å lage kart, og dette er fortsatt hovedformålet, selv om det nå i større grad dreier seg mer om oppdatering av kartene.

Det skilles mellom to typer flyfoto, vertikalbilder og skråbilder. Forskjellen mellom de to typene er vinkelen til fotograferingsretningen, denne er tilnærmet loddrett ned mot bakken for vertikalbildene, mens den ikke er det for skråbildene. (4) Det vanligste er at det blir tatt vertikalbilder siden det er disse som brukes innen fotogrammetri for ulike typer målinger og bestemmelse av terrenghøyden. Vertikalbildene blir som oftest opp tatt opp i striper, med en lengdeoverlapp slik at et punkt på bakken kan ses i flere bilder, og dermed kan bildene brukes til å generere stereomodeller. Om opptaket består av mer enn en stripe, legges det også inn en sideoverlapp, for å sikre at hele området blir dekket av bilder, og man får en bildeblokk. Skråbildene egner seg ikke på samme måte til kartlegging som vertikalbildene, ettersom målestokken varierer i bildene, men de kan gi en god oversikt over landskapet, og egner seg godt til visualisering.

Før de digitale kameraene sin inntreden ble alle flyfoto lagret på film, og fra disse filmene ble det fremstilt diapositiver eller kontaktkopier. (4) Innføringen av de digitale kameraene har

derimot gjort at opptakene lagres direkte på digital form under opptak, og dermed er klare til bruk med en gang fotograferingen er avsluttet. For å få eldre analoge flyfoto på digital form, er det nødvendige å foreta en skanning av bildene. Ved å digitalisere bildene på denne måten vil ikke bildene være georefererte, og det er derfor nødvendig å foreta en georefering eller registrering til andre bilder før bildene kan brukes sammen med andre bilder eller kart. Med dagens teknologi hvor det brukes GNSS (satellittnavigasjon) og INS (treghetsnavigasjon) for bestemmelse av kameraets posisjon og orientering ved opptak, så er bildene i teorien georeferert i det de tas.

Ettersom et flyfoto har en sentralprojeksjon er det nødvendig å gjøre en oppretting av dette for at det skal kunne brukes sammen med et kart som har en ortogonalprojeksjon, når denne oppretting er gjennomført har vi fått et ortofoto, et flyfoto med de samme geometriske egenskapene som et kart, *Illustrasjon 1: Sammenhengen*  og som så kan brukes til å gjøre målinger i.

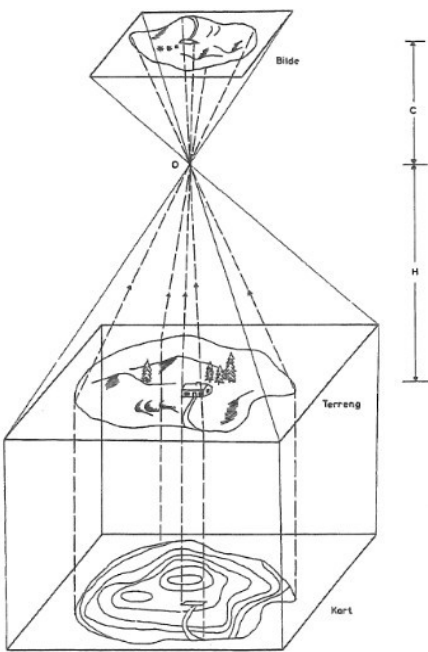

*mellom sentral- og ortogonalprojeksjon. (4)*

#### **2.2.1 Kamerakalibreringsrapport**

En kamerakalibreringsrapport er en rapport som kommer med kameraet fra fabrikken etter at kameraet har vært inne for kontroll og kalibrering. I denne rapporten finnes det kalibrerte verdier for de ulike dataene om kameraet, blant disse finnes blant annet kamerakonstant (brennvidde), fortegning, hovedpunkt og rammemerker. Verdiene fra kamerakalibreringsrapporten er nødvendige for å kunne utføre en indre orientering av flyfoto.

#### **2.2.2 Omløpsfotografering**

Det ble i 2006 startet et nasjonalt program for omløpsfotografering av Norge. Prosjektets formål var at hele Norge skulle være fotografert i løpet av en 6-års periode, og at fotograferingen deretter skal gjentas med intervaller på 5-10 år. Som en følge av dette finnes det nå ortofoto med en bakkeoppløsning på 0,50 m eller bedre for hele Norge. (5)

#### **2.2.3 Dekningsoversikt**

I Norge er det bestemt at hele landet skal dekkes av ortofoto, og at disse skal ha en oppløsning på 50cm. (5) Det foregår derfor en omløpsfotografering i Norge etter en definert plan, for å

holde hele landet ajour. For å vite når, og om, et området er fotografert må man sjekke dekningsoversiktene for området. Dette er oversikter over flyfotoene som er tatt for hvert enkelt år og de viser hvilket område på bakken som er dekket av en flyfotografering. I tillegg til dekningsoversiktene finnes det egne dekningskart for hver flyfotografering, disse viser hvordan hvert enkelt bilde og stripe ligger plassert i terrenget. Fra dekningskartene fremgår det også når bildene er tatt, fra hvilken høyde og med hvilket kamera.

### **2.3** *Satellittbilder*

Satellittbilder er opptak gjort av jorda eller en annen planet, foretatt av sensorer i kunstige satellitter. (6) Grunnen til at de kalles for kunstige satellitter er for å skille mellom objektene som menneskene har sendt opp i bane rundt jorda, og de objektene som finnes der naturlig, slik som for eksempel månen. Det første satellittbildet tatt fra satellitter som går i bane rundt jorda ble tatt 14.august 1959 av den amerikanske satellitten Explorer 6. (7)

Satellitter og satellittbilder har etterhvert fått et stort bruksområde, og kan brukes innen mange felt. Blant disse finner vi blant annet, kartlegging, landbruk og skogbruk, endringskartlegging, krisesituasjoner, militære formål og klimaformål. Til de enkelte formålene finnes det forskjellige typer satellitter som har sensorer som observerer og gjør opptak av jorda. Det skilles mellom tre typer sensorer som kan gjøre bildedannende opptak av jorda, optiske sensorer, radarinstrumenter og termiske sensorer. (8)

### **2.3.1** *Oppløsning*

For satellittbilder så skilles det mellom fire forskjellige typer oppløsning, romlig, spektral, temporær og radiometrisk. (9) Den romlige oppløsningen går på pikselstørrelsen i bildet, og ofte betegnes denne som det området på bakken som dekkes av en piksel, og den oppgis dermed i den størrelsen den har på bakken. Denne oppløsningen varierer for satellittbilder fra flere titalls meter og ned til under en halv meter for de satellittene med best oppløsning. Den spektrale oppløsning er størrelsen på det bølgelengde intervallet som brukes i det elektromagnetiske spekteret og antall intervaller som måles. Den temporære oppløsningen bestemmes ut fra hvor lang tid det tar mellom hvert bildeopptak for et bestemt sted. Radiometrisk oppløsning beskriver evnen til å ta opp flere forskjellige strålingsenerginivåer for utstrålingen fra jorda. (9) Antall nivåer er bestemt ut fra hvor mange bit som brukes, for eksempel vil 8-bit kunne registrere 256 nivåer fra 0 – 255. (9)

#### **2.3.2 Jordobservasjonssatellitter**

De mest benyttede jordobservasjonssatellittene har passive sensorer som regelmessig og systematisk gjør observasjoner og registrerer opplysninger om jordoverflaten og dens ressurser, ved å registrere strålingen som kommer fra jordoverflata, det er da snakk om både reflektert sollys og jordas egenstråling. To av de mest kjente satellittseriene er de amerikanske Landsatsatellittene og de franske SPOT-satellittene. Den første Landsat-satellitten, Landsat-1, ble skutt opp 23.juli 1972, mens den siste Landsat Data Continuity Mission (LDCM) ble skutt opp 11.februar 2013. (10) For SPOT ble den første satellitten, SPOT 1, skutt opp i 1986, mens den foreløpig siste SPOT 6 ble skutt opp i 2012. (11)

#### **2.3.3 Høyoppløsningssatellitter**

Dette er satellittene som har den beste oppløsningen, og det er disse som er mest interessante i en endringskartleggingssammenheng, med høy oppløsning er de et viktig hjelpemiddel når man skal kartlegge endringer. Fra den første Landsat-satellitten i 1972 med 80x80m oppløsning (10) og frem til dagens kommersielle satellitter med en oppløsning på under 50cm har det vært en stor utvikling. Et viktig moment i denne utviklingen var henholdsvis «Land Remote Sensing Policy Act» i 1992 og «Presedential Decision Directive 23» i 1994 som tillot utnyttelse av 1 meters satellittbildeteknologi. (4). Dette førte til at flere aktører fikk tilgang til teknologien og i 1999 sendte «Space Imaging» opp «IKONOS» satellitten med 1m pankromatisk og 4m multispektral oppløsning. (4) I 2001 fulgte «Digital Globe» opp med satellitten «Quick Bird», som skulle hatt samme oppløsning, men den ble lagt noe lavere enn den planlagte banen, og oppløsningen ble derfor 0,61m i pankromatisk og 2,4m i multispektral. (4) I september 2008 ble satellitten GeoEye-1 skutt opp, og den ble da den kommersielle satellitten som leverte satellittbildene med den høyeste oppløsningen, med henholdsvis 0,41m for pankromatiske bilder og 1,65m for multispektrale bilder. (12) Nå er riktignok ikke bildene på 0,41m tilgjengelig for offentligheten, disse er forbeholdt USA, for alle andre resamples bildene til 0,50m før de leveres ut. (12)

### **2.3.4 Radarsatellitter**

Radarsatellittene skiller seg fra de optiske satellittene ved at de har aktive bildedannende sensorer. Dette gjør at de kan operere og samle inn data også gjennom skydekke og i mørket. De opererer på andre bølgelengder enn i det synlige og infrarøde spekteret. Radarsatellittene fungerer ved at mikrobølger sendes ut, og så registreres det hvor mye energi som kommer tilbake igjen. Retursignalet inneholder tidsinformasjonen til radarsignalet, som viser hvordan signalet varierer underveis, ut fra hva signalet treffer på bakken. Ut fra de registrerte tilbakekomst verdiene kan det så skapes radarbilder, som i stor grad vil minne om optiske pankromatiske bilder. Radarbilder kan brukes enten som erstatning for eller som et tillegg til optiske bilder, ettersom enkelte elementer på bakken kan komme bedre frem i radarbildene.

#### **2.3.5 Termiske satellitter**

De termiske satellittene har passive sensorer «som registrerer egenstråling fra jorda i den såkalte termisk infrarøde delen av spekteret» (8)

### **2.3.6 Geometrisk korreksjon**

Ved opptak av satellittbilder er det flere faktorer som spiller inn og kan gi geometriske forvrengninger. Følgende kilder til geometriske forvrengninger finnes (1):

- Jordrotasjon
- Skannefrekvens
- Skannevinkel
- Jordkrumning
- Ikke ideell sensor
- Manglende stabilietet i sensoren (høyde, orientering, hastighet)
- Effekter fra bildegeometrien (fortegninger)

For å korrigere for disse faktorene er det nødvendig å foreta en geometrisk korreksjon av satellittbildene, dette gjøres for at den geometriske nøyaktigheten skal bli best mulig, slik at dataene kan brukes sammen med kart eller andre geografiske data. En geometrisk korreksjon av satellittbilder gjøres ofte i forhold til en bestemt kartprojeksjon. (1) I kartprojeksjonen defineres det et rutenett med gitte avstander mellom nodene. Dette legges over bildet og ut fra avstanden mellom nodene etableres pikslene, med pikselsentrum i nodene og nodeavstanden blir dermed den samme som pikselstørrelsen. Etableringen av det korrigerte bildet skjer ved at det for hvert pikselsentrum brukes en transformasjonsfunksjon for å finne tilsvarende sted i originalbildet, for så å bruke pikselverdien fra dette stedet i det korrigerte bildet. (1) Det vil som oftest ikke være slik at man får en direkte treff midt i en piksel, og det må da benyttes en interpolasjonsmetode for å bestemme pikselverdien. Denne prosessen kalles for resampling og er beskrevet i eget avsnitt. Når det gjelder selve den geometriske korreksjonen, så finnes det to måter for å rette opp de forskjellige forvrengningene i bildet. Den ene går ut på matematisk modellering, ved at en modellerer type og omfanget av forvreningskildene, og så brukes disse modellene til å etablere korreksjonsformler. Denne metoden er effektiv på godt karakteriserte forvrengninger, slik som for eksempel jordrotasjon. (1) Den andre metoden går ut på at det etableres en matematisk sammenheng mellom pikselkoordinater i bildet og tilsvarende koordinater på bakken via kart eller referansebilde. Disse sammenhengene kan brukes til å korrigere bildet uavhengig av kunnskap om kilder til og typer av forvrengninger. (1) Det er den siste av disse metodene som er den mest benyttede.

#### **2.4** *Pankromatiske og multispektrale bilder*

Opptak fra fly eller satellitter kan deles i to grupper, pankromatiske bilder og multispektrale bilder. Et digitalt bilde lages ved at en gjør opptak av utstrålingen innenfor en del av det elektromagnetiske spekteret, og den delen av spekteret som brukes kaller man for et bånd eller en kanal. De pankromatiske bildene er svart/hvitt bilder, hvor bildene gjengis som gråtonebilder. Her brukes det bare et bånd i det elektromagnetiske spekteret, det pankromatiske, men dette er så bredt at det dekker hele det synlige spekteret. (4) Den andre

gruppen er multispektrale bilder, fargebilder, dette er bilder hvor opptaket gjøres samtidig i flere bånd av det elektromagnetiske spekteret. Det vanlig er da at bildet består av opptak gjort med fire forskjellige linser som gjør parallelle opptak. For eksempel kan det være en linse for det røde båndet, en for det grønne båndet, en for det blå båndet og en for det nærinfrarøde båndet. Enkelte satellitter har også muligheten til å gjøre såkalte hyperspektrale opptak, hvor opptak gjøres for et stort antall bånd samtidig. Fordelen med multispektrale opptak er at det er mulig å vise opptaket av de forskjellige båndene med en annen farge enn den opprinnelige, og dermed kan man for eksempel få frem det usynlige nær-infrarøde lyset i bildene. Dette muliggjør blant annet analyse av vegetasjon. Når det gjelder den romlige oppløsningen, så har de pankromatiske bildene den høyeste oppløsningen, for eksempel vil en multispektral sensor med rødt, grønt, blått og infrarødt opptak ha en oppløsning på bare en fjerdedel av en tilsvarende pankromatisk sensor. (13)

#### **2.5** *Ortooppretting*

Alle fjernmålte bilder fra satellitter eller fly vil ha uregelmessigheter i seg som følge av at jordoverflaten ikke er flat. Høydeforskjeller og jordkrumning vil gi fortegninger i bildet og det er derfor nødvendig med en oppretting for å gjøre bildet mer riktig og gi det de samme egenskapene som et kart. Ortooppretting, eller ortorektifisering som det også kan kalles, er det man kaller denne prosessen med å gi et flyfoto eller satellittbilde de samme egenskapene som et kart. Selve opprettingen foregår ved at en tar i bruk en digital terrengmodell over det samme området for å rette opp fortegninger som kommer i bildet som følge av forskjellige terrenghøyder. Et ferdig opprettet ortofoto kan så brukes som et lag i en GIS-basert endringsanalyse eller for ajourhold av kart eller geodata.

#### **2.5.1 Ulemper ved ortooppretting**

Selv om ortooppretting gir bildene samme egenskaper som et kart, og at de dermed kan brukes til mange formål, så kan ortoopprettede bilder være dårligere egnet til enkelte formål. Det tenkes da i første rekke på klassifisering av bilder, hvor bildene benyttes til å lage tematiske kart. I ortoopprettingsprosessen blir bildene resamplet, og da inngår det bruk av en interpolasjonsmetode, denne kan påvirke radiometrien i bildet og gi andre gråtoneverdier enn de opprinnelige, noe som kan gi feil hvis bildet senere klassifiseres.

#### **2.6** *Georeferering*

Det å georefere et flyfoto eller satellittbilde vil si å gi midten av hver piksel i bildet en koordinatverdi i en kartprojeksjon. Dette er en mye enklere prosess en å ortoopprette et bilde, siden det her bare handler om å tilpasse det lokale koordinatsystemet i bildet til et eksternt referanse koordinatsystem. Eventuelle fortegninger vil ikke bli behandlet, men for flate områder uten særlig kupering kan en georeferering være nok før bildet brukes sammen med andre kartdata.

## **2.7** *Bakkekontrollpunkter*

Bakkekontrollpunkter er punkter der pikslene har kjente koordinatverdier i resultatbildet, bakkekontrollpunktene består av to sett med x og y koordinater. (14) Et sett med koordinatene fra bilde som skal rektifiseres og et sett med koordinatene fra referansebildet. Bestemmelsen av bakkekontrollpunktene er avgjørende for resultatet av opprettingen, siden det er gjennom bakkekontrollpunktene de resterende punktene i bildet blir transformert. (14) Det er derfor viktig å velge mange bakkekontrollpunkter fordelt over hele bildet, jo bedre fordelt bakkekontrollpunktene er, jo bedre vil også opprettingen bli. Eksempler på gode bakkekontrollpunkter er landskapstrekk som kommer tydelig frem i begge bildene og er enkle å kjenne igjen, dette kan være veier, bygninger eller andre menneskelagde objekter. En bør være forsiktig med å bruke naturlige landskapselementer som kan variere enten over sesong eller år, dette gjelder for eksempel vannkonturer og vegetasjon. Men i enkelte bilder vil dette være de eneste mulighetene man har, og da er det viktig å vurdere om det kan ha skjedd endringer. Bestemmelse av bakkekontrollpunkter kan skje på flere måter, den måten som brukes i denne oppgaven er at en har et referansebilde over studieområdet, som er georeferert og opprettet. Andre muligheter er enten å finne koordinater ved hjelp av kart, enten trykte papirkart eller via kartløsninger på internett. Da finner man punktets koordinater ut fra kartet og så legges disse inn i programmet. Med papirkart er det også mulig å bruke et digitaliseringsbord hvor man registrerer bildet rett til kartet. Det er også mulig å benytte seg av GPS for bestemmelse av koordinatene, da tar man med seg en GPS-mottaker til punktet og gjør så en bestemmelse av koordinatene på punktet. En nyere mulighet er å koble seg til en «Web Map Server» (WMStilkobling) og på denne måten få lastet kart eller referansebilder direkte inn i programmet.

## **2.8** *Terrengmodell*

For å kunne foreta en geometrisk korreksjon av flyfoto eller satellittbilder er det nødvendig å ha en digital terrengmodell. En terrengmodell er en tredimensjonal digital modell over terrenget, som viser terrenghøyden i et område, på samme måte som høydekurver på et kart. Punktene i modellen kan enten være plassert i et rutenett, slik at en får en rutenettsmodell, eller så kan de være mer tilfeldig fordelt, for eksempel langs eksisterende høydekurver, og vi får da en trekantmodell. Felles for begge måtene er at de visualiserer terrengoverflaten på en god måte, og mange vil føle at de får et bedre inntrykk av hvordan terrenget ser ut, enn om man bare kikker på et kart med høydekurver. En digital terrengmodell har mange bruksområder, og gir mulighet for analyser og visualiseringer. Oppløsningen på terrengmodeller varierer, men i Norge har Statens kartverk laget tre landsdekkende modeller for hele landet. Disse har en oppløsning på henholdsvis 10 x 10 meter, 20 x 20 meter og 50 x 50 meter. (15)

## **2.9** *Transformasjoner*

Når en oppretting skal gjennomføres gjøres det en transformasjon av originalbildet til et nytt bilde. I dette avsnittet presenteres tre av metodene som kan brukes.

## **2.9.1 Polynomtransformasjon**

Med denne transformasjonen bruker man polynomligninger for å konvertere koordinatene i originalbildet til kartkoordinater. Avhengig av forholdene i det enkelte bilde, hvor stor fortegningen er, hvor mange bakkekontrollpunkter som brukes og plasseringen av disse, kan det være nødvendig å bruke avanserte polynomligninger for å gjennomføre transformasjonen. (14) Kompleksiteten til polynomet tilsvarer den høyeste eksponenten som brukes i ligningen, en annen grads transformasjonen vil for eksempel ha et ledd opphøyd i andre.

Til transformasjon benyttes det en transformasjonsmatrise. En transformasjonsmatrise beregnes utfra bakkekontrollpunktene, og matrisa består av koeffisienter som brukes i polynomligninger for å konvertere koordinatene. (14) Størrelsen til matrisa avhenger av graden til transformasjonen. Målet med å beregne koeffisientene til transformasjonsmatrisa er for å bestemme de polynomligningene som gir den minste mulige mengde feil, når de brukes til å transformere koordinatene til bakkekontrollpunktene over til kartkoordinater. (14) Det er ikke alltid det vil være mulig å bestemme koeffisienter som ikke gir noen feil, noe illustrasjon 2 under viser.

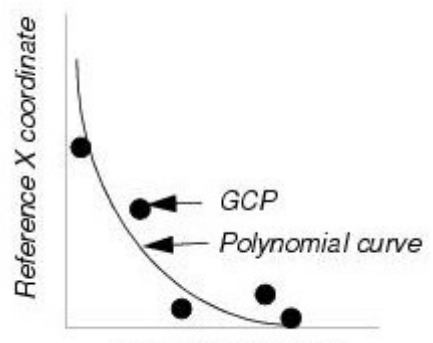

Source X coordinate *Illustrasjon 2: Sammenheng mellom bakkekontrollpunktene, og polynomfunksjon som skal passes inn. (14)*

Selv om hvert bakkekontrollpunkt ikke får en perfekt treff i polynomet som koeffisientene representerer, så vil de allikevel påvirke koeffisientene. Avstanden mellom bakkekontrollpunktkoordinatene og kurven kalles for «RMS error», denne behandles i eget avsnitt. Det benyttes minste kvadraters metode for å beregne transformasjonsmatrisa fra bakkekontrollpunktene. (14)

Lineære transformasjoner er første ordens transformasjoner, disse kan endre posisjon, målestokk, skjevhet og rotering. Første ordens transformasjoner kan blant annet projektere bilder til en plan kartprojeksjon, konvertere fra en plan kartprojeksjon til en annen og rektifisere relativt små bildearealer. (14)

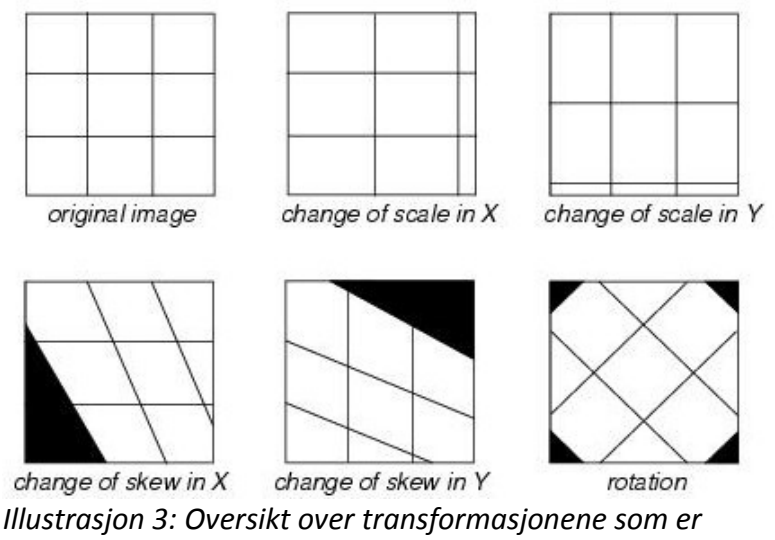

*mulig ved lineær transformasjon (14)*

Ikke-lineære transformasjoner er transformasjoner av annen ordens polynom og høyere, disse kan korrigere for ikke-lineære forvrengninger i bilder. For eksempel kan andreordens transformasjoner konvertere geografiske koordinater til en plan kartprojeksjon, mens tredjeordens transformasjoner kan brukes til forvrengte flybilder, skannede kart og radarbilder (14). Så jo høyere ordens polynom man bruker, jo mer kompliserte bildeopprettinger kan gjøres, men det øker også sannsynligheten for feil i resultatbildet.

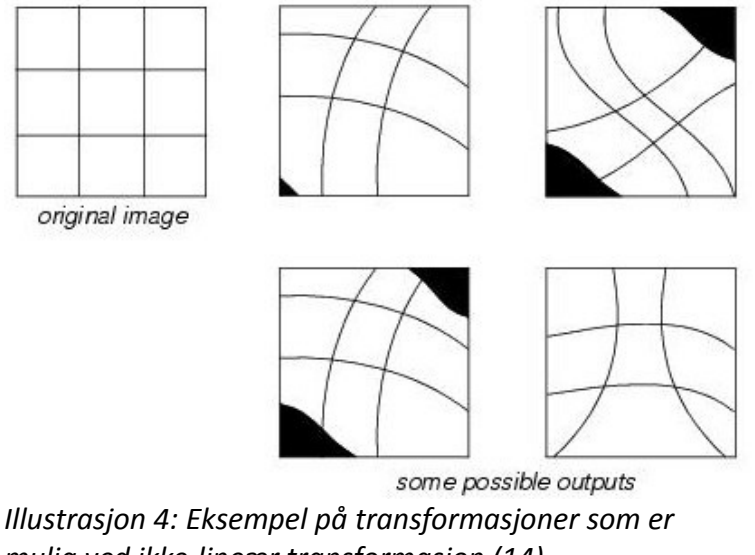

*mulig ved ikke-lineær transformasjon (14)*

#### **2.9.2 Rubbersheet**

Denne transformasjonsmetoden tar utgangspunkt i en trekantbasert begrenset elementanalyse. Metoden egner seg til å løse kompliserte oppgaver, ved at man bryter problemet ned i mindre segmenter, som så kan løses ved enklere metoder. (14) Bildet deles opp i flere mindre segmenter, som behandles hver for seg. Oppdelingen i mindre segmenter skjer ved hjelp av triangulering, en bruker bakkekontrollpunktene som er bestemt, og ved hjelp av triangulering dannes det så et trekantnett, hvor hver trekant har et bakkekontrollpunkt i hvert hjørne. (14) Videre brukes en polynomtransformasjon til å etablere en

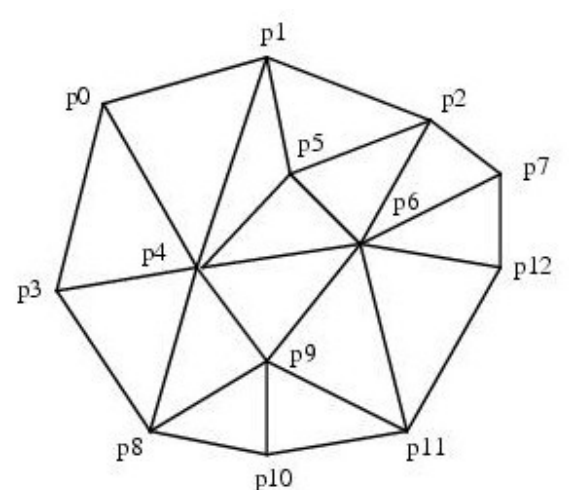

matematisk sammenheng mellom originalbildet og *Illustrasjon 5: Eksempel på trekantnett (14)*resultatbildet for hver trekant. Opprettingen

foregår så på en trekant-til-trekant basis, hvor hver trekant behandles for seg før alle til slutt settes sammen. Med denne metoden får hvert bakkekontrollpunkt eksakt riktig plassering, og man får dermed ikke noen «RMS error». (14) For å vurdere nøyaktigheten til transformasjonen bør det derfor brukes sjekkpunkter. I Erdas Field Guide nevnes det et par ulemper som denne metoden kan ha. Dette er at det kan bli ujevne overganger mellom de forskjellige trekantene i resultatbildet, og opprettingen kun vil skje innenfor det området som trekantnettet dekker. Det er riktignok mulig å tvinge frem en oppretting også utenfor trekantnettet, men dette anbefales ikke. (14)

Metoden anbefales hvis ingen andre metoder gir et akseptabelt resultat, og for historiske flybilder eller gamle kart som ikke er så nøyaktige i utgangspunktet. (14)

Rubbersheeting kan enten utføres som en lineær transformasjon eller en ikke-lineær transformasjon. Den lineære transformasjon benytter førsteordens polynomer og er den enkleste og raskeste metoden, det trengs ikke noen ekstra informasjon siden hver trekant har tre kjente punkt, og det er tre ukjente koeffisienter i hvert polynom. Alternativet er å benytte en ikke-lineær transformasjon. (14)

### **2.9.3 Thin Plate Spline**

Thin Plate Spline er en såkalt global transformasjon hvor alle bakkekontrollpunktene brukes samtidig til å bestemme en transformasjon. (16) Det avledes funksjoner som har minimal krumning mellom bakkekontrollpunktene og nærmest blir lineære når avstanden til bakkekontrollpunktene blir stor. (16) Thin Plate Spline funksjonene interpolerer verdiene fra alle bakkekontrollpunktene, og derfor kan man alltid legge til bakkekontrollpunkter i områder hvor transformasjonen ikke er tilfredsstillende. (16) Påvirkningen fra hvert enkelt bakkekontrollpunkt

er lokal, og avtar raskt vekk fra punktet. Denne transformasjonen anbefales ikke for opprettinger i områder med alt for røft terreng, siden man da må ha opptil flere hundre bakkekontrollpunkter for å få et godt resultat. Dette skyldes at man da trenger bakkekontrollpunkter ved alle ytterpunkter i terrenget. En annen ulempe med metoden er at bakkekontrollpunktene plasseres nøyaktig der de angis, og det er derfor ikke mulig å detektere eller korrigere feil i bakkekontrollpunkt koordinatene. (16)

### **2.10** *Resampling*

Resampling er prosessen med å lage en ny versjon av det gamle bildet. Pikselkoordinatsystemet i originalbildet matcher sjelden koordinatsystemet i originalbildet, derfor må en finne nye verdier for pikslene i resultatbildet. (14) Resampling er kort fortalt at det finnes samme punkt i originalbildet og i referansebildet, og så gis punktet en pikselverdi ved hjelp av interpolasjon.

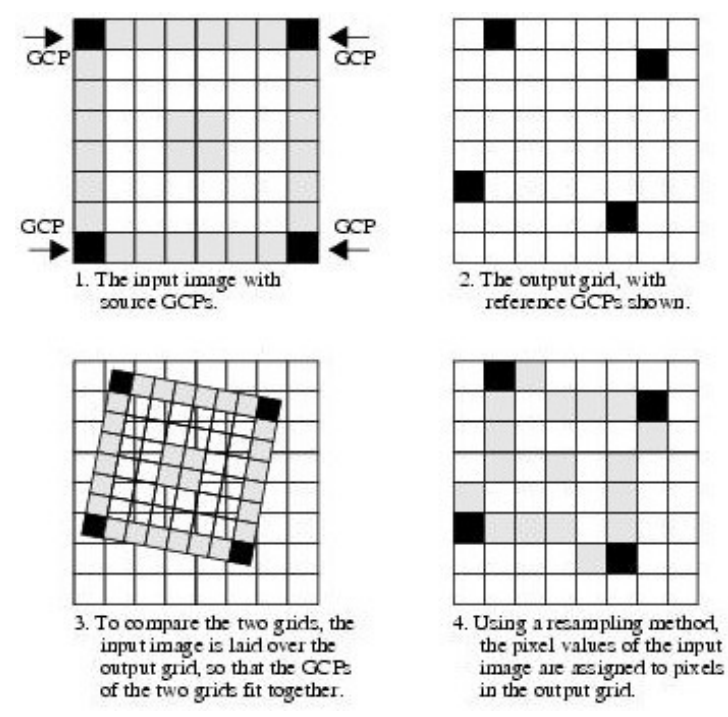

*Illustrasjon 6: Prinsippet for resampling. (14)*

Det er tre interpolasjonsteknikker som skiller seg ut som de mest brukte til å resample bilder, disse er «Nearest neighbor», «Bilinear interpolasjon» og «Cubic convolution». Det finnes i tillegg til disse mange andre interpolasjonsteknikker, men disse tre er tilgjengelig i begge programvarene som benyttes og er derfor de det blir konsentrert om her.

### **2.10.1 Nearest neighbor**

«Nearest neighbor», eller nærmeste nabo på norsk, benytter kun en piksel til interpolasjonen. Man bruker gråtoneverdien til den pikselen i originalbildet som har sentrum nærmest det valgte

punktet i resultatbildet. Denne metoden utmerker seg ved at den er den enkleste å beregne og dermed er den raskeste metoden. I tillegg får man ikke noen glatting av dataene med denne metoden, man beholder ytterpunktene og nyansene som finnes i dataene. Dette gjør at metoden egner seg godt for bilder som skal klassifiseres. Ulempen med denne metoden er at den innfører små feil, en kan oppleve at det blir en romlig offset på inntil en halv piksel og at bildene får et ujevnt eller hakkete utseende, i tillegg kan enkelte verdier bli utelatt mens andre blir duplisert. (14)

#### **2.10.2 Bilinear interpolasjon**

Til bilinear interpolasjon brukes det en 2x2-matrise bestående av de fire pikslene rundt punktet, og så gjøres det tre lineære interpolasjoner. Først gjøres en interpolasjon langs hver av de to radene i matrisa og deretter en langs kolonnen for resultatet av de to radene. På denne måten får man et vektet gjennomsnitt av de fire pikslene som brukes. En vektet gjennomsnittsverdi gir et bilde med jevnere utseende, siden verdiene vil være noe glattet, og fører til at ytterpunktene av gråtonene mistes. Dette fører til et mer uskarpt bilde, og tap av radiometrien i bildet. Metoden er mer romlig nøyaktig en nearest neighbor. (14)

#### **2.10.3 Cubic convolution**

I Cubic convolution, kubisk konvolusjon, bruker man en 4x4-matrise som består av de 16 omkringliggende pikslene. Det gjøres totalt fem interpolasjoner, først fire interpolasjoner langs hver rad og så en på tvers av disse resultatene. Metoden gir et vektet gjennomsnitt av de 16 omkringliggende pikslene. Denne metoden gir et skarpere bilde enn bilinear interpolasjon, og kan jevne ut støy, men dette er dataavhengig. Metoden er anbefalt når rutenettstørrelsen skal endres drastisk. Ulempene med denne metoden er at dataverdiene endres, og at den relativt sett er den mest tidkrevende. (14)

#### **2.11** *RMS Error - Root mean square error*

I ett ideelt tilfelle vil hvert bakkekontrollpunkt ha den samme plasseringen i originalbildet og i det resamplede bildet, men et slikt perfekt treff er ikke vanlig. Som oftest vil det være en forskjell mellom de ønskede koordinatene til bakkekontrollpunktene og de faktiske koordinatene, det er denne avstanden som kalles for «RMS error». (14) Ettersom det er vanskelig å få til en perfekt innpassing, tolereres det feil av en viss størrelse. «RMS error» uttrykkes som en avstand i originalbildets koordinatsystem, og kan være gitt som enten piksler eller metrisk enhet. For hvert bakkekontrollpunkt beregnes det residualer i x- og y-retning, samt «RMS error» for punktet. Det beregnes også total «RMS error» i x- og y-retning, samt samlet «RMS error» for alle bakkekontrollpunktene. De forskjellige «RMS error» verdiene brukes til å vurdere kvaliteten på bakkekontrollpunktene, og ut i fra disse verdiene kan man ta bort de punktene som klart er dårlige eller man kan legge til flere om det behøves. I de fleste tilfeller er

det en fordel å tolerere feil av en viss størrelse, fremfor å bruke en transformasjon av høyere orden. (14)

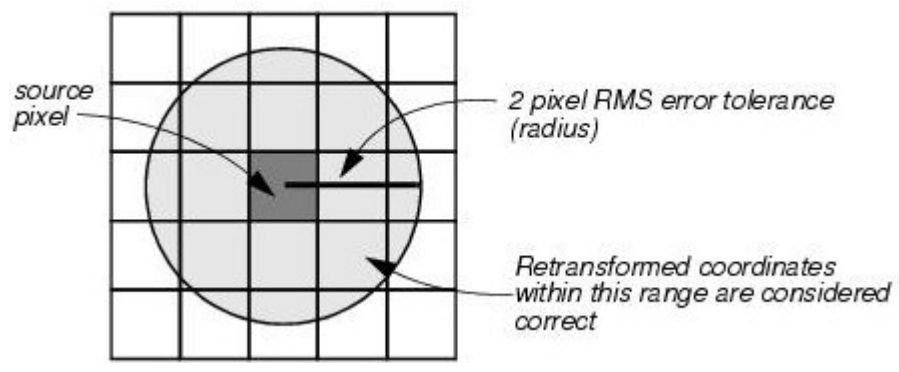

*Illustrasjon 7: Prinsippet for RMS error. Den mørke pikselsen viser riktig sted, men det tolereres en feil på 2 piklser, så punkter innenfor sirkelen blir akseptert. (14)*

### **2.12** *Endringskartlegging*

En endringskartlegging tar utgangspunkt i at en ønsker å finne ut hvilke endringer som har skjedd for et bestemt område innenfor et aktuelt tidsrom, det kan her være snakk om alt fra dager til år. Utgangspunktet for at man kan foreta denne analysen er at man har minst to bilder over området tatt med noe tids mellomrom. Hvert bilde vil da ha registrert situasjon slik den var ved hvert opptakstidspunkt, og så kan disse situasjonene sammenlignes. En vanlig måte å gjøre dette på er ved en såkalt GIS-basert endringskartlegging, dette foregår ved at en legger ortofoto inn som et lag i GIS-programvaren, sammen med andre samregistrerte ortofoto tatt ved andre tidspunkt. Det er også mulig å legge inn kart som andre lag, for å se endringene som har skjedd siden kart ble utgitt. Bildene kan enten være samregistrert til et felles system, eller de kan kun være registrert til hverandre. Et moment som er viktig å huske på er at bildene må være geometrisk korrigert før man bruker de, og at de bør være radiometrisk korrigert. Radiometrisk korrigering vil si at man endrer gråtoneverdiene slik at bildene blir mest mulig like. I tillegg er det viktig man bruker bilder som er tatt ved omtrent samme tid på året, og tar hensyn til faktorer som snø og vekstsesong, for å få et best mulig resultat.

# **3 Forberedelse**

I dette kapittelet beskrives de datasettene som er tilgjengelig for oppgaven, og de programmene som benyttes i oppgaven.

# **3.1** *Tilgjengelige data*

For å kunne gjøre en funksjonalitetssammenligning av de to programmene er det nødvendig å ha tilgjengelig data slik at programmene kan testes ut. I de neste avsnittene gis en oversikt over de dataene som var tilgjengelig til oppgaven. Disse dataene består av historiske flyfoto, kalibreringsrapporter, dekningskart, satellittbilder, terrengmodell og tjenesten «Norge i bilder». De enkelte dataene er ytterligere beskrevet under.

# **3.1.1 Historiske flyfoto**

Instituttet hadde tilgjengelig totalt 16 stk historiske flyfoto for det aktuelle området i Eggedal, Buskerud. Opptakene av disse flyfotoene er gjort over en tidsperiode som spenner seg fra 1961 til 2002. Av disse bildene er 15 stk pankromatiske, mens det finnes ett multispektralt opptak.

| Filnavn            | Sted    | Type | Dato       |
|--------------------|---------|------|------------|
| 01191 B07.tif      | Eggedal | Pan  | 03.07.1961 |
| 01191_D08.tif      | Eggedal | Pan  | 03.07.1961 |
| 01191 F09.tif      | Eggedal | Pan  | 03.07.1961 |
| 02227 A18.tif      | Eggedal | XS   | 03.07.1961 |
| NF264_929.tif      | Eggedal | Pan  | 25.08.1964 |
| NF613_H10.tif      | Eggedal | Pan  | 17.09.1968 |
| NF797 B12.tif      | Eggedal | Pan  | 18.06.1970 |
| NF1119 B03.tif     | Eggedal | Pan  | 26.08.1972 |
| 11245 15 05 17.tif | Eggedal | Pan  | 07.07.1991 |
| 11830 15 05 04.tif | Eggedal | Pan  | 24.06.1995 |
| 12742 06 05.tif    | Eggedal | Pan  | 13.05.2002 |
| 12742 06 07.tif    | Eggedal | Pan  | 13.05.2002 |
| 12742_06_09.tif    | Eggedal | Pan  | 13.05.2002 |
| 12742_07_03.tif    | Eggedal | Pan  | 13.05.2002 |
| 12742_07_05.tif    | Eggedal | Pan  | 13.05.2002 |
| 12742 07 07.tif    | Eggedal | Pan  | 13.05.2002 |

*Tabell 1: Oversikt over de historiske flybildene som var tilgjengelig*

## **3.1.2 Satellittbilder**

I tillegg til flyfotoene hadde instituttet også ett opptak fra høyoppløsningssatellitten «GeoEye-1» gjort i slutten av september 2009. Det var her snakk om ett multispektralt og ett pankromatisk opptak gjort samtidig.

## **3.1.3 Terrengmodell**

Den digitale høydemodellen som brukes i denne oppgaven stammer fra Statens kartverk, og er anskaffet av Geomatikkseksjonen ved UMB ved en tidligere anledning. Dette er en eldre versjon av den landsdekkende høydemodellen med 25 x 25 meters rutenett, dette er en versjon som ikke lenger er tilgjengelig, og den er nå erstattet av versjoner på 10 x 10 meter og 20 x 20 meter. Terrengmodellen er produsert ut fra tilgjengelige FKB-data for gjeldende område. (15) Terrengmodellen er delt opp i ruter på 100 x 100 km som følger UTM-nettet, og ut fra disse rutene brukes det et mindre utsnitt som dekker interesseområdet.

## **3.1.4 Norge i bilder**

Fra tjenesten Norge i bilder (www.norgeibilder.no) ble det hentet ut ortofoto som brukes som referansebilder under ortoopprettingen. Det ble tatt ut tilsammen tre utsnitt fra Norge i bilder, ett stort utsnitt med 2m romlig oppløsning som dekket hele interesseområdet og to mindre utsnitt med 50cm romlig oppløsning, som dekket noen utvalgte flyfoto. I tillegg til referansebildene som ble lastet ned var det også tilgjengelig WMS-tilkobling, med kart og bilder, fra Norge i bilder.

## **3.1.5 Dekningsoversikter**

Sammen med de historiske flyfotoene fulgte det med dekningsoversikter. Disse dekningsoversiktene ble brukt til å bestemme hvilket kamera som var brukt under opptak.

# **3.1.6 Kalibreringsrapporter**

I tillegg til dekningsoversiktene fulgte det med kamerakalibreringsrapporter for en del kameraer sammen med de historiske flyfotoene. Enkelte av disse ble benyttet for å gjøre opprettinger der rammemerker og andre kameraparametre ble tatt hensyn til.

## **3.2** *Produsenter og programvare*

I denne oppgaven skal det sammenlignes programvare fra to forskjellige utgivere, Intergraph og PCI Geomatics, som begge er ledende innenfor digital bildebehandlig. I de neste avsnittene gis

det en liten oversikt over firmaene og programmene som benyttes, samt enkelte andre programmer som er benyttet i oppgaven.

# **3.2.1 Intergraph**

Intergraph er et amerikansk firma etablert i 1969. Grunnleggerne forlot IBM i 1969, etter å ha hjulpet til med å få Apollo 8 til å gå i bane rundt månen, og etablerte M&S Computing. Dette firmaet skiftet i 1980 navn til Intergraph. Firmaet er en ledende global leverandør av ingeniørtjenester og geospatial programvare som hjelper kundene å visualisere avanserte data. Bedrifter og regjeringer i mer enn 60 land stoler på Intergraph sin industrispesifikke programvare for å organisere store mengder data. Intergraph gir ut bildebehandlingssystemet Erdas Imagine, som benyttes i denne oppgaven. (17)

# **3.2.2 Erdas Imagine**

Erdas IMAGINE fra Intergraph er et verdensledende geospatial dataredigeringsystem, programmet inkluderer geospatial bildebehandling og analyse, fjernmåling og GIS-funksjoner i en kraftig og praktisk pakke. Dette gjør at en enkelt kan lage verdiskapende produkter som 2Dbilder, ortofoto, arealdekke klassifiseringer og 3D gjennomflyvningsfilmer. (18)

Erdas IMAGINE er tilgjengelig i tre produktnivåer utfra hvilket behov brukeren har. IMAGINE Essentials er det enkleste nivået med de grunnleggende funksjonene for enkel bildebehandling. De to andre nivåene er IMAGINE Advantage og IMAGINE Professional, Advantage inneholder alle funksjonene til Essentials samt flere avanserte funksjoner. Professional inneholder alle funksjonene til Advantage, og i tillegg enda flere avanserte funksjoner for spesifikke formål. (18)

Versjonen som benyttes i denne oppgaven er Erdas Imagine 2011.

# **3.2.3 PCI Geomatics**

PCI Geomatics er et privateid kanadisk selskap som ble grunnlagt i 1982 og selskapet er blant de verdensledende firmaene innen geografiske bildebehandlingsprodukter og løsninger. Det har hovedkontor i Toronto, Ontario og Gatineau, Quebec med verdensomspennende fasiliteter lokalisert i USA, Arlington og Beijing, Kina. PCI Geomatics har satt standarden innen fjernmåling og bildebehandlingsverktøy og tilbyr skreddersydde løsninger til Geomatikksamfunnet i over 135 land. PCI Geomatics utvikler Geomatica som brukes i denne oppgaven. (19)

# **3.2.4 Geomatica**

Geomatica er utviklet av PCI Geomatics og er en komplett skrivebordsprogramvare som inkluderer verktøy for fjernmåling, digital fotogrammetri, geospatial analyse, kartproduksjon, mosaikkering og mer. Geomatica-programvaren gjør det mulig for brukerne å bruke bilder som støtte i et bredt spekter av applikasjoner. (19)

Geomatica finnes i to forskjellige utgaver Core og Prime, hvor Core er det enkleste nivået med basisfunksjoner, mens Prime inneholder en del flere ekstrafunksjoner.

Versjonen som benyttes i denne oppgaven er Geomatica 2012.

# **3.2.5 Andre programmer**

I tillegg til de to bildebehandlingsprogrammene som skal sammenlignes benyttes også programmene ArcView 3.2 og ArcMap 10.1. ArcView 3.2 benyttes for å generere feilvektorer som viser avviket mellom samme sted i referansebildet og resultatbildet for de enkelte opprettingen, mens ArcMap 10.1 brukes for å vise resultatene og gi et visuelt inntrykk av hvordan nøyaktigheten til resultatene er.

# **4 Gjennomføring**

I dette kapittelet presenteres hvordan oppgaven er gjennomført. Først kommer en oversikt over de forskjellige metodene som er forsøkt i hvert program, deretter beskrives hvordan opprettingene er utført i de to programmene.

## **4.1** *Oppretting i Erdas Imagine*

I Erdas Imagine ble opprettingene foretatt via «Multipoint Geometric Correction Workspace». Dette er et verktøy hvor det er mulig å velge blant flere forskjellige geometriske modeller, som kan brukes til å gjennomføre en oppretting. For de historiske flyfotoene ble det forsøkt til sammen fire av disse modellene for å gjøre opprettinger. Alle modellene tok utgangspunkt i å bruke bakkekontrollpunkter for å gjennomføre opprettingen. Modellene som ble forsøkt var henholdsvis kameratransformasjon, polynomtransformasjon (første-, andre- og tredjeordens), «Direct Linear Transformation» (DLT) og «Rubbersheet». I tillegg var det planlagt å bruke funksjonen «AutoSync» i Erdas

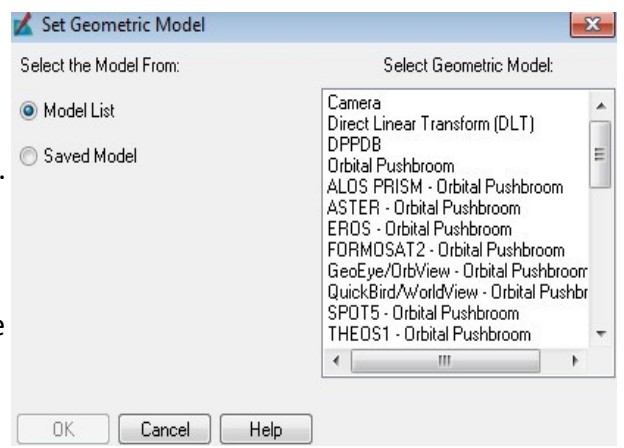

*Illustrasjon 8: Skjermdump fra Imagine som viser muligheten til å velge mellom geometriske modeller.*

Imagine, men for å begrense oppgaven noe, ble denne funksjonen valgt bort og det ble fokusert på de andre metodene.

Opprettingen av satellittbildene fra GeoEye-1 satellitten ble gjort ved hjelp av det samme verktøyet i Erdas Imagine, men her ble det brukt en geometrisk modell som kalles GeoEye RPC, i tillegg til tredjeordens polynomtransformasjonen.

Alle metodene har det til felles at det ble brukt et georeferert referansebilde, et ortoopprettet fasitbilde fra «Norge i bilder», til bestemmelsen av bakkekontrollpunktene og opprettingen, samt en digital høydemodell fra Statens kartverk. Når det gjelder selve resamplingen og interpolasjonsmetode så ble det benyttet den samme interpolasjonsmetoden for alle opprettingene. Den samme metoden ble brukt siden det var de forskjellige geometriske modellene som var det interessante i denne sammenhengen og ikke resamplingsmetodene. «Nearest neighbor» ble derfor valgt som metode for alle opprettingene, siden dette er den minst tidkrevende av interpolasjonsmetodene.

## **4.1.1 Kameramodell**

Metoden kameramodell krever at en vet spesifikt hvilket kamera som er brukt og at en har tilgang til kamerakalibreringsrapporten for dette kameraet. Metoden kan brukes til å gjøre en oppretting av alle bilder som har kameradata med et enkelt perspektivisk senter. (14) Verdiene som benyttes er hovedpunkt, kamerakonstant og rammemerker. I tillegg til at disse parametrene legges inn, markeres også rammemerkene manuelt (eventuelt automatisk) slik at programmet vet hvor disse er. Til slutt legges det inn et antall bakkekontrollpunkter før resamplingen kan startes. Modellen er basert på kollinearitetsligninger. (20)

# **4.1.2 Polynommodell**

Den geometriske polynommodellen bruker polynomkoeffisienter til å kartlegge mellom bilderom. (14) Det kan brukes fra første til femte ordens polynomer, og jo høyere orden man har jo flere bakkekontrollpunkter trengs. Uansett anbefaler Erdas Field Guide å alltid bruke flere enn minimumsantallet for et best mulig resultat. (14) Dette skyldes blant annet at man ved minimumsantallet ikke vil få noen overbestemmelser.

*Tabell 2: Oversikt over minimumsantall bakkekontrollpunkter for polynommodellen i Imagine (14)*

|    | Transformasjonsorden   Antall bakkekontrollpunkter |
|----|----------------------------------------------------|
| 1  | 3                                                  |
| 2  | 6                                                  |
| 3  | 10                                                 |
| 4  | 15                                                 |
| 5  | 21                                                 |
| 6  | 28                                                 |
| 7  | 36                                                 |
| 8  | 45                                                 |
| 9  | 55                                                 |
| 10 | 66                                                 |

#### **4.1.3 Rubbersheet**

Rubbersheet skiller seg fra de andre metodene ved at den bruker stykkevis definerte polynomer. Ut i fra bakkekontrollpunktene genereres det et irregulært trekantnett (TIN), og så rektifiseres hver trekant i nettet ved hjelp av et første (lineær) eller femte (ikke-lineær) ordens polynom. (14) Med denne metoden tvinges bakkekontrollpunktene på plass, og en får dermed ikke noen «RMS Error». Ulempen med denne metoden er at man i utgangspunktet ikke får med den delen av bildet som er på utsiden av trekantnettet som dannes mellom punktene. Det er mulig å tvinge programmet til rektifisere også utenfor trekantnettet, men dette anbefales ikke i Erdas Field Guide på grunn av usikkerheten knyttet til geometrien. (14) I oppgaven er det derimot valgt å rektifisere også utenfor trekantnettet, selv om det kan ha innvirkning på resultatet. Dette er valgt å gjøre fordi de andre metodene som benyttes rektifiserer hele bildet, og dermed blir det enklere å gjøre en sammenligning i etterkant. I brukermanualen anbefales det bare å bruke denne modellen når forvrengningene er store, det er mange bakkekontrollpunkter og ingen annen geometrisk modell er anvendelig. (14)

#### **4.1.4 Direct Linear Transformation**

Denne metoden samler informasjonen som et tredimensjonalt enkelt perspektiv. (20) For å løse modellen trengs det minst seks bakkekontrollpunkter, men dette behøver, i følge manualen, nødvendigvis ikke bety at modellen løses eller løses på en god måte. (20) Modellen er en simulering, som kun bruker bakkekontrollpunktene. (20) Ettersom det er en tredimensjonal modell, krever den også at bakkekontrollpunktene har koordinater i tre dimensjoner, og derfor behøves det en terrengmodell for denne metoden. Brukermanualen poengterer viktigheten av å sjekke verdien på total «RMS error» før man resampler, ettersom en for stor verdi vil gjøre resultatet ubrukelig. (20)

#### **4.1.5 GeoEye RPC**

Denne modellen er for data som er innsamlet fra GeoEye-1 satellitter, og modellen krever at det finnes tilleggsdata til satellittbildet, en såkalt «RPC-fil» med Rational Polynomial Coefficients (20). En RPC-fil inneholder data som beskriver forholdet mellom bildet og jordoverflaten under opptaket, og blant disse dataene er blant annet data om den ytre orienteringen til satellitten. Modellen har mulighet til å ta inn en digital terrengmodell for å forbedre resultatet.

#### **4.2** *Oppretting i Geomatica*

I Geomatica ble opprettingene gjort ved bruk av OrthoEngine, en egen modul for oppretting av flyfoto og satellittbilder. I OrthoEngine er det mulig å velge mellom flere forskjellige matematiske modeller, alt etter hva slags materiale man har tilgjengelig. For opprettingen av de historiske flyfotoene ble det forsøkt fire forskjellige metoder, disse var henholdsvis «Aerial

Photography» (AP), polynomtransformasjon (første-, andre- og tredjeordens), «Thin Plate Spline» og «Rational Function». I tillegg ble det for satellittbildet fra «GeoEye-1» forsøkt metoden «Optical Satellite Modelling» i tillegg til polynomtransformasjon.

# **4.2.1 Aerial Photography**

Dette er en modell som baserer seg på geometrien til et kamera, modellen kan kompensere for effekter av høydeforskjeller og fortegninger fra kameraet. (16) Kameraets posisjon og orientering ved opptaksituasjonen beregnes ved hjelp av modellen, det er derfor nødvendig at en har tilgjengelig kamerakalibreringsrapporten for det kameraet som ble brukt under opptaket. Parametrene som brukes er brennvidde, rammemerker og hovedpunkt, samt bildemålestokken. I tillegg registreres rammemerkene manuelt. Når dette er gjort er det tid for å samle inn bakkekontrollpunkter og ta inn en digital terrengmodell som hjelp til opprettingen. For denne modellen er det nødvendig med tre eller fire bakkekontrollpunkter, disse bør helst være jevnt fordelt i bildet. (16) Ut fra bakkekontrollpunktene beregnes «RMS Error» verdier, hvis disse godtas kan opprettingen utføres.

# **4.2.2 Polynommodell**

Polynommodellen er en matematisk modell, som bruker første til femte ordens polynomtransformasjoner basert på to-dimensjonale bakkekontrollpunkter. Modellen gir den matematisk sett beste innpassingen av et sett med 2-dimensjonale bakkekontrollpunkter for et bilde. (16) Ut i fra hvor mange bakkekontrollpunkter som bestemmes, kan det velges forskjellig grad av polynomfunksjon, og en kan få mer avanserte opprettinger.

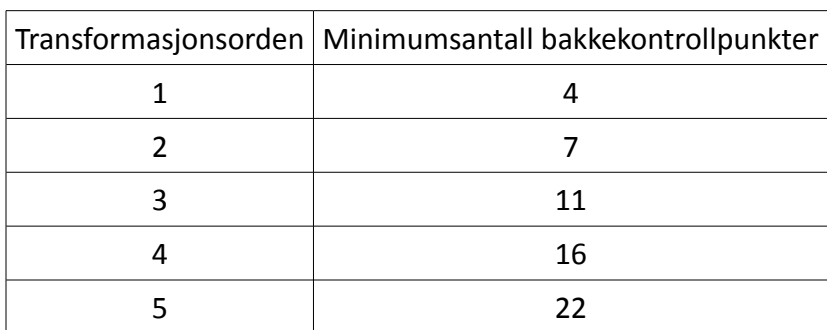

*Tabell 3: Oversikt over minimumsantall bakkekontrollpunkter for polynommodellen i Geomatica. (16)*

Et par momenter som poengteres i brukermanualen er at en høyere ordens polynomfunksjon vil bruke lengre tid enn en lavere polynomfunksjon til å gjøre korreksjonen, i tillegg poengteres det at en høyere polynomfunksjon vil gi presis innpassing nær bakkekontrollpunktene, mens den kan innføre større feil i områder uten bakkekontrollpunkter. (16) Disse feilene kan gjerne være større enn de originale som trengte korreksjon. Det er også viktig å ta med at denne modellen

ikke bruker en digital høydemodell, og således får man ikke en 3D oppretting som resultatbilde, men en 2D oppretting.

## **4.2.3 Thin Plate Spline**

Denne matematiske modellen tar utgangspunkt i at alle bakkekontrollpunktene brukes samtidig for å beregne en transformasjon. (16) Modellen plasserer bakkekontrollpunktene nøyaktig der de er angitt, og metoden kan illustreres med en tynn plate som vris på plass slik at den passer inn mellom punktene, men da får enkelte krumninger. Ettersom bakkekontrollpunktene plasseres der de angis, kan en legge til punkter der hvor transformasjonen ikke er tilfredsstillende for å forbedre transformasjonen. (16) En annen konsekvens av at punktene plasseres der de angis er at metoden ikke gir noen mulighet til å oppdage feil, ettersom «RMS error» alltid vil bli null. Det kan derfor brukes sjekkpunkter for å sjekke transformasjonen. Som for polynommodellen gir denne modellen kun en 2D oppretting av bildet, og ikke en 3D oppretting, ettersom den ikke bruker en digital terrengmodell. For denne metoden kreves det minst tre bakkekontrollpunkter, og for en best mulig korreksjon anbefaler brukermanualen at bakkekontrollpunktene samles inn langs ytterpunktene i terrenget og ved knekklinjer. (16)

### **4.2.4 Rational Function**

Dette er en matematisk modell som kan brukes til å opprette hvilket som helst bilde. Modellen lager en sammenheng mellom pikslene og deres bakkelokalisering. (16) Modellen kan være mer nøyaktig enn polynommodellen og «Thin Plate Spline» siden den tar hensyn til terrenghøyden ved at en digital terrengmodell inkluderes i transformasjonen. Modellen bruker et forhold mellom to polynomfunksjoner for å beregne bilderaden og et tilsvarende forhold til å beregne bildekolonnen. Alle fire polynomfunksjonene er funksjoner av tre koordinater, henholdsvis x,y og z. (16) Polynomfunksjonene beskrives med et sett av inntil 20 koeffisienter. Polynomkoeffisientene kan innhentes på to måter, enten kan de beregnes fra bakkekontrollpunkter eller importeres fra en fil. For hvert bilde må det minimum være fem bakkekontrollpunkter, men hvis man ønsker å utnytte alle koeffisientene anbefales det 19 bakkekontrollpunkter per bilde. (16)

### **4.2.5 Optical Satellite Modelling**

For denne metoden er det mulig å velge mellom forskjellige modeller for å gjøre opprettingen. Det ble valgt metoden som benytter seg av RPC-data (Rational Polynomial Coefficients), siden det var denne metoden som ble benyttet i Erdas Imagine. I tillegg til RPC-dataene som beskriver opptakssituasjonen, er det mulig å legge til ekstra bakkekontrollpunkter og en digital terrengmodell for å forbedre resultatet.

## **4.3** *Utførelsen av opprettingene*

Det ble valgt ut tre av de historiske flyfotoene og et satellittbilde som skulle opprettes, disse ble så opprettet ved hjelp av de forskjellige metodene. Ettersom de forskjellige metodene skulle sammenlignes, ble det benyttet de samme bakkekontrollpunktene for oppretting av det samme bildet med ulik metode og forskjellig program. Opprettingene ble først utført i Erdas Imagine og bakkekontrollpunktene som ble bestemt under disse opprettingene ble da de samme som ble benyttet til opprettingen av det samme bildet i Geomatica. Fokus har vært på å teste ut de forskjellige metodene, og sammenligne disse. Derfor har det blitt forsøkt å ha så like forutsetninger som mulig, ved å bruke de samme bakkekontrollpunktene, i stedet for å prøve å se hvor godt resultat som er mulig å få til med hver enkelt metode.

# **4.3.1 Oppretting 1 – Flyfoto «01191\_D08»**

Dette bildet er et pankromatisk opptak gjort den 3.juli 1961, og bildet dekker et område i Eggedal som går fra ca 300moh for de laveste områdene og opp til rundt 1000moh for de høyest liggende partiene, dette gjør at bildet har stor variasjon i terrenghøyde. Målestokken til originalbildet er 1:22000.

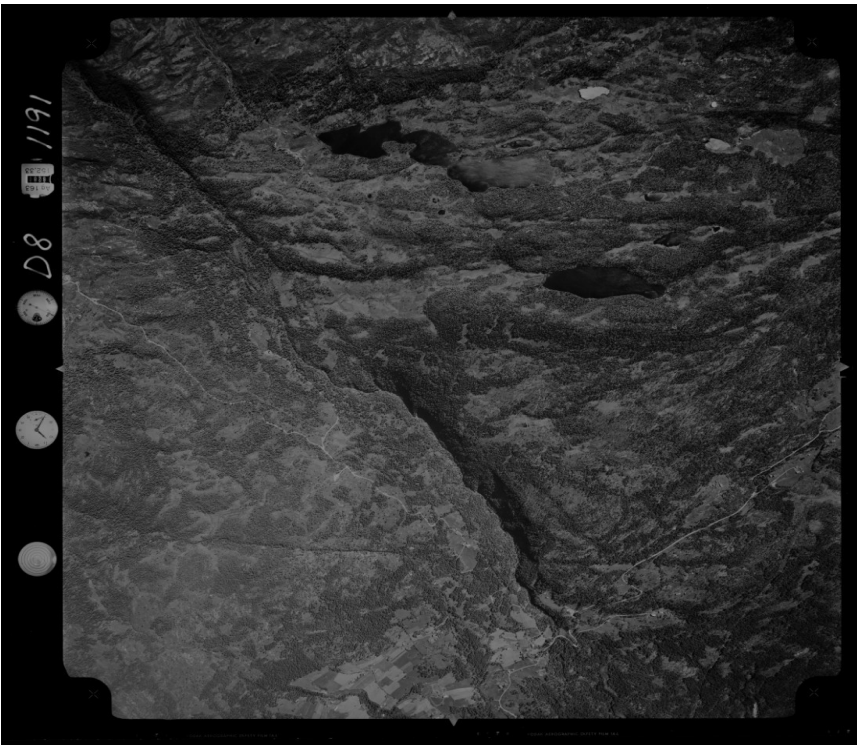

*Illustrasjon 9: Flyfoto "01191\_D08" før oppretting*

Dette bildet skulle opprettes ved hjelp av kameramodellen, polynommodellen, «Direct Linear Transformation» og «Rubbersheet» i Imagine og «Aerial Photography», polynommodell, «Rational function» og «Thin Plate Spline» i Geomatica.

Opprettingene ble startet i Erdas Imagine, med et referansebildet fra «Norge i bilder» som dekket hele det aktuelle området i Eggedal, og hadde en romlig oppløsning på 2,0m. Det ble utført flere opprettinger med dette referansebildet for kameramodellen og polynommodellen, men felles for alle var at den visuelle kontrollen i etterkant viste at opprettingene ikke var særlig gode. Alle opprettingene viste markante avvik fra referansebildet ved sammenligning. Etter å ha lest nøyere i Erdas Field Guide (14) og AutoSync-manualen (21) hvor det stod at en helst burde matche fra grovere til finere oppløsning, og unngå en faktor større enn seks i forskjell på romlig oppløsning mellom originalbildet og referansebildet, så ble de utførte opprettingene forkastet og det ble generert et nytt referansebildet fra «Norge i bilder». Det nye referansebildet dekket et mindre området rundt bildet «01191\_D08» og hadde en romlig oppløsning på 0,5m. Den romlige oppløsningen til flyfotoet var på 0,30m så nå var det en faktor på under to mellom bildene og ikke over seks som tidligere. Det ble nå i gang satt nye opprettinger av originalbildet i Erdas Imagine. Den første metoden som ble brukt var kameramodellen. Først ble det gjort en oppretting med tre bakkekontrollpunkter, og deretter en med fire bakkekontrollpunkter. Det ble så gjort en visuell sammenligning av disse to i forhold til referansebildet, som viste at opprettingene nå var bedre enn de som var laget med referansebildet med 2,0m romlig oppløsning. De fire bakkekontrollpunktene ble deretter lagret for å kunne brukes senere i de andre metodene. Den neste metoden var polynommodellen, for denne metodene ble det forsøkt både første-, andre- og tredjeordens polynomfunksjoner. Først ble det gjort en førsteordens oppretting med de fire bakkekontrollpunktene, før det ble gjort førsteordens

opprettinger med henholdsvis åtte og tolv bakkekontrollpunkter. Deretter ble det endret til andreordens transformasjon hvor opprettinger med åtte og tolv bakkekontrollpunkter ble utført, til slutt ble en tredjeordens oppretting med tolv bakkekontrollpunkter gjort. Etter at alle polynomopprettingene var utført ble det utført «Direct Linear Transformasjon» med åtte og tolv bakkekontrollpunkter. Helt til slutt ble det gjort et par «Rubbersheet» opprettinger med tolv bakkekontrollpunker, den første opprettingen bestod kun det utsnittet som var dekket av trekantnettet, illustrasjon 10. Via hjelpmenyen

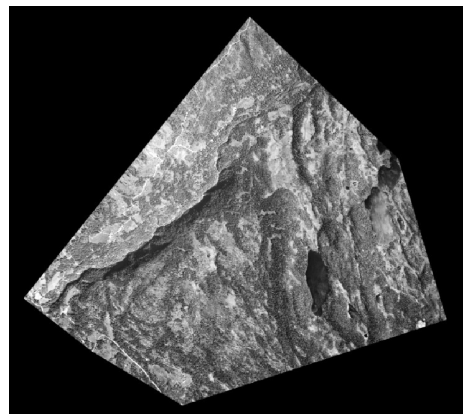

ble det funnet ut hvordan man kunne tvinge programmet til *Illustrasjon 10: Skjermdump fra*  å rektifisere også utenfor trekantnettet ved å huke av for «Rectify Outside Convex Hull of GCPs», illustrasjon 11. (20). *Rubbersheet kun med oppretting Erdas Imagine som viser innenfor trekantnettet*

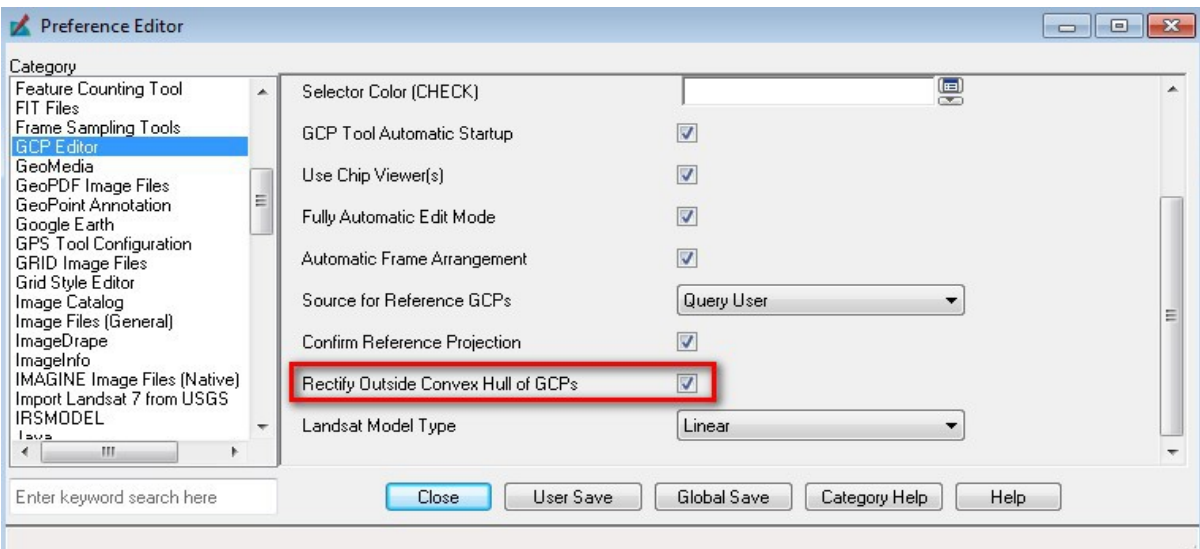

*Illustrasjon 11: Skjermdump fra Erdas Imagine som viser hvor man angir rektifisering utenfor trekantnettet*

Når dette var angitt i programmet ble det utført en ny ikke-lineær «Rubbersheet» med tolv bakkekontrollpunkter. Helt til slutt ble det gått tilbake til kameramodellen og utført en oppretting med tolv bakkekontrollpunkter.

I Geomatica ble opprettingene utført etter at alle opprettingene for det samme bildet var gjort i Erdas Imagine. Dermed var det mulig å plassere bakkekontrollpunktene på de samme stedene som var benyttet i Erdas Imagine og man kunne bruke referansebildet med 0,5m romlig oppløsning med en gang. Den første metoden som ble benyttet i Geomatica var «Aerial Photography», hvor det ble gjort en oppretting med henholdsvis tre, fire og tolv bakkekontrollpunkter. Deretter ble det gjort opprettinger ved hjelp av polynommodellen, det ble gjort førsteordens oppretting med fire, åtte og tolv bakkekontrollpunkter, andreordens opprettinger med åtte og tolv bakkekontrollpunkter og en tredjeordens oppretting med tolv bakkekontrollpunkter. Til slutt ble det utført opprettinger ved hjelp av «Rational function» og «Thin Plate Spline» med tolv bakkekontrollpunkter.

| Imagine                                | Antall<br>bakkekontrollpunkt | Geomatica                | Antall bakkekontrollpunkt |
|----------------------------------------|------------------------------|--------------------------|---------------------------|
| Camera                                 | 3                            | Aerial Photography       | 3                         |
| Camera                                 | 4                            | Aerial Photography       | 4                         |
| Camera                                 | 12                           | Aerial Photography       | 12                        |
| Polynom 1.orden                        | 4                            | Polynom 1.orden          | 4                         |
| Polynom 1.orden                        | 8                            | Polynom 1.orden          | 8                         |
| Polynom 1.orden                        | 12                           | Polynom 1.orden          | 12                        |
| Polynom 2.orden                        | 8                            | Polynom 2.orden          | 8                         |
| Polynom 2.orden                        | 12                           | Polynom 2.orden          | 12                        |
| Polynom 3.orden                        | 12                           | Polynom 3.orden          | 12                        |
| <b>Direct Linear</b><br>Transformation | 8                            |                          |                           |
| <b>Direct Linear</b><br>Transformation | 12                           | <b>Rational function</b> | 12                        |
| Rubbersheet                            | 12                           | Thin Plate Spline        | 12                        |

*Tabell 4: Oversikt over opprettingene av bildet "01191\_D08"*

# **4.3.2 Oppretting 2 – Flyfoto «02227\_A18»**

Dette opptaket er gjort med naturlige farger (trebånds multispektralt) 3.juli 1961, og bildet dekker et mindre område innenfor bildet «01191\_D08». Ettersom bildet dekker et mindre område på bakken uten de store høydeforskjellene, så er ikke er ikke variasjonene i terrenghøyde like stor for dette bildet, og terrenghøyden varierer fra rundt 700moh til 950moh for dette bildet. Målestokken til originalbildet er 1:15000.

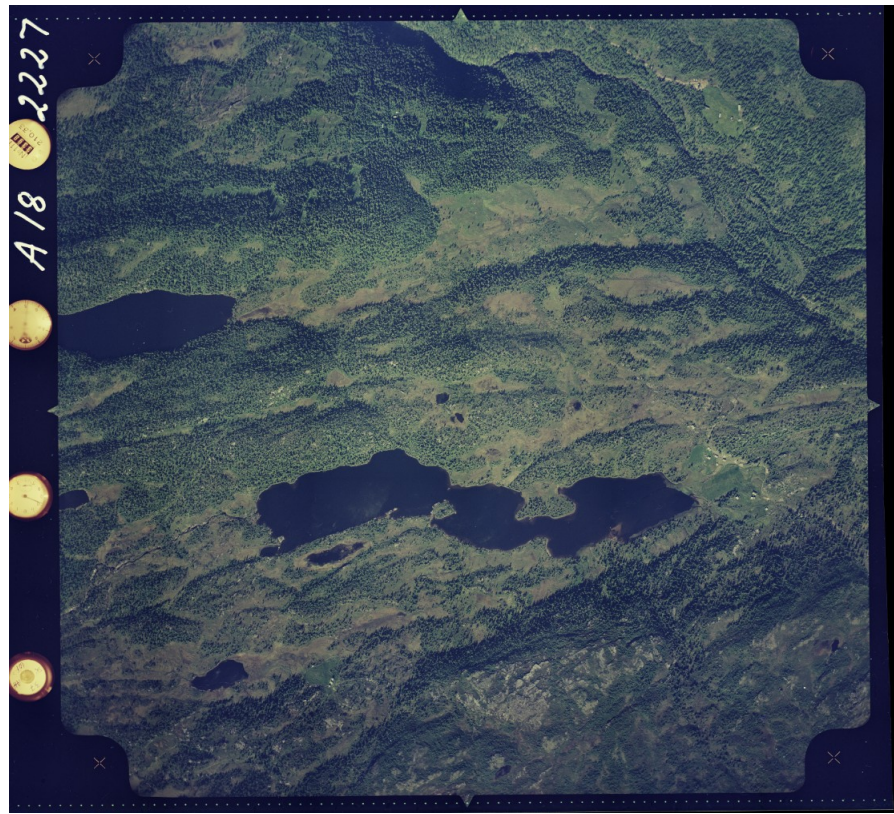

*Illustrasjon 12: Flyfoto "02227\_A18" før oppretting (naturlige farger)*

For dette bildet eksisterte det ikke kameradata, bildet ble derfor kun opprettet med Polynommodellen, «Direct Linear Transformation» og «Rubbersheet» i Imagine, samt Polynommodellen, «Rational function» og «Thin Plate Spline» i Geomatica. For dette bildet ble det benyttet det samme referansebildet med 0,5m romlig oppløsning som ble benyttet under opprettingene av bildet «01191\_D08». For dette bildet ble det startet med en førsteordens polynomoppretting med åtte bakkekontrollpunkter, og deretter en andreordens polynomoppretting med åtte bakkekontrollpunkter. For tredjeordens polynomopprettingen ble det lagt til to bakkekontrollpunkter til slik at det totalt ble ti stykker. «Direct Linear Transformation» og ikke-lineær «Rubbersheet» ble så utført med de åtte bakkekontrollpunktene som var benyttet til de to første polynomopprettingene. I Geomatica ble det deretter utført de samme opprettingene, første- og andreordens polynom med åtte bakkekontrollpunkter,
tredjeordens polynomoppretting med ti bakkekontrollpunkter og «Rational function» og «Thin Plate Spline» med åtte bakkekontrollpunkter.

| Imagine                         | Antall<br>bakkekontrollpunkt | Geomatica         | Antall bakkekontrollpunkt |
|---------------------------------|------------------------------|-------------------|---------------------------|
| Polynom 1.orden                 | 8                            | Polynom 1.orden   | 8                         |
| Polynom 2.orden                 | 8                            | Polynom 2.orden   | 8                         |
| Polynom 3.orden                 | 10                           | Polynom 3.orden   | 10                        |
| Direct Linear<br>Transformation | 8                            | Rational function | 8                         |
| Rubbersheet                     | 8                            | Thin Plate Spline |                           |

*Tabell 5: Oversikt over opprettingene av bildet "02227\_A18"*

## **4.3.3 Oppretting 3 – Flyfoto «11245\_15\_05\_17»**

Bildet er et pankromatisk opptak gjort 7.juli 1991. Originalmålestokken til bildet er 1:40000. Dette bildet dekker et større område enn bildet «01191\_D08» og terrenghøyden varierer fra under 300moh for de lavest liggende områdene til over 1400moh for de høyeste toppene. Dette gjør at variasjonen i terrenghøyde for bildet er stor.

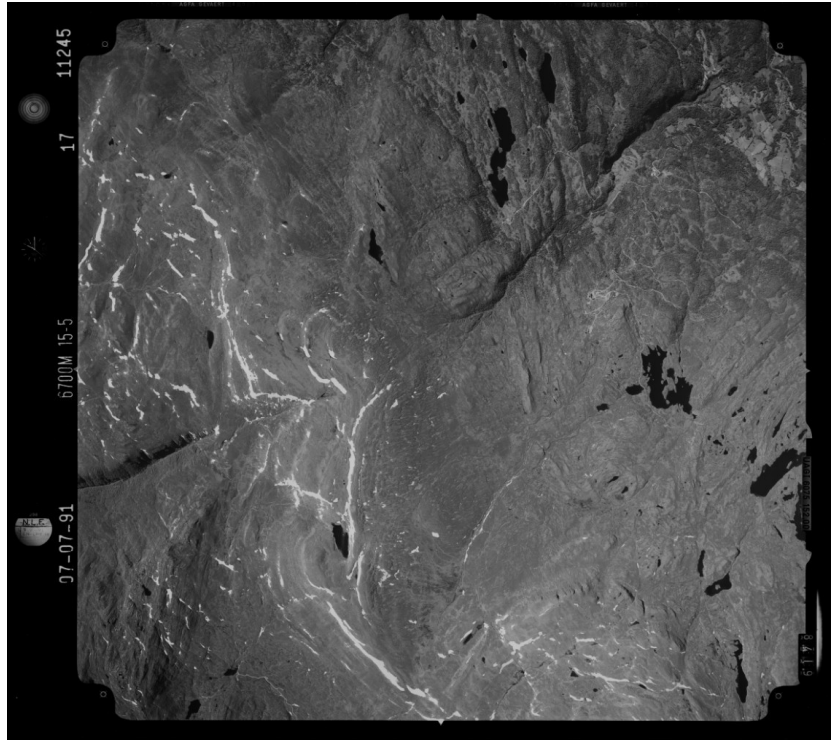

*Illustrasjon 13: Flyfoto "11245\_15\_05\_17" før oppretting*

For dette bildet ble det generert et nytt referansebilde, siden bildet dekket et større område enn de forrige. Det nye referansebildet ble generert med en oppløsning på 0,5m og bilde «11245\_15\_05\_17» har en oppløsning på 0,55m. Totalt ble det utført 12 opprettinger av dette bildet, seks i hvert program. Dette bildet hadde tilgjengelig kameradata, så her kunne henholdsvis kameramodellen i Imagine og «Aerial Photography» i Geomatica brukes. I tillegg til disse to ble det benyttet første- til tredjeordens polynomoppretting i begge programmer, «Direct Linear Transformation» og «Rubbersheet» i Imagine, samt «Rational function» og «Thin Plate Spline» i Geomatica. For alle opprettingene ble det brukt de samme 13 bakkekontrollpunktene.

| Imagine                         | Antall<br>bakkekontrollpunkt | Geomatica                | Antall bakkekontrollpunkt |
|---------------------------------|------------------------------|--------------------------|---------------------------|
| Camera                          | 13                           | Aerial Photography       | 13                        |
| Polynom 1.orden                 | 13                           | Polynom 1.orden          | 13                        |
| Polynom 2.orden                 | 13                           | Polynom 2.orden          | 13                        |
| Polynom 3.orden                 | 13                           | Polynom 3.orden          | 13                        |
| Direct Linear<br>Transformation | 13                           | <b>Rational function</b> | 13                        |
| Rubbersheet                     | 13                           | Thin Plate Spline        | 13                        |

*Tabell 6: Oversikt over opprettingene av bildet "11245\_15\_05\_17"*

#### **4.3.4 Oppretting 4 – Satellittbilde fra «GeoEye-1»**

Den siste opprettingen ble foretatt av et satellittbilde fra satellitten «GeoEye-1», som var tatt 29.september 2009. Satellittbildet dekker et stort område rundt Eggedal, og det er en stor variasjon i terrenghøyde. Det er områder i bildet som ligger under 200moh, mens det også er topper på over 1450moh.

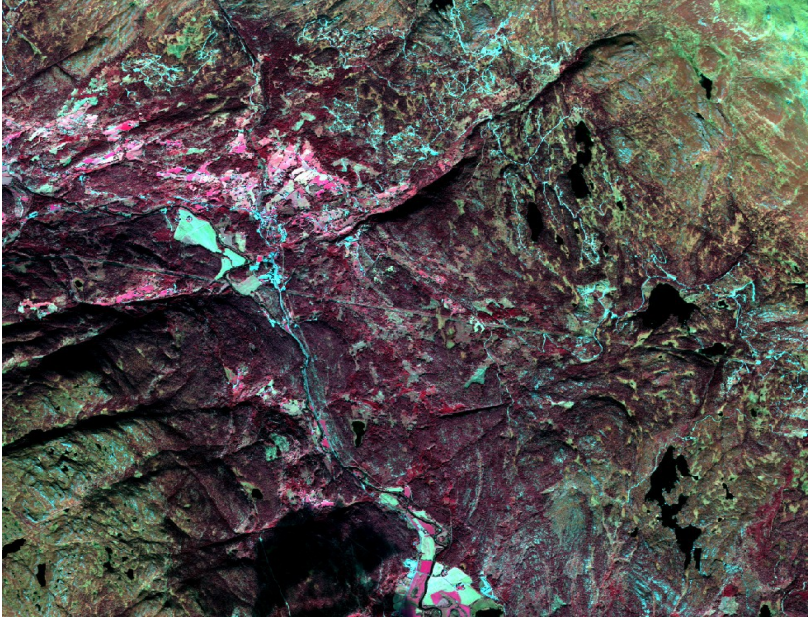

*Illustrasjon 14: Satellittbilde fra GeoEye-1 før oppretting, her vist som falskfargebilde.*

Bildet er allerede georeferert, men dette er til en annen kartprojeksjon enn den som referansebildet har, så for å kunne bruke dette bildet sammen med de andre opprettingene i en endringskartleggingssammenheng, så må bildet georefereres til det samme systemet som disse. Det var tilgjengelig både et pankromatisk opptak og et multispektralt opptak, men det ble valgt å opprette det multispektrale opptaket siden referansebildet også var multispektralt. Til denne opprettingen ble det brukt det første referansebildet som ble lastet ned fra «Norge i bilder» med en romlig oppløsning på 2,0m, ettersom satellittbildet fra «GeoEye-1» også hadde en romlig oppløsning på 2,0m. Det ble foretatt fire opprettinger av satellittbildet, to i hvert program og alle med de 11 samme bakkekontrollpunktene. Metodene som ble benyttet var tredjeordens polynomfunksjon i begge programmer, i tillegg til metodene «GeoEye RPC» i Imagine og «Optical Satellite Modelling, Rational Function» i Geomatica.

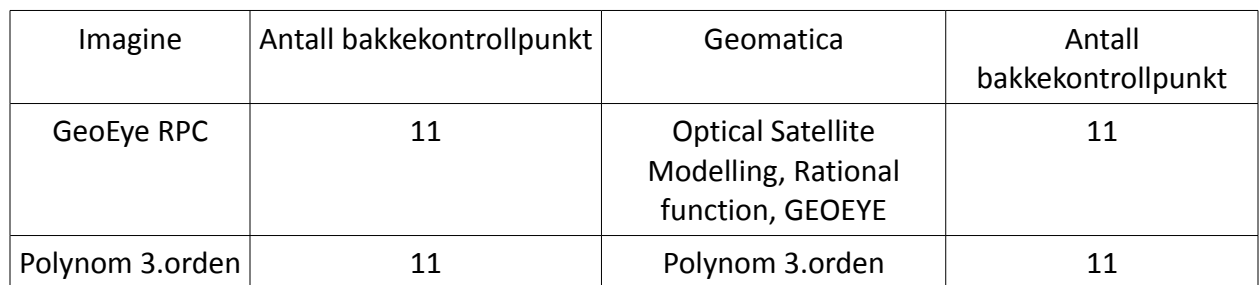

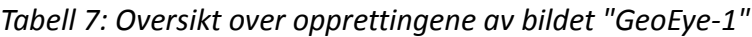

### **5 Resultat**

I dette kapittelet presenteres resultatene fra de forskjellige opprettingene. Dette presenteres i form av det opprettete bildet med markering av en del testpunkter i bildet. De gule sirklene representerer fasitverdien, og stedet der de røde sirklene skulle truffet. De røde sirklene markerer hvor punktet er lokalisert i det opprettede bildet.

### *Opprettinger fra Imagine*

### **Opprettinger av «01191\_D08»**

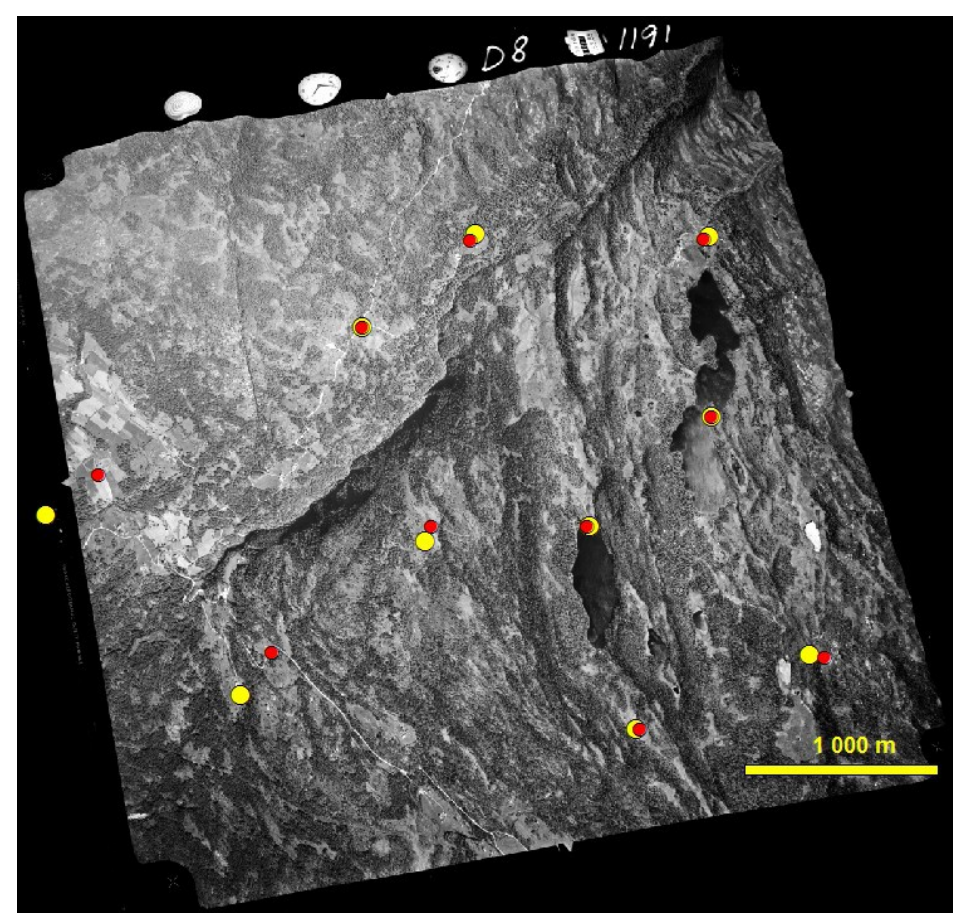

*Illustrasjon 1: Oppretting av "01191\_D08" med kameramodell 3GCP*

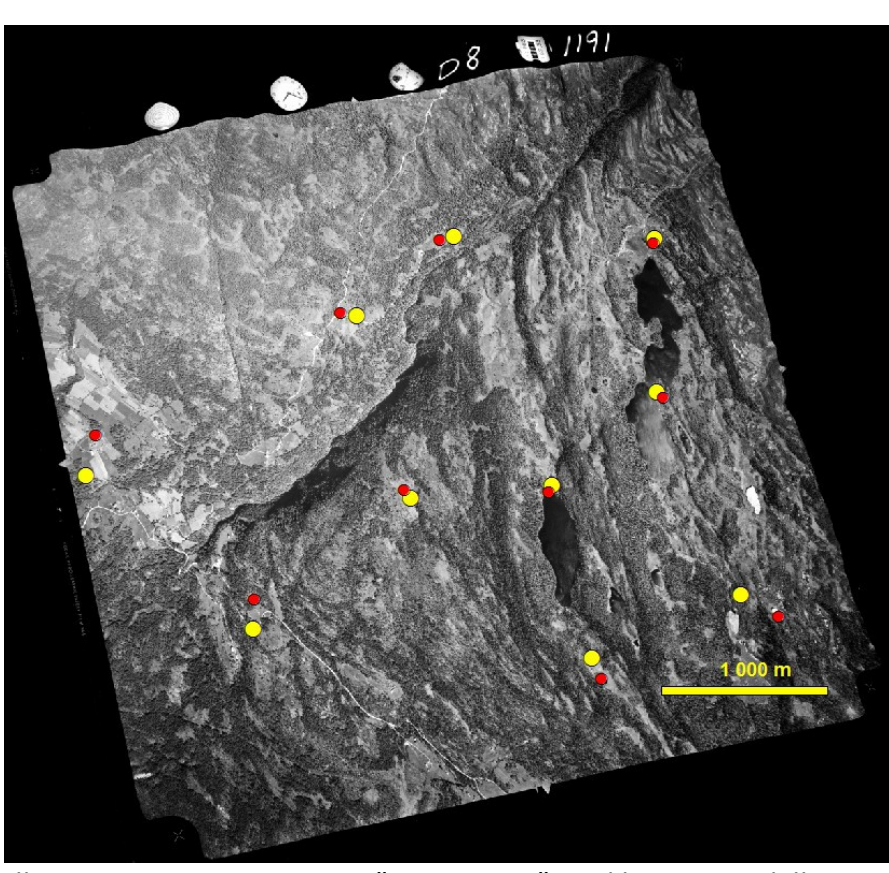

*Illustrasjon 2: Oppretting av "01191\_D08" med kameramodell 4GCP*

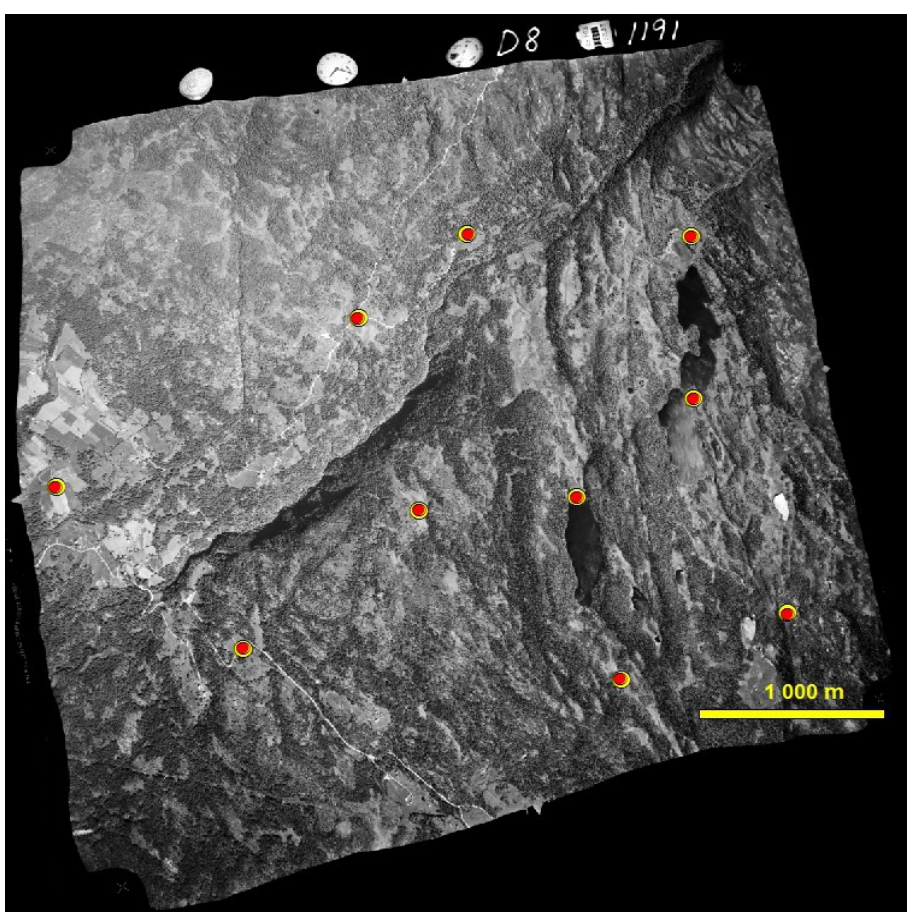

*Illustrasjon 3: Oppretting av "01191\_D08" med kameramodell 12GCP*

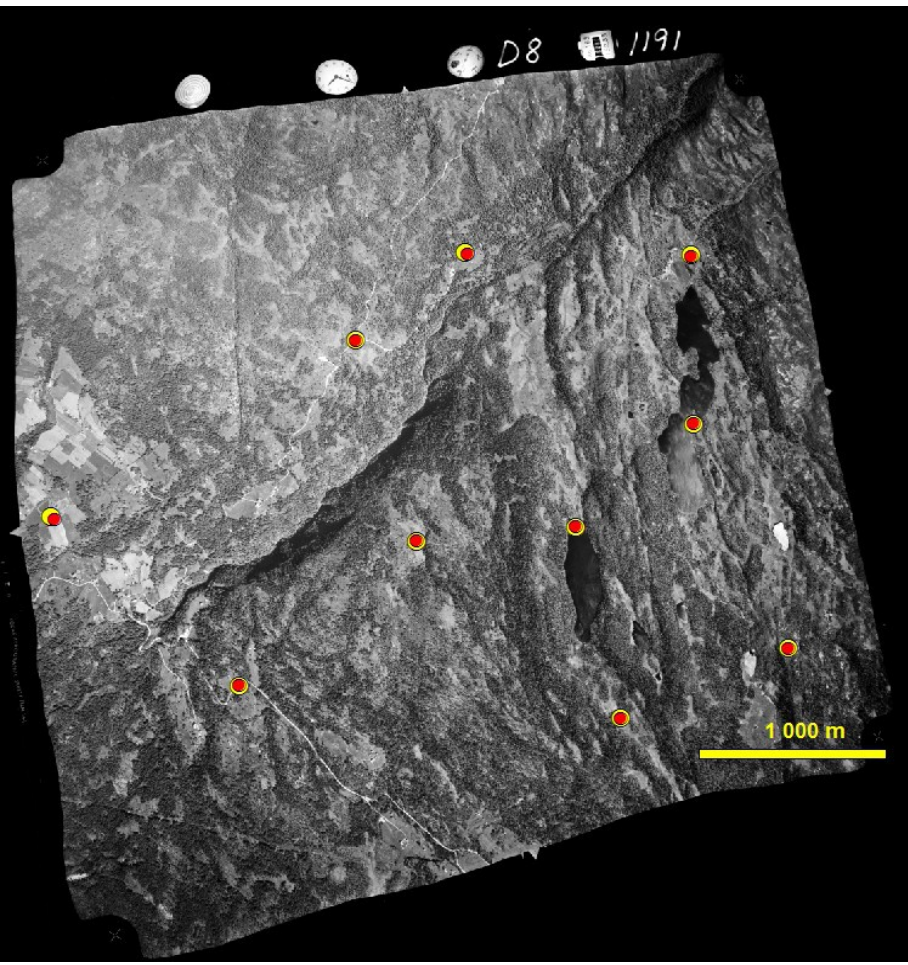

*Illustrasjon 4: Oppretting av "01191\_D08" med DLT 8GCP*

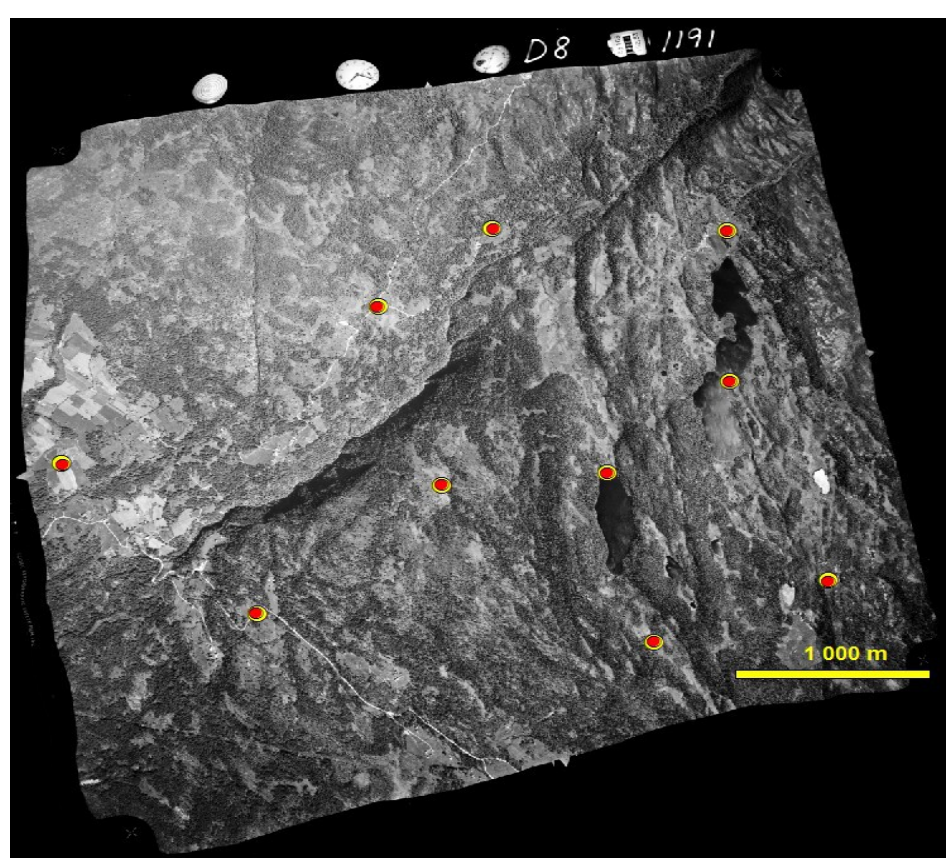

*Illustrasjon 5: Oppretting av "01191\_D08" med DLT 12 GCP*

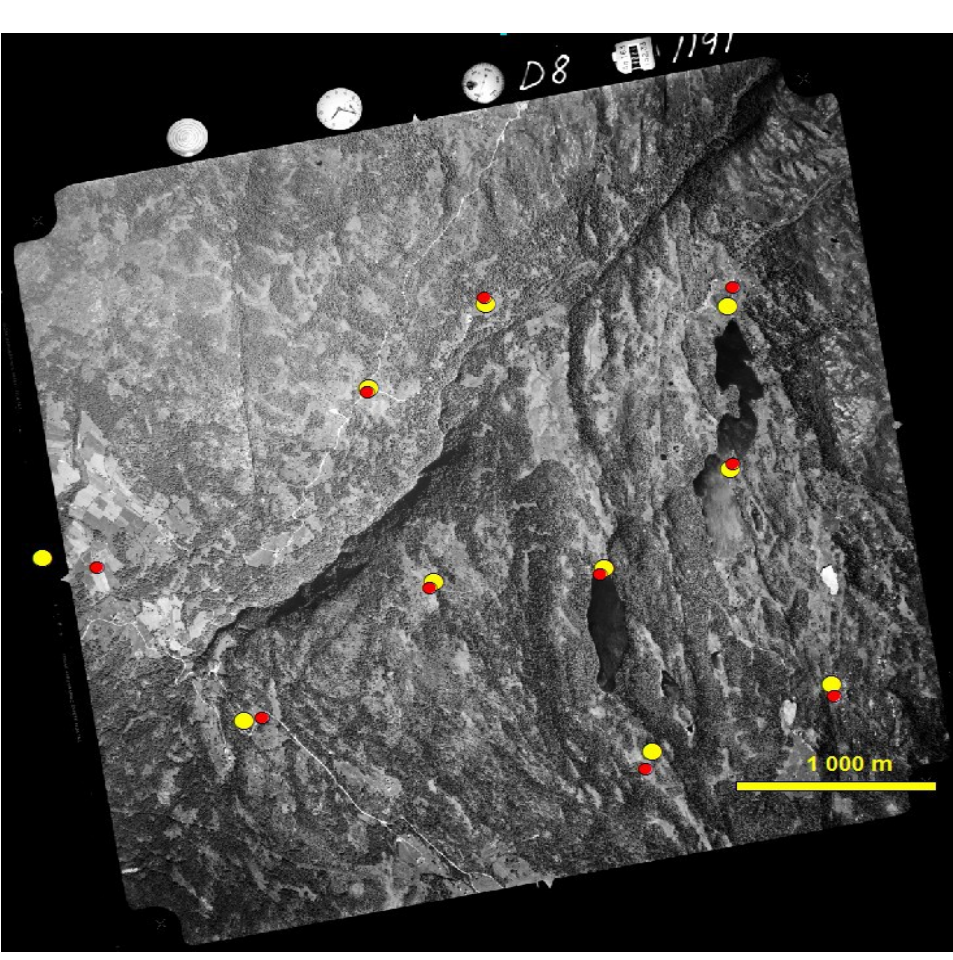

*Illustrasjon 6: Oppretting av "01191\_D08" med 1.polynom 4GCP*

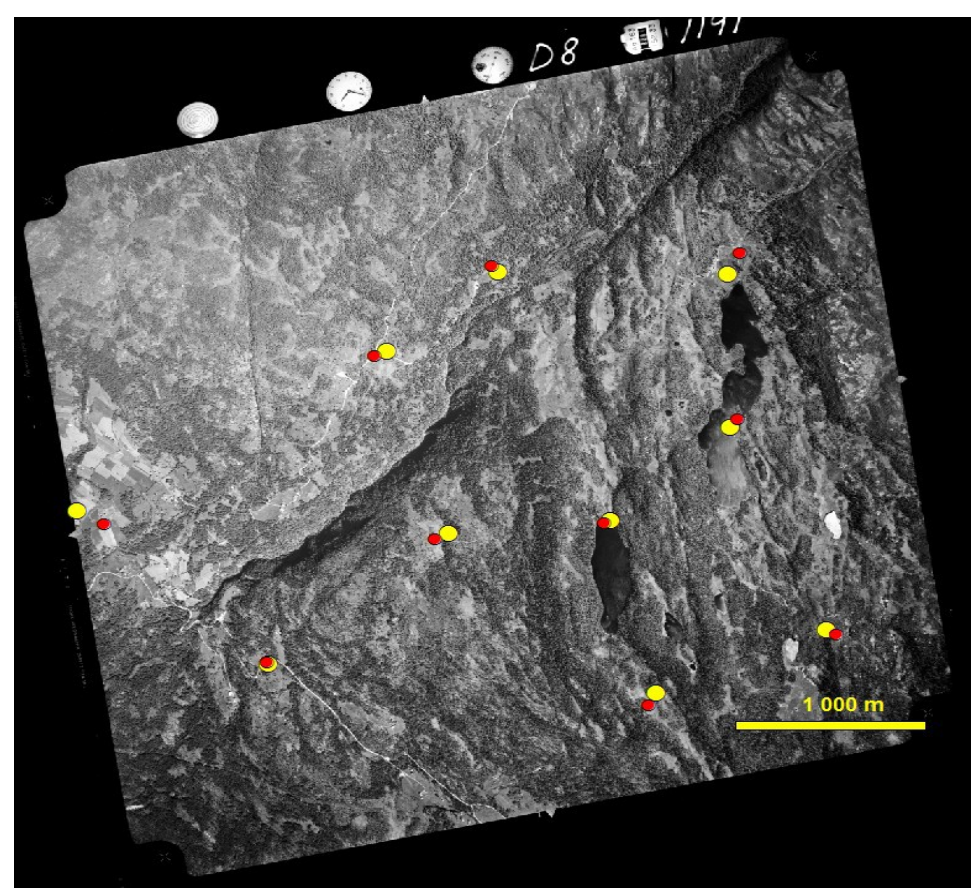

*Illustrasjon 7: Oppretting av "01191\_D08" med 1.polynom 8GCP*

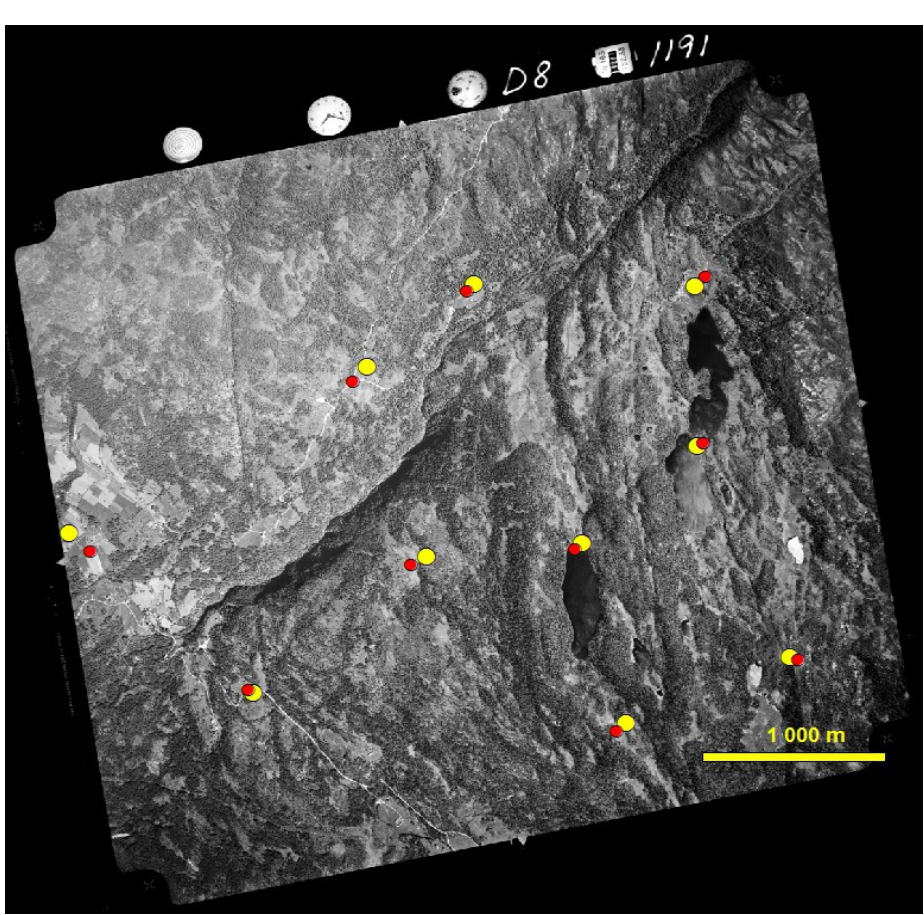

*Illustrasjon 8: Oppretting av "01191\_D08" med 1.polynom 12GCP*

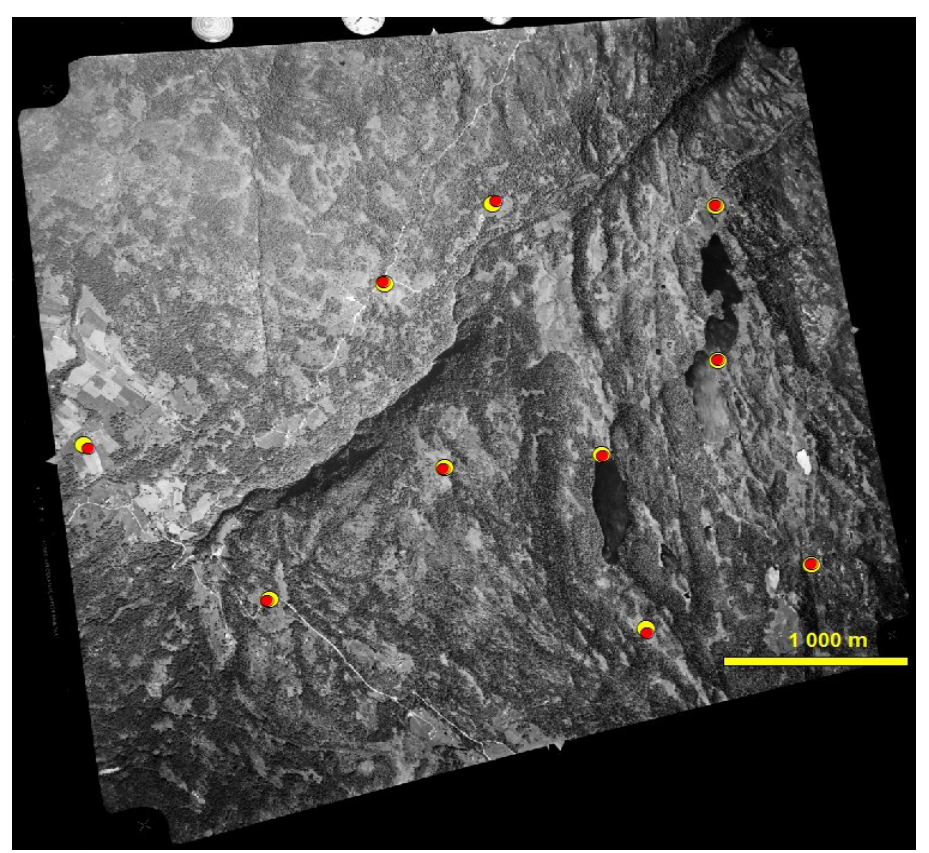

*Illustrasjon 9: Oppretting av "01191\_D08" med 2.polynom 8GCP*

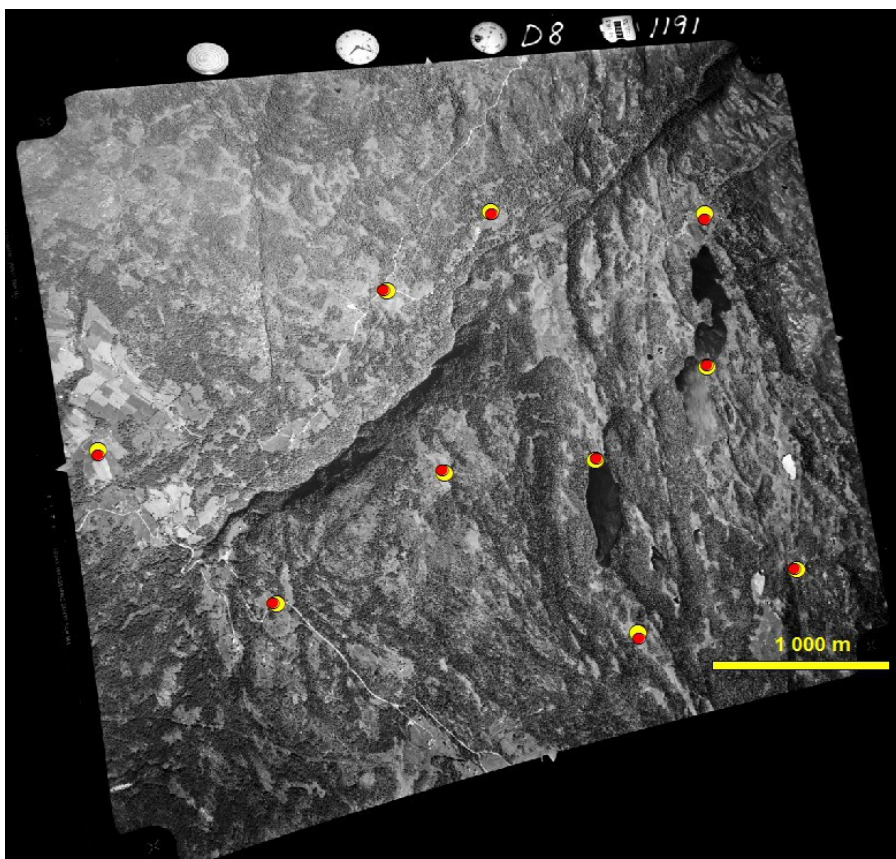

*Illustrasjon 10: Oppretting "01191\_D08" med 2.polynom 12GCP*

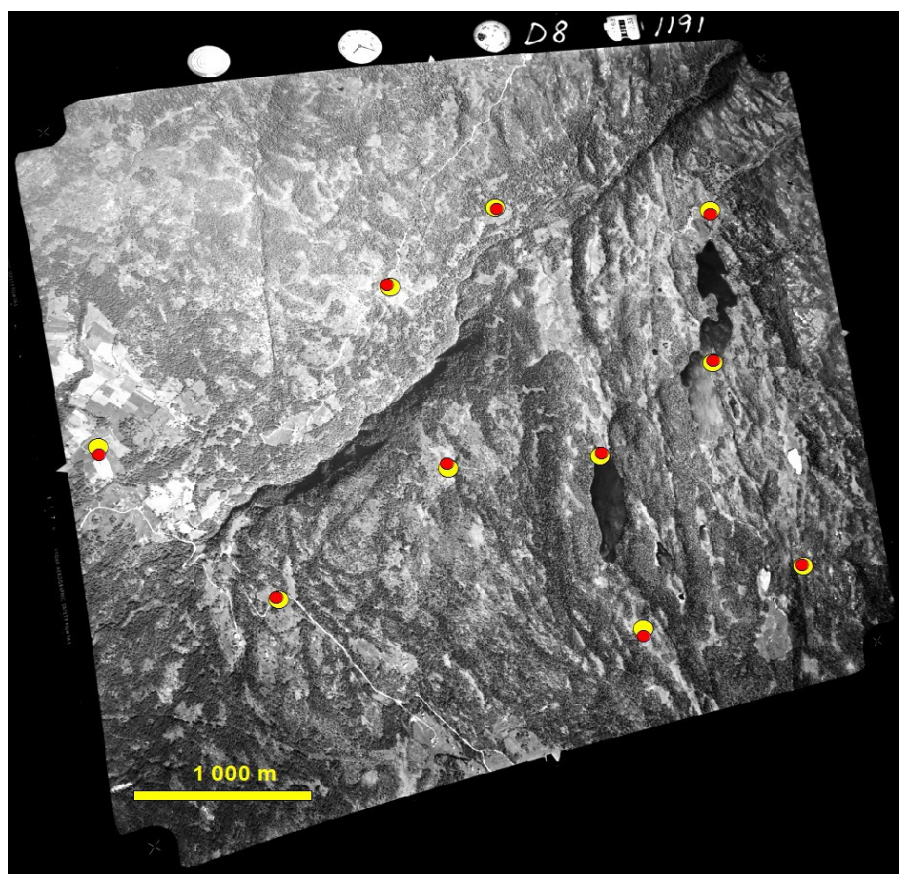

*Illustrasjon 11: Oppretting av "01191\_D08" med 3.polynom 12GCP*

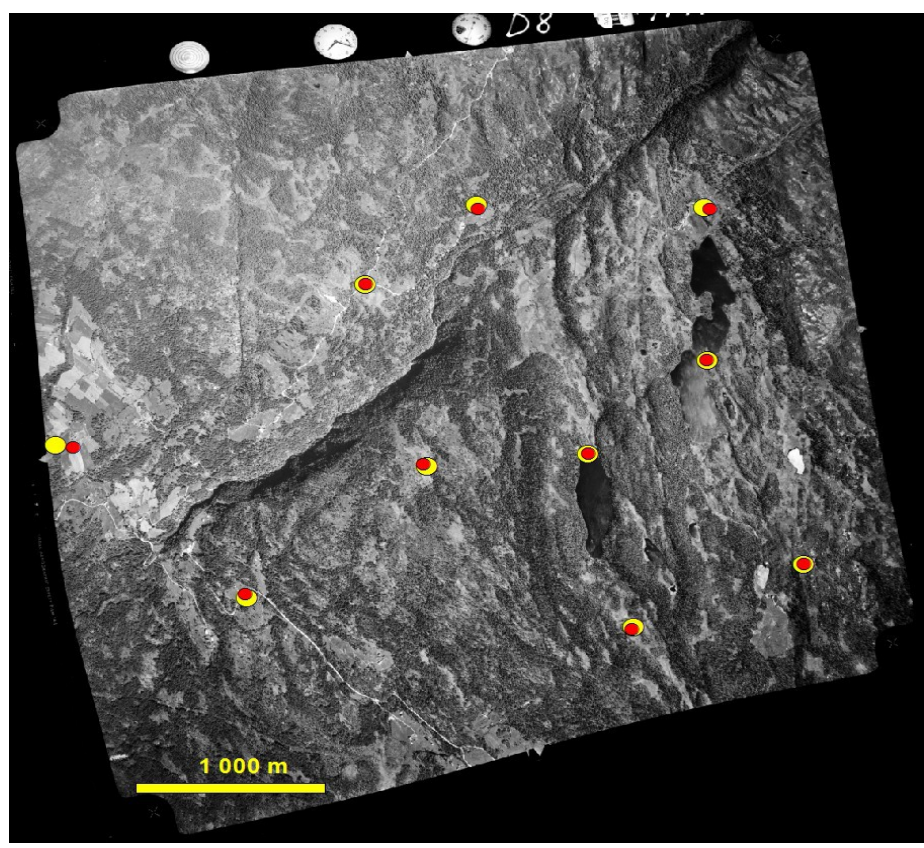

*Opprettinger av «02227\_A18» Illustrasjon 12: Oppretting av "01191\_D08" med rubbersheet 12GCP*

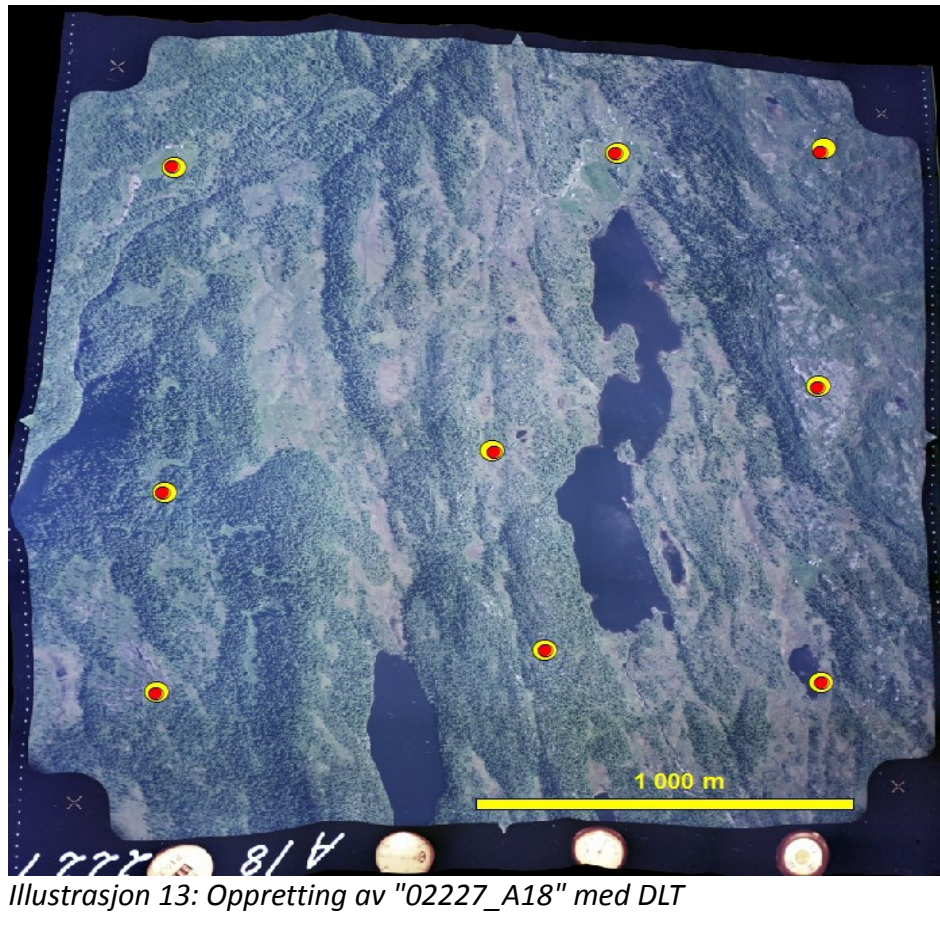

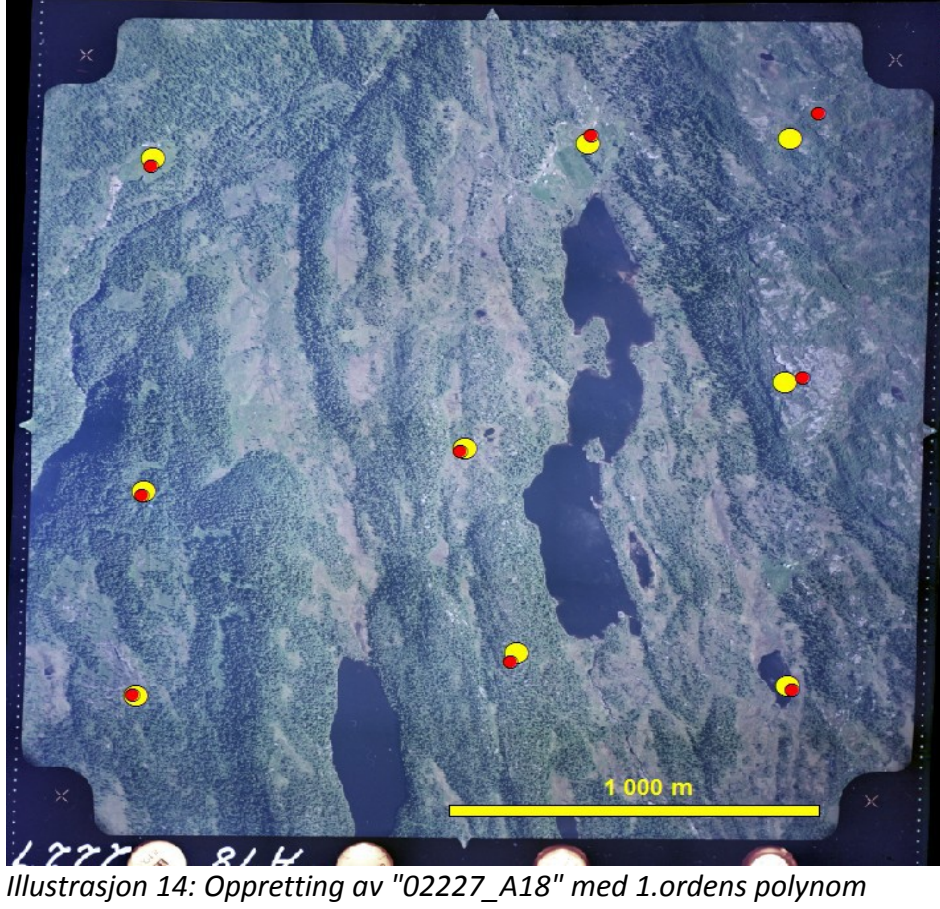

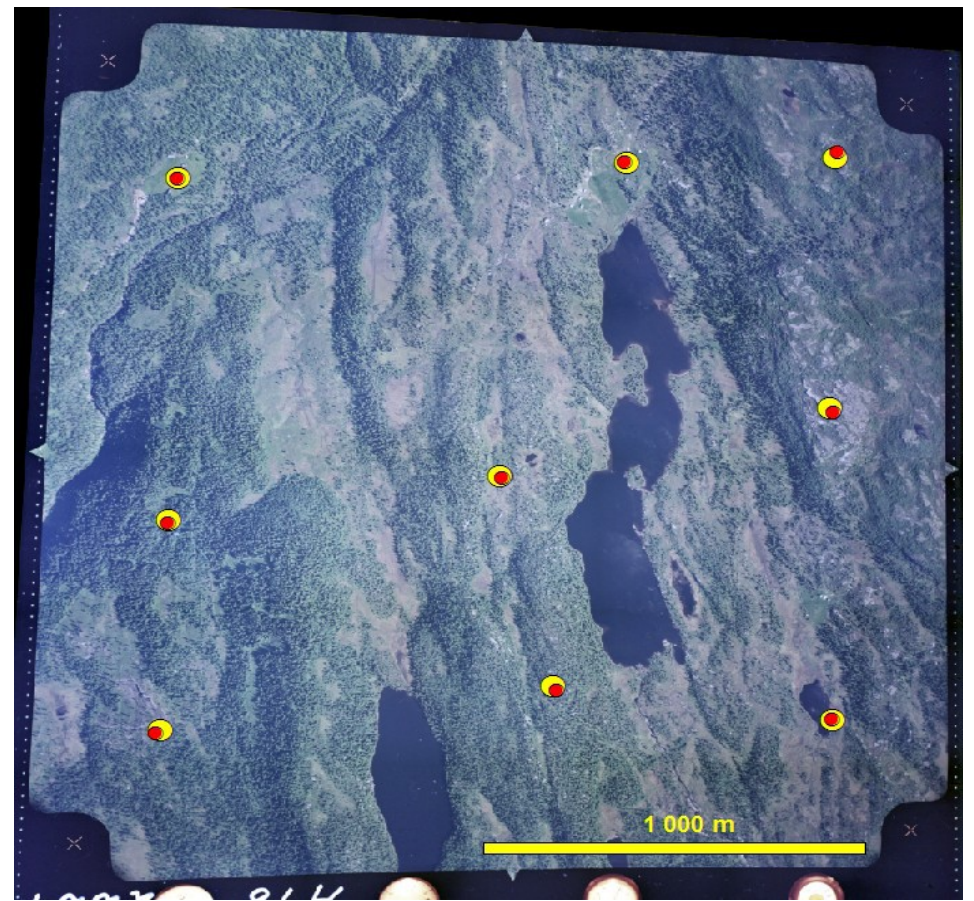

*Illustrasjon 15: Oppretting av "02227\_A18" med 2.ordens polynom*

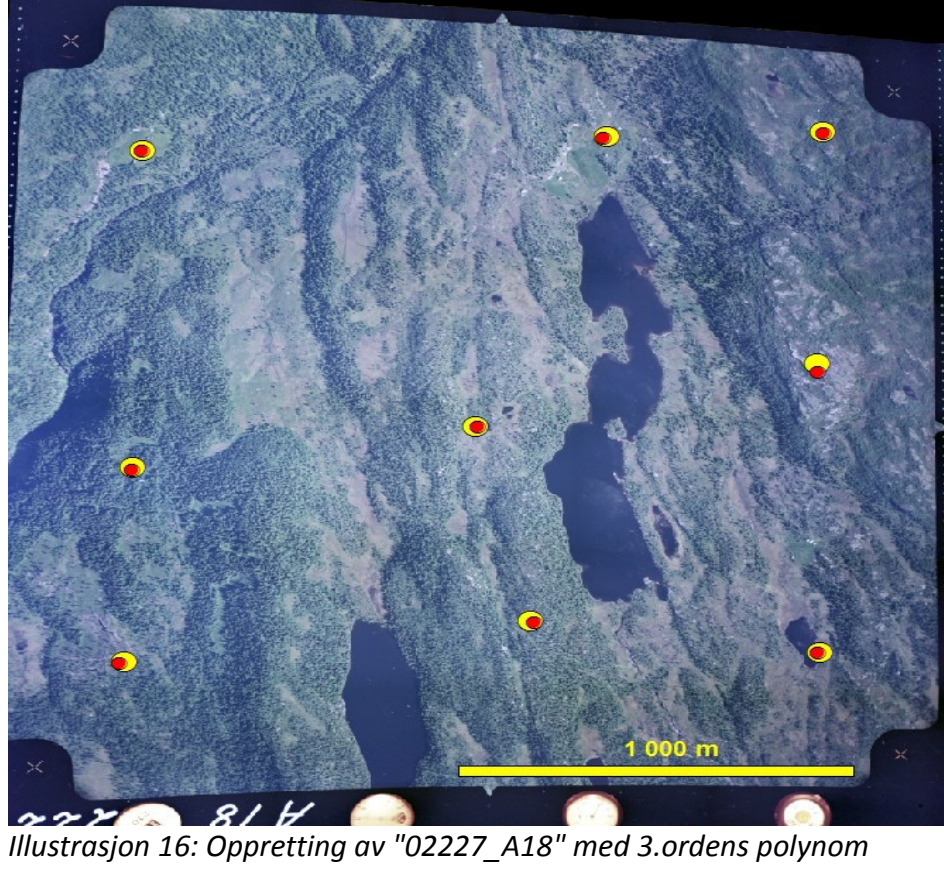

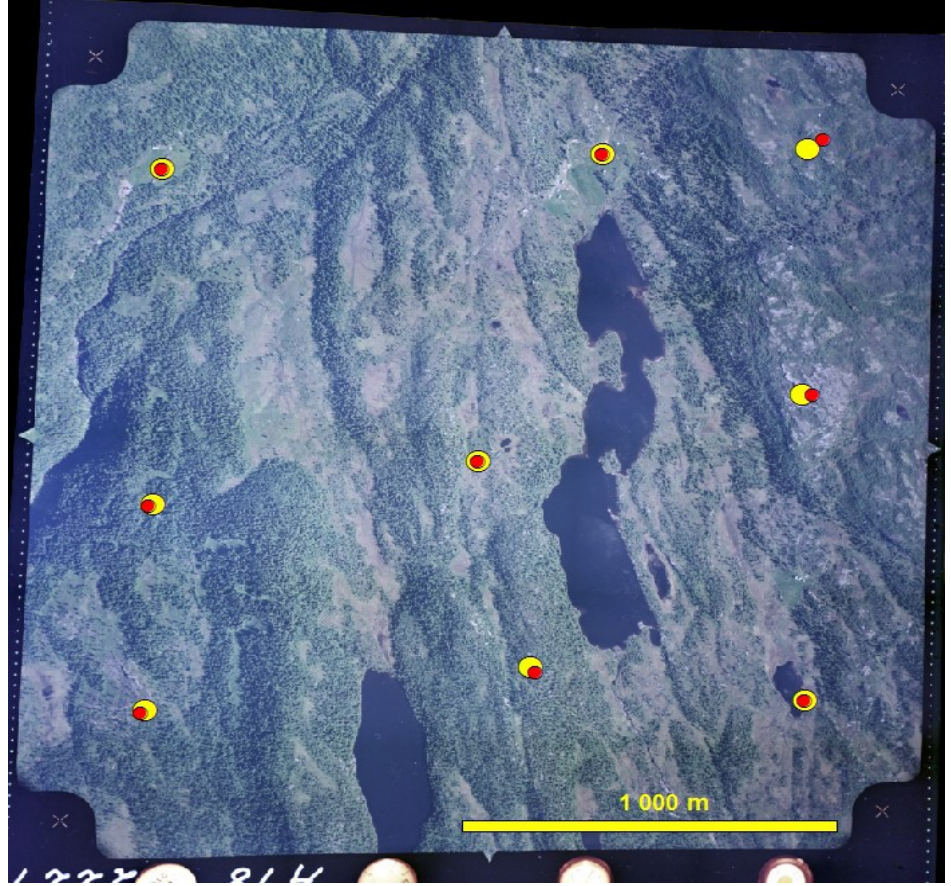

*Illustrasjon 17: Oppretting av "02227\_A18" med Rubbersheet*

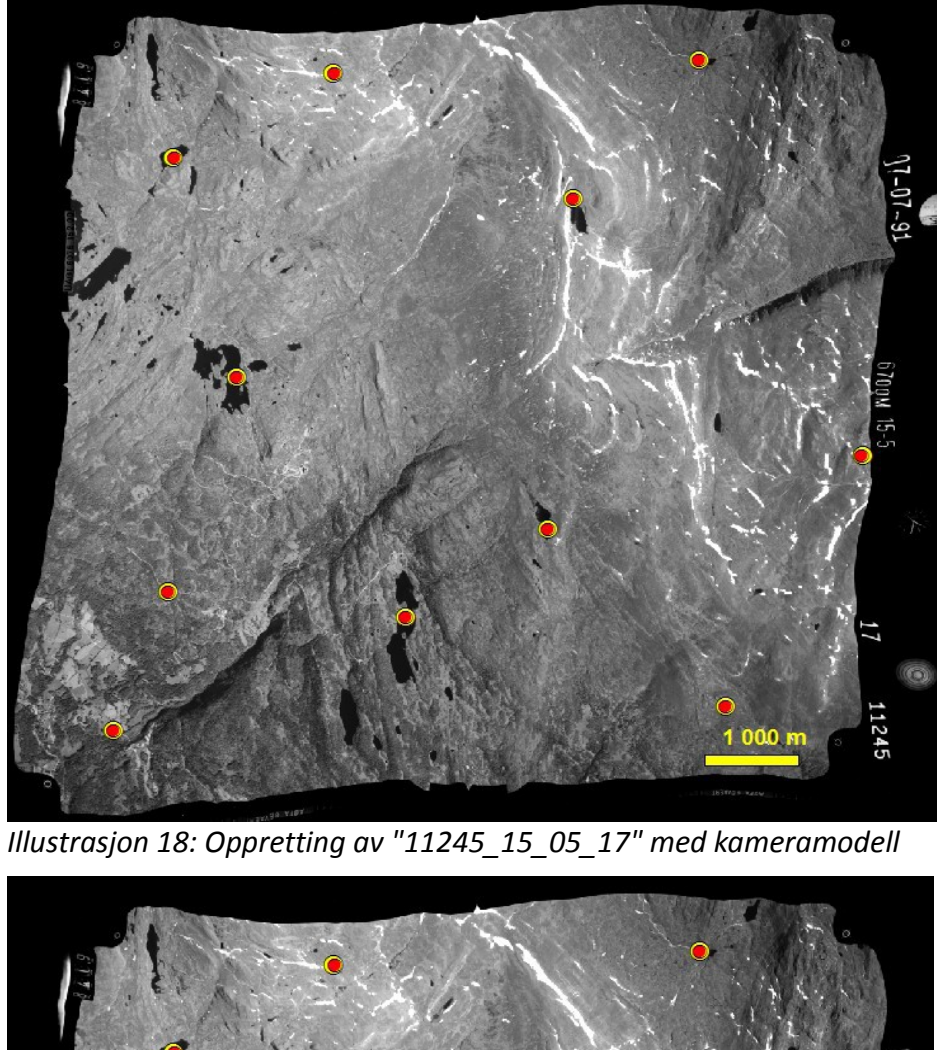

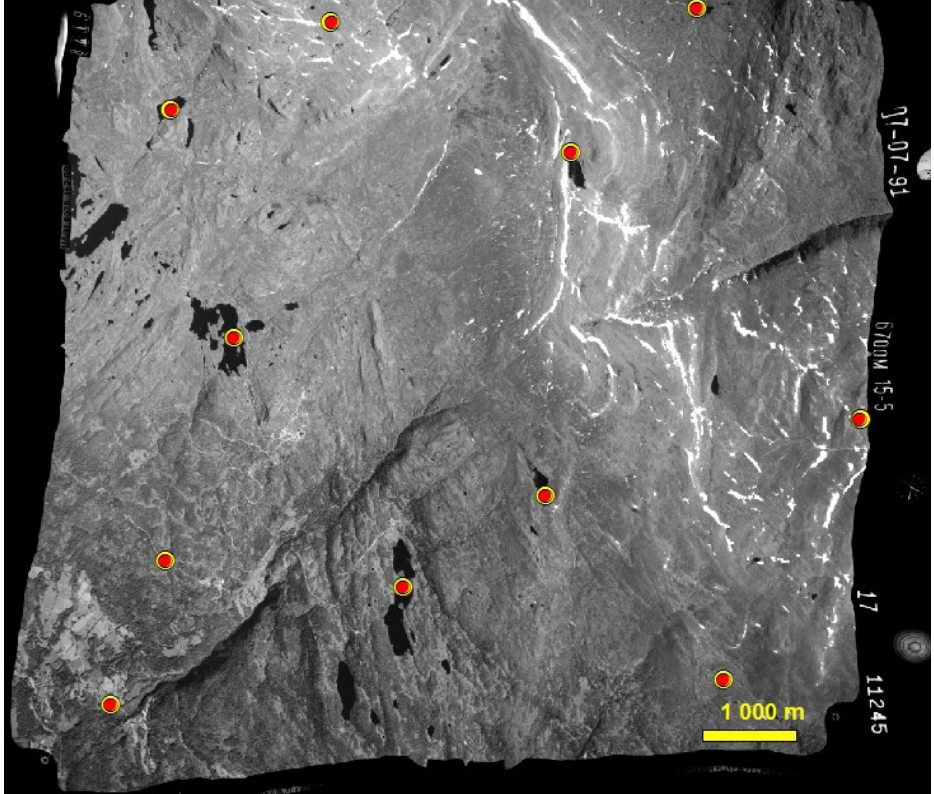

*Illustrasjon 19: Oppretting av "11245\_15\_05\_17" med DLT*

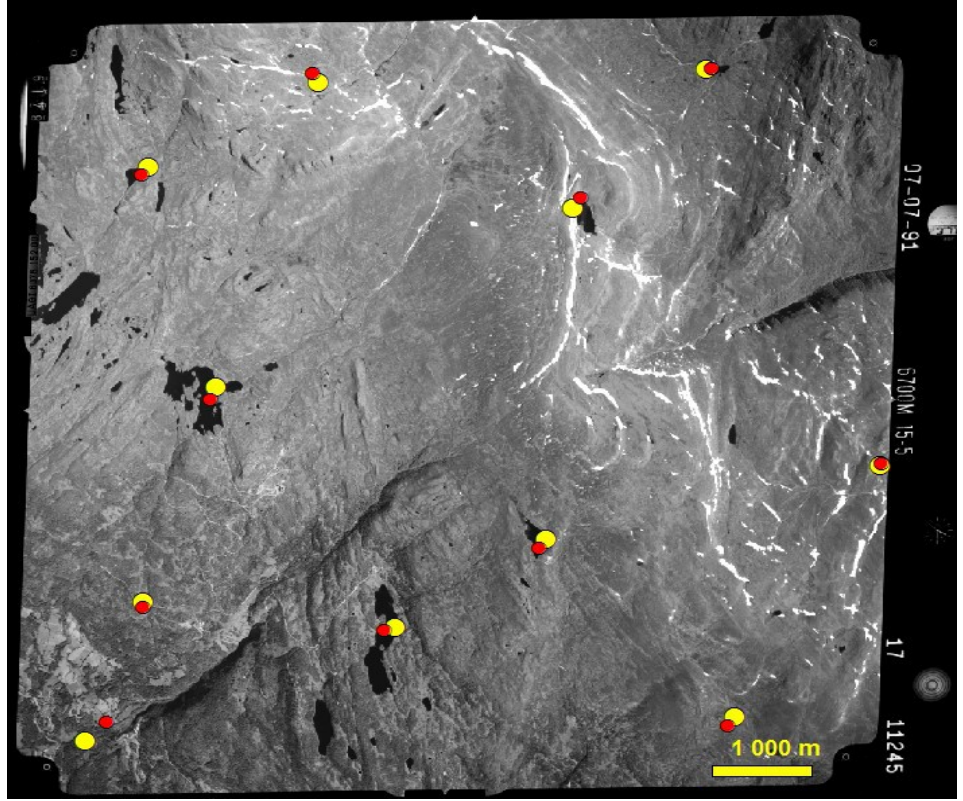

*Illustrasjon 20: Oppretting av "11245\_15\_05\_17" med 1.ordens polynom*

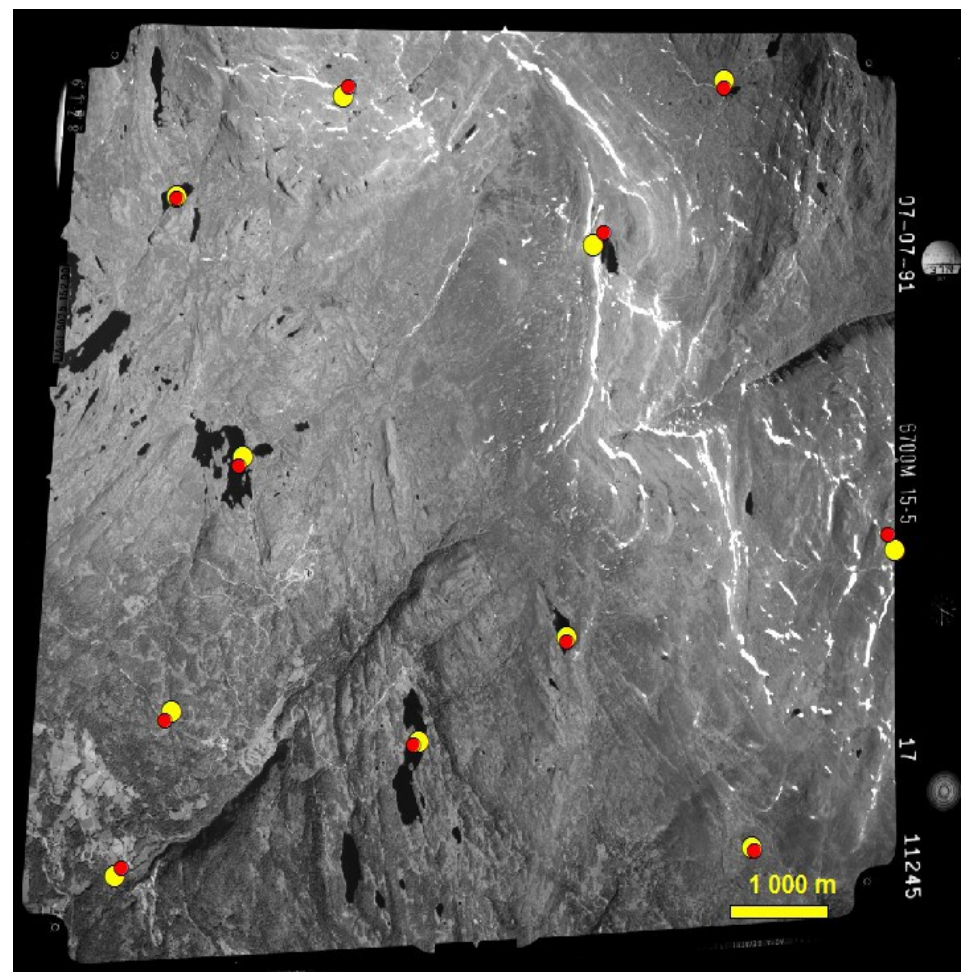

*Illustrasjon 21: Oppretting av "11245\_15\_05\_17" med 2.ordens polynom*

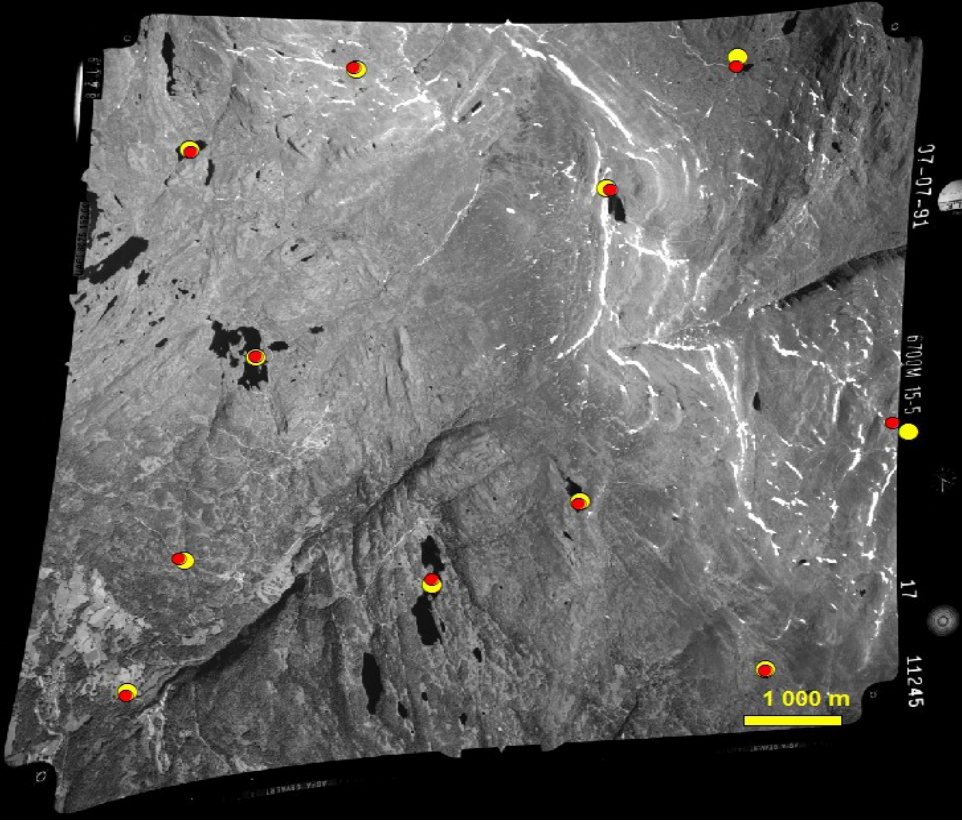

*Illustrasjon 22: Oppretting av "11245\_15\_05\_17" med 3.ordens polynom*

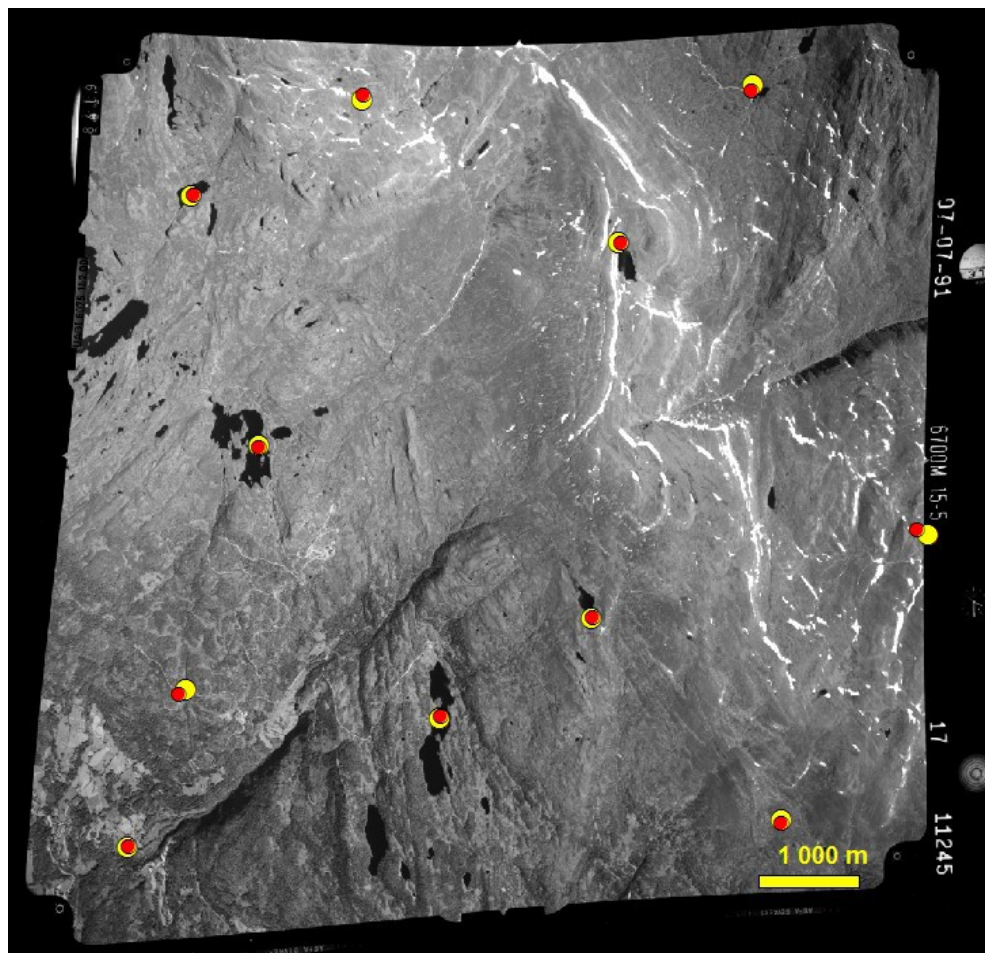

*Illustrasjon 23: Oppretting av "11245\_15\_05\_17" med Rubbersheet*

## *Opprettinger av «GeoEye-1»*

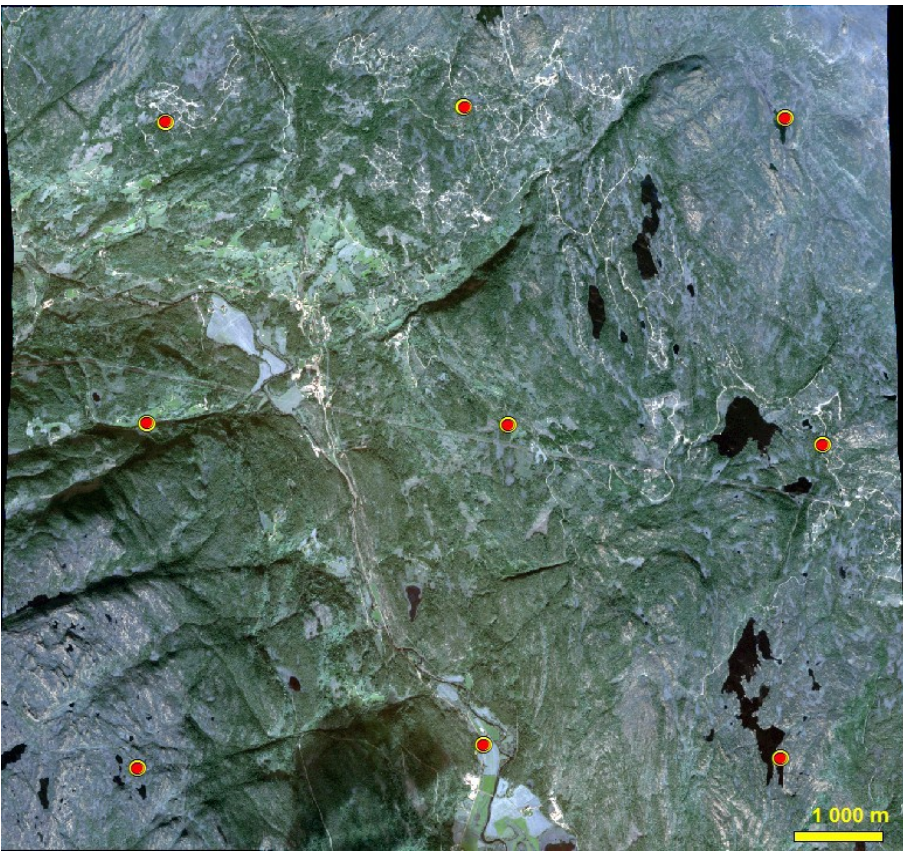

*Illustrasjon 24: Oppretting av "GeoEye-1" med GeoEye RPC*

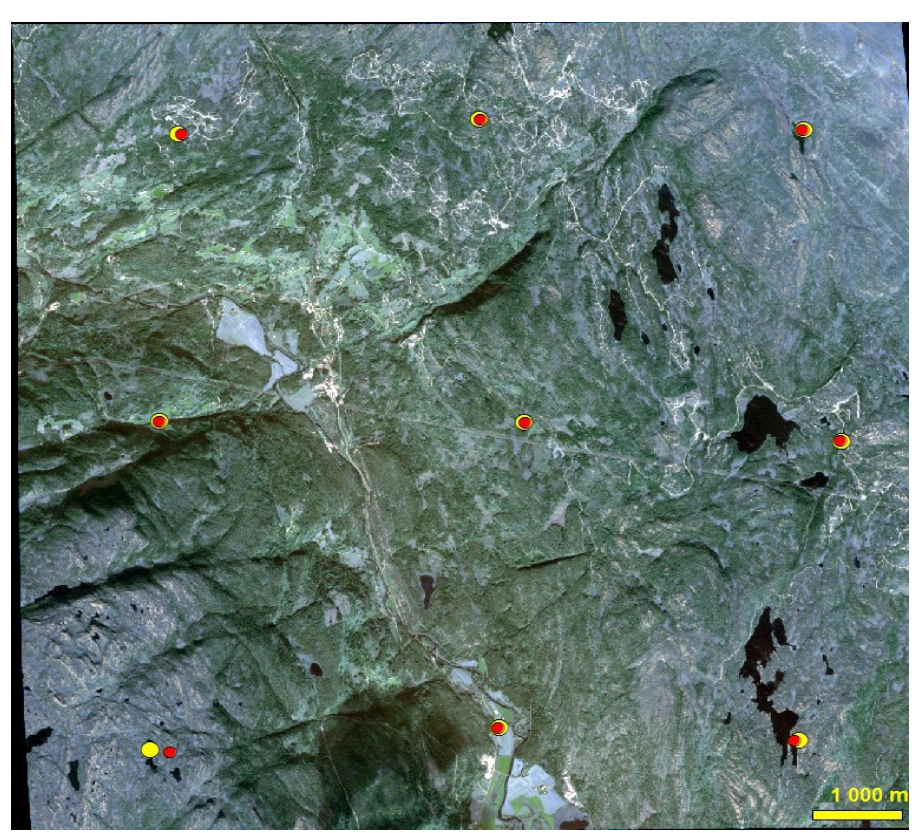

*Illustrasjon 25: Oppretting av "GeoEye-1" med 3.ordens polynom*

# **Opprettinger fra Geomatica**

## *Opprettinger av «01191\_D08»*

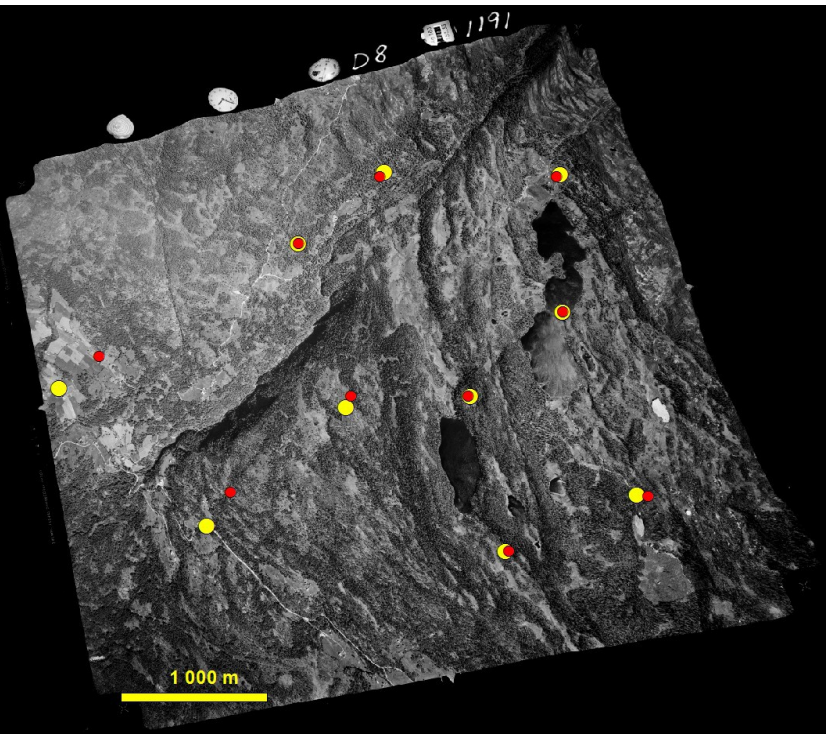

*Illustrasjon 26: Oppretting av "01191\_D08" med AP 3GCP*

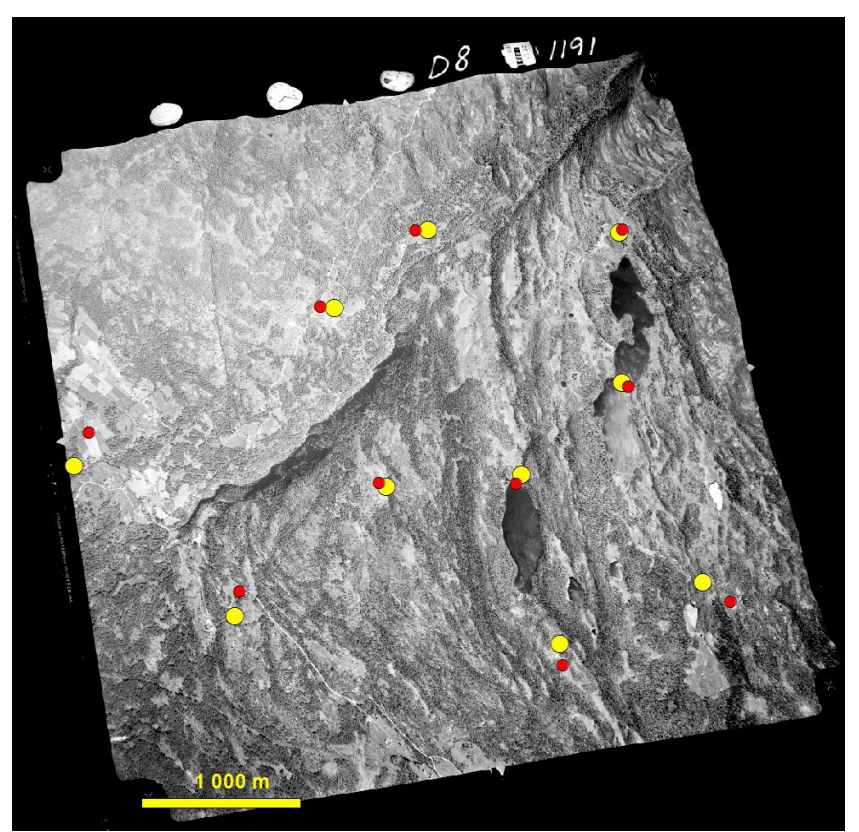

*Illustrasjon 27: Oppretting av "01191\_D08" med AP 4GCP*

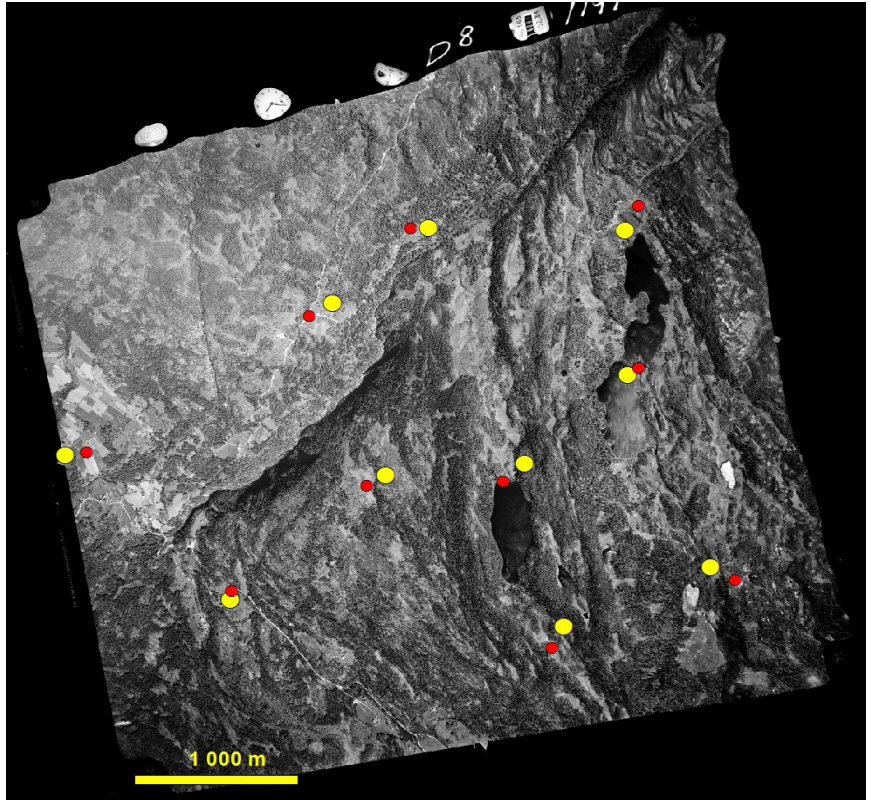

*Illustrasjon 28: Oppretting av "01191\_D08" med AP 12GCP*

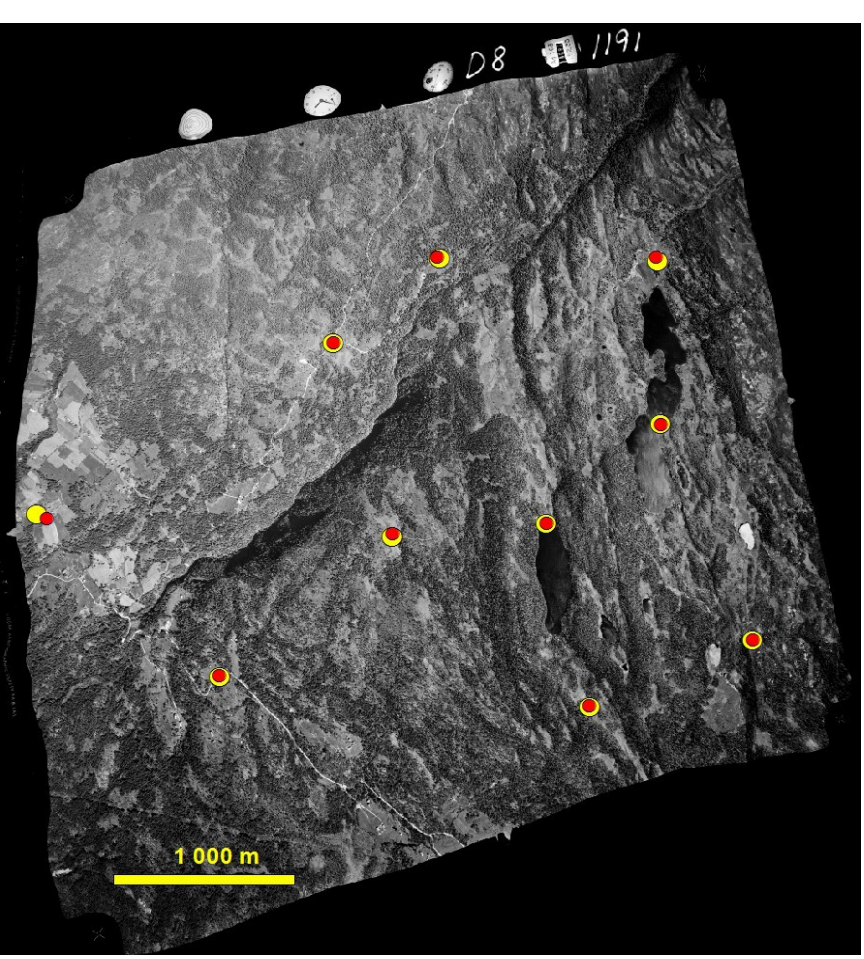

*Illustrasjon 29: Oppretting av "01191\_D08" med Rational function*

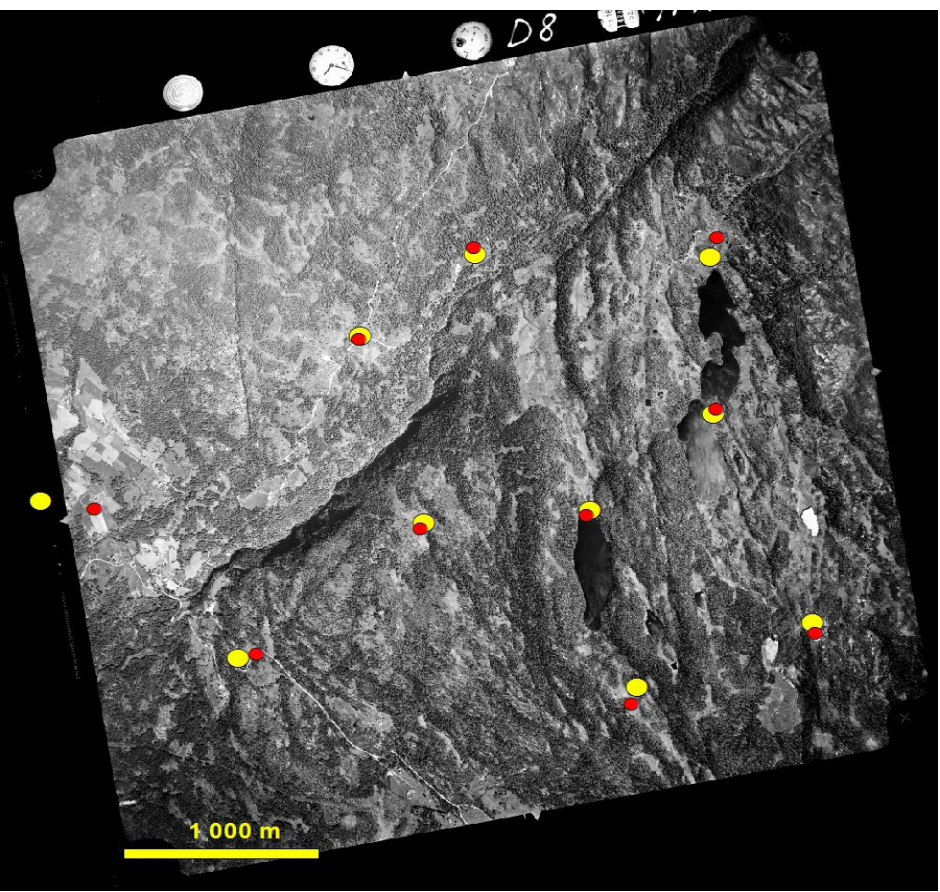

*Illustrasjon 30: Oppretting av "01191\_D08" med 1.ordens polynom*

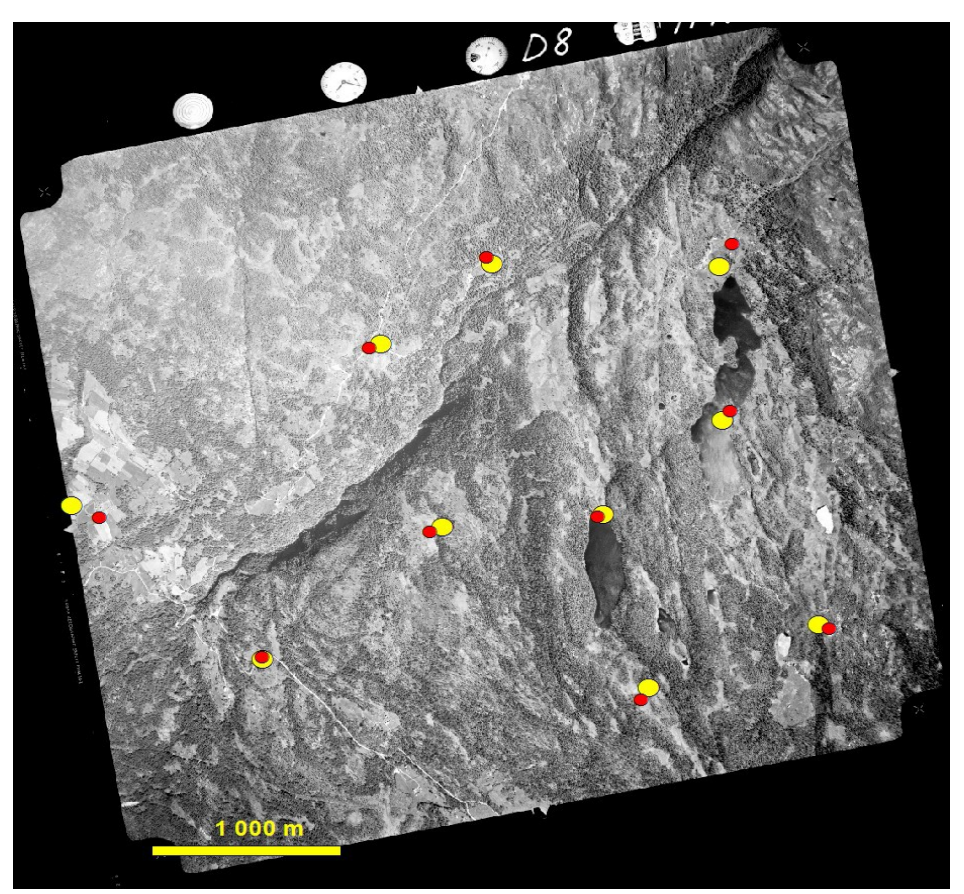

*Illustrasjon 31: Oppretting av "01191\_D08" med 1.ordens polynom*

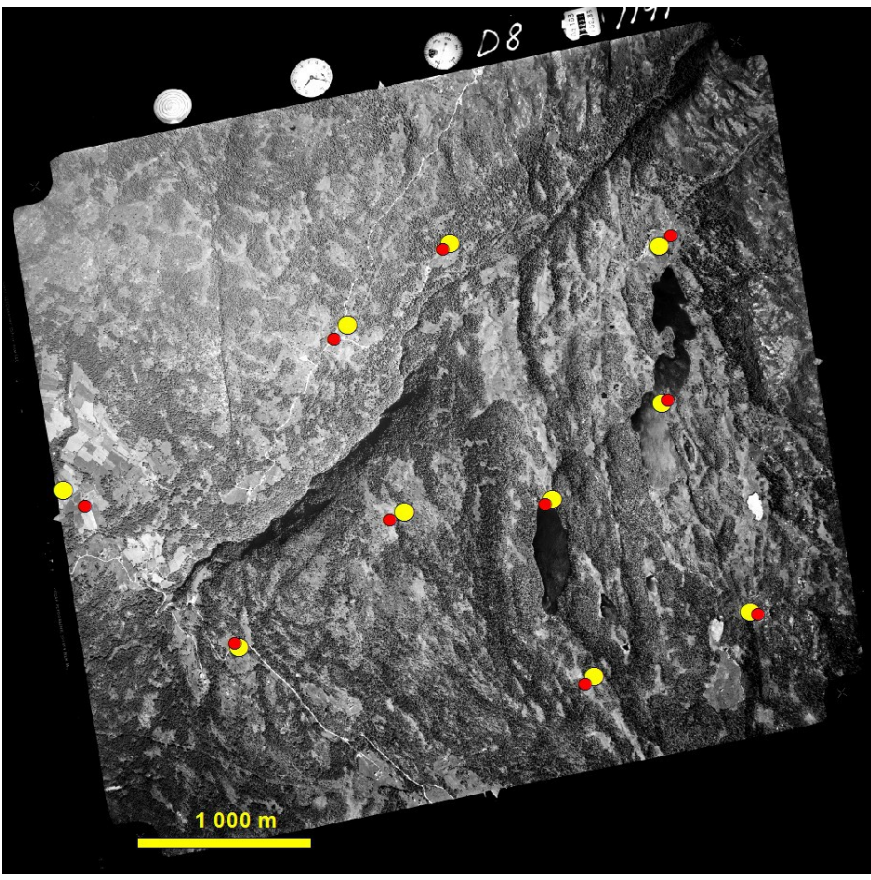

*Illustrasjon 32: Oppretting av "01191\_D08" med 1.polynom 12GCP*

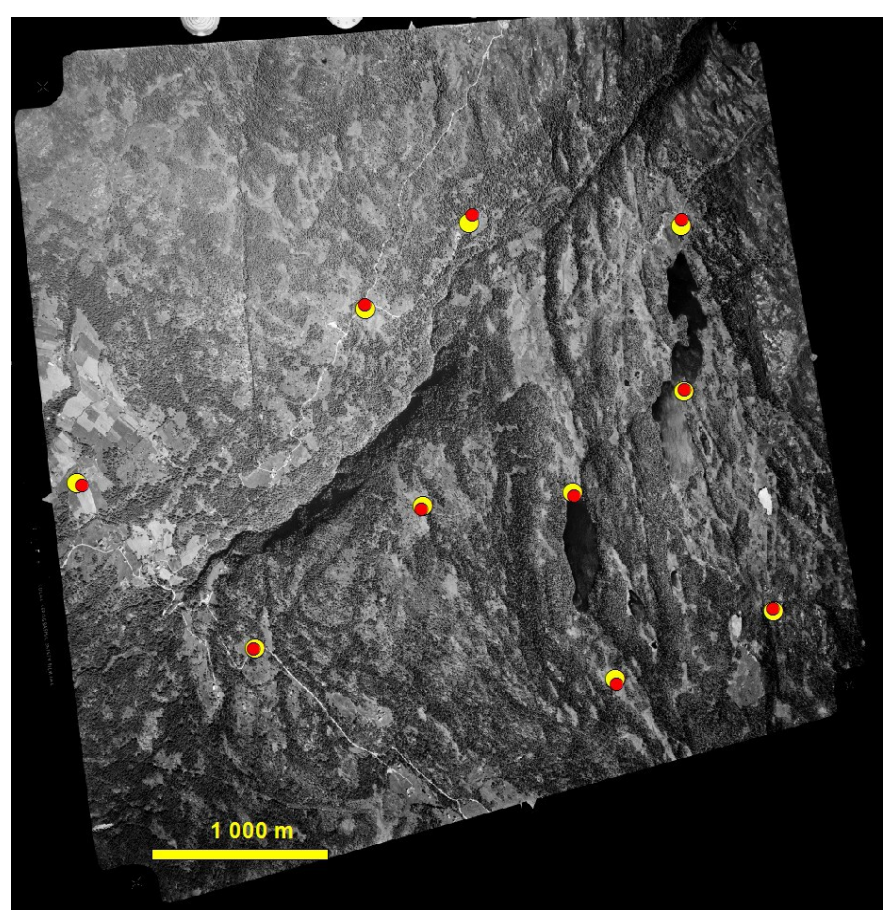

*Illustrasjon 33: Oppretting av "01191\_D08" med 2.polynom 8GCP*

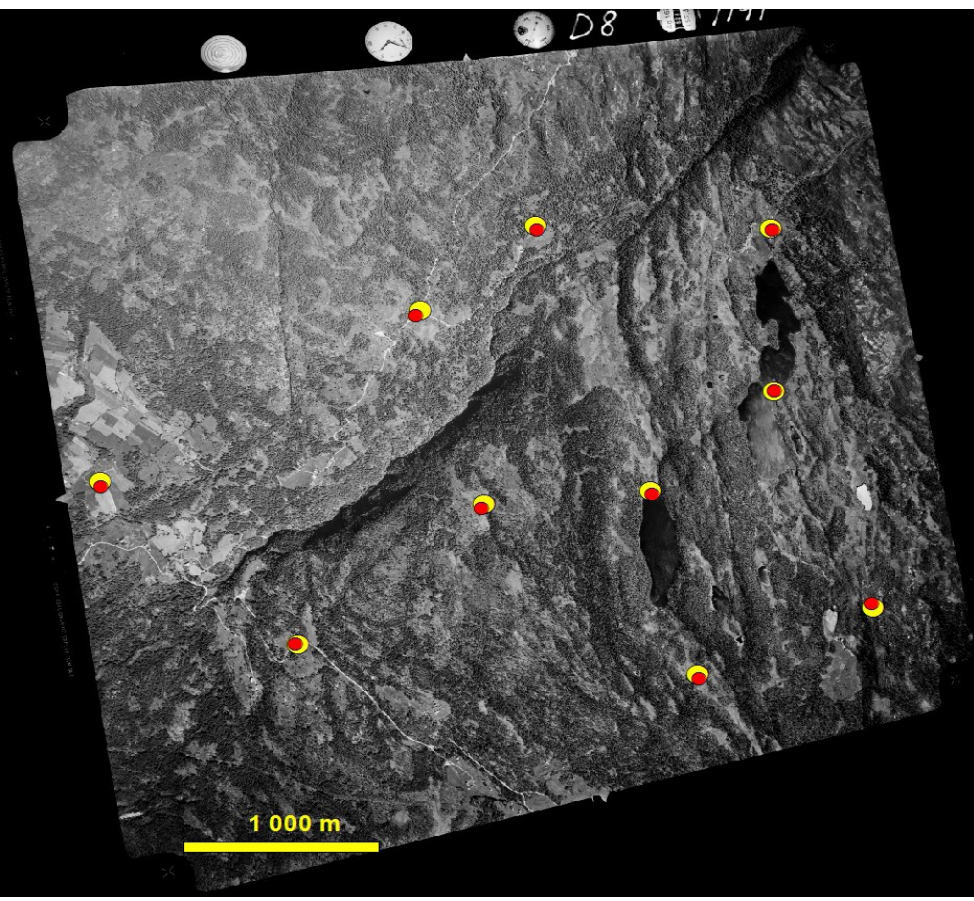

*Illustrasjon 34: Oppretting av "01191\_D08" med 2.polynom 12GCP*

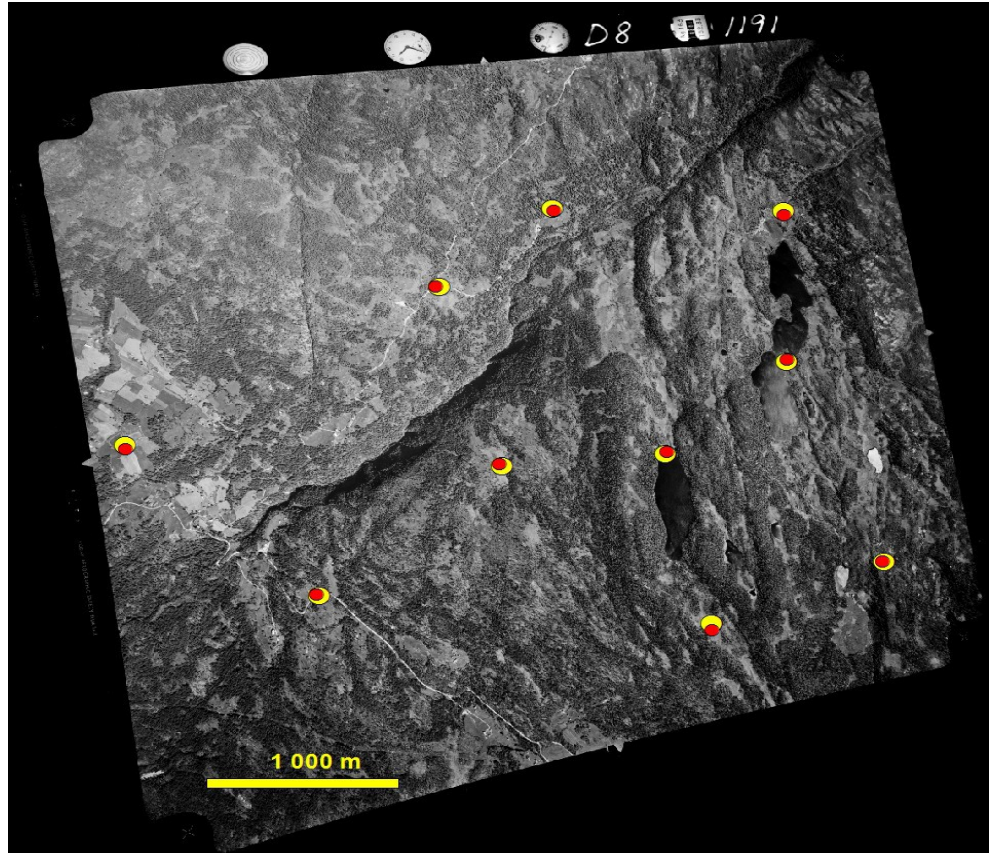

*Illustrasjon 35: Oppretting av "01191\_D08" med 3.ordens polynom 12GCP*

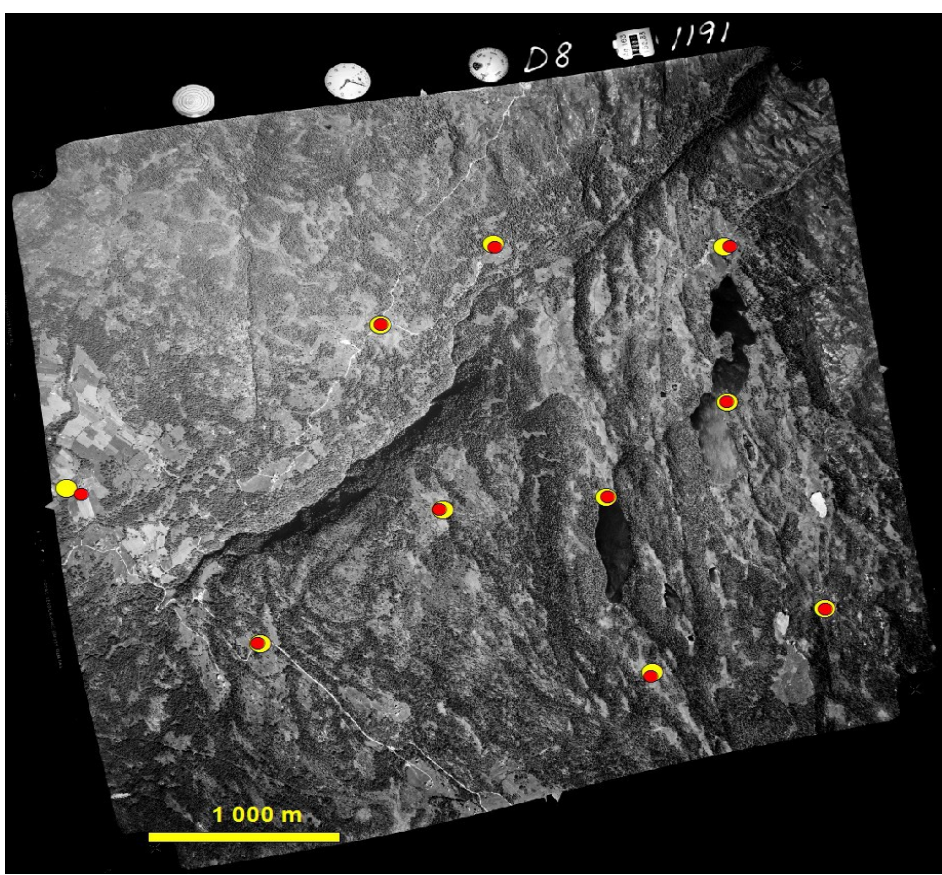

*Illustrasjon 36: Oppretting av "01191\_D08" med Thin Plate Spline*

*Opprettinger av «02227\_A18»*

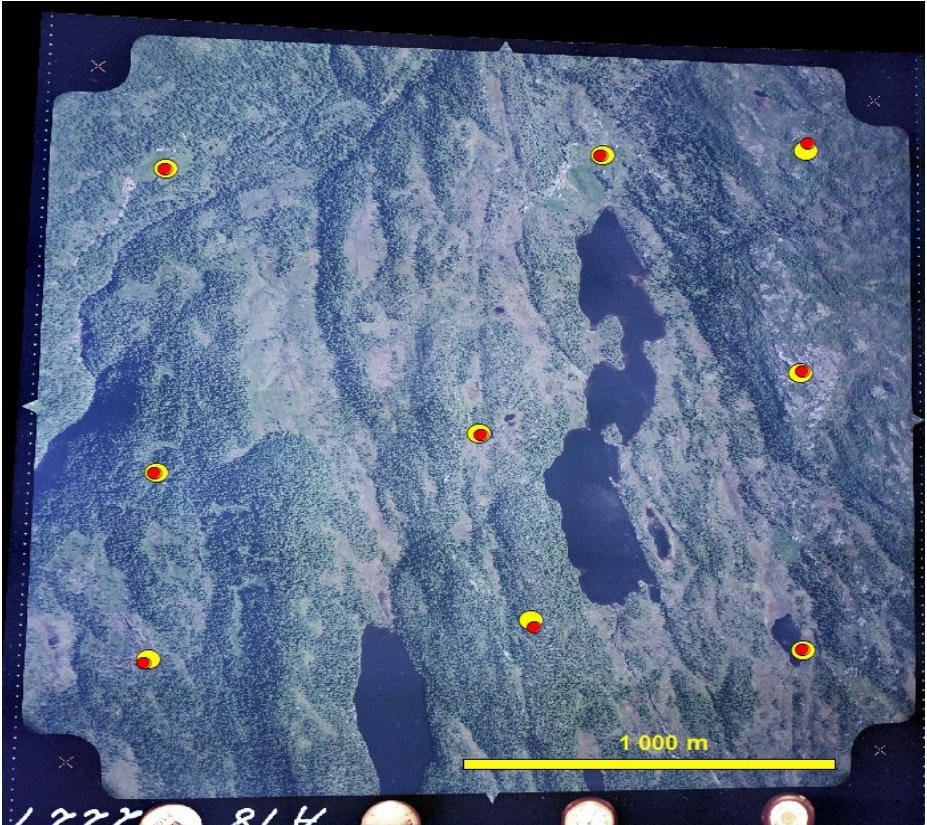

*Illustrasjon 37: Oppretting av "02227\_A18" med Rational function*

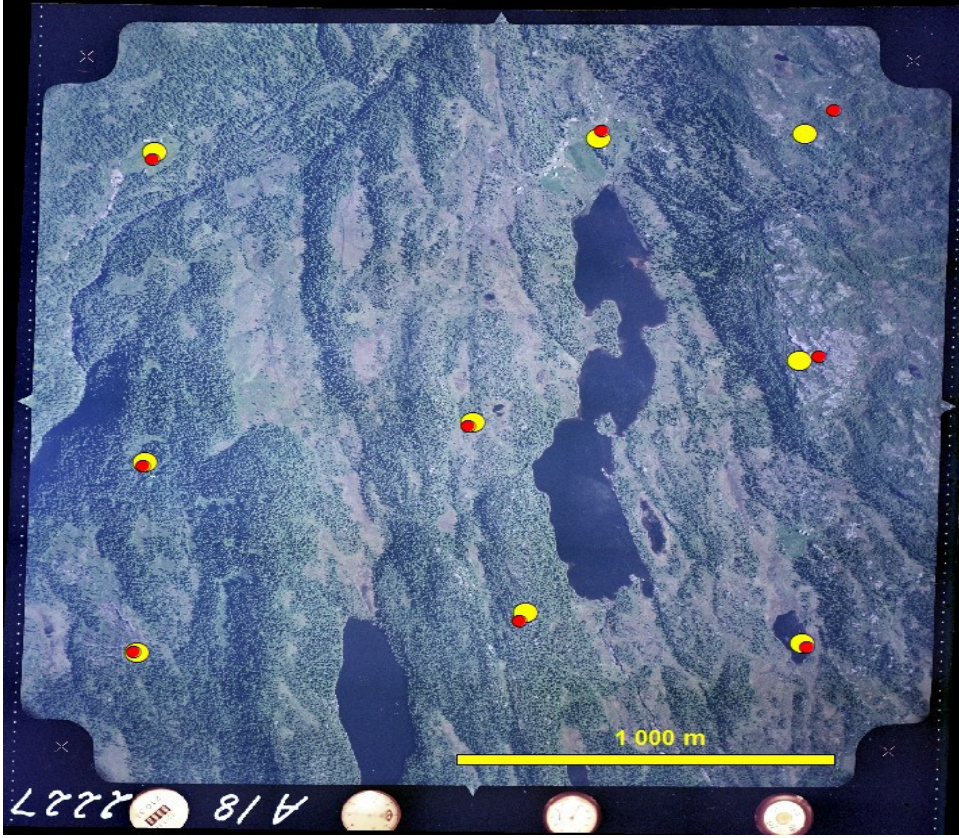

*Illustrasjon 38: Oppretting av "02227\_A18" med 1.ordens polynom*

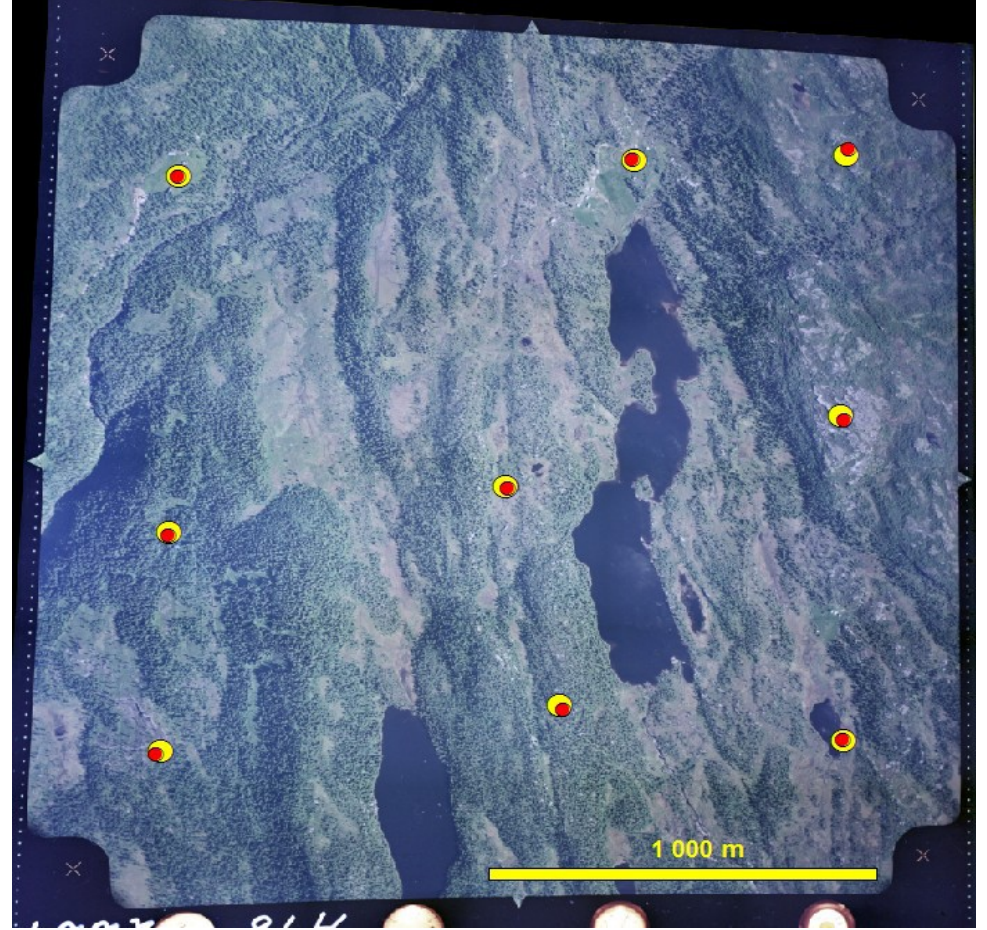

*Illustrasjon 39: Oppretting av "02227\_A18" med 2.ordens polynom*

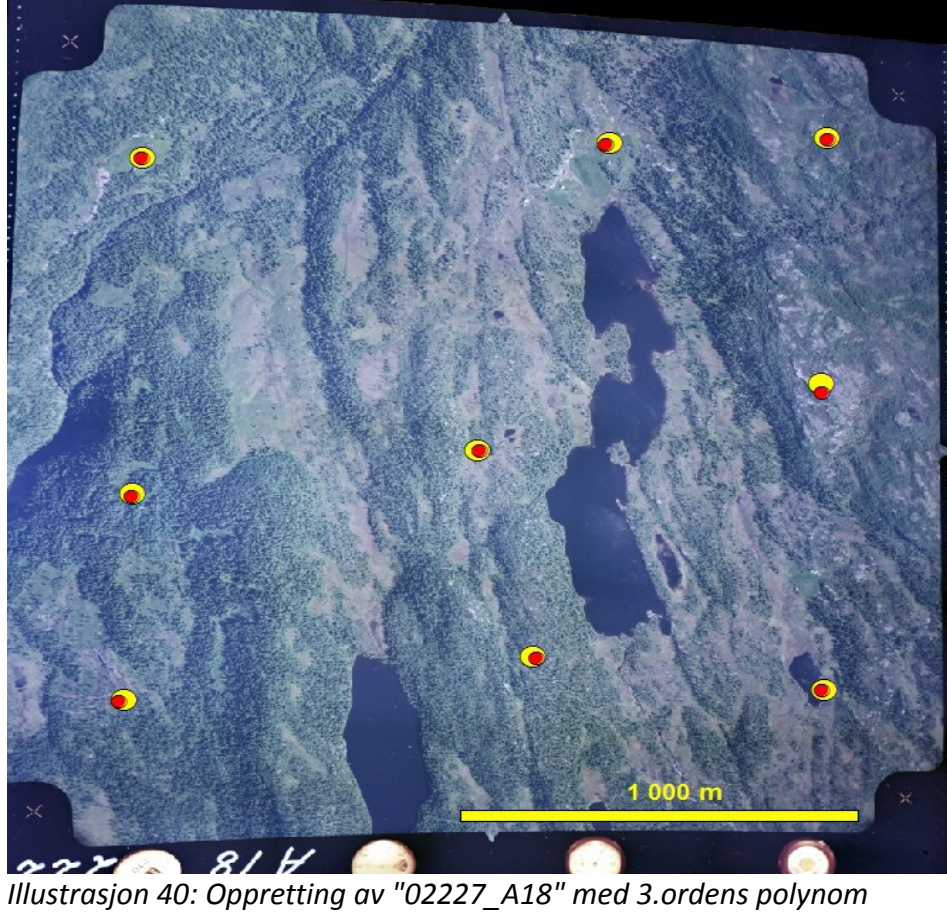

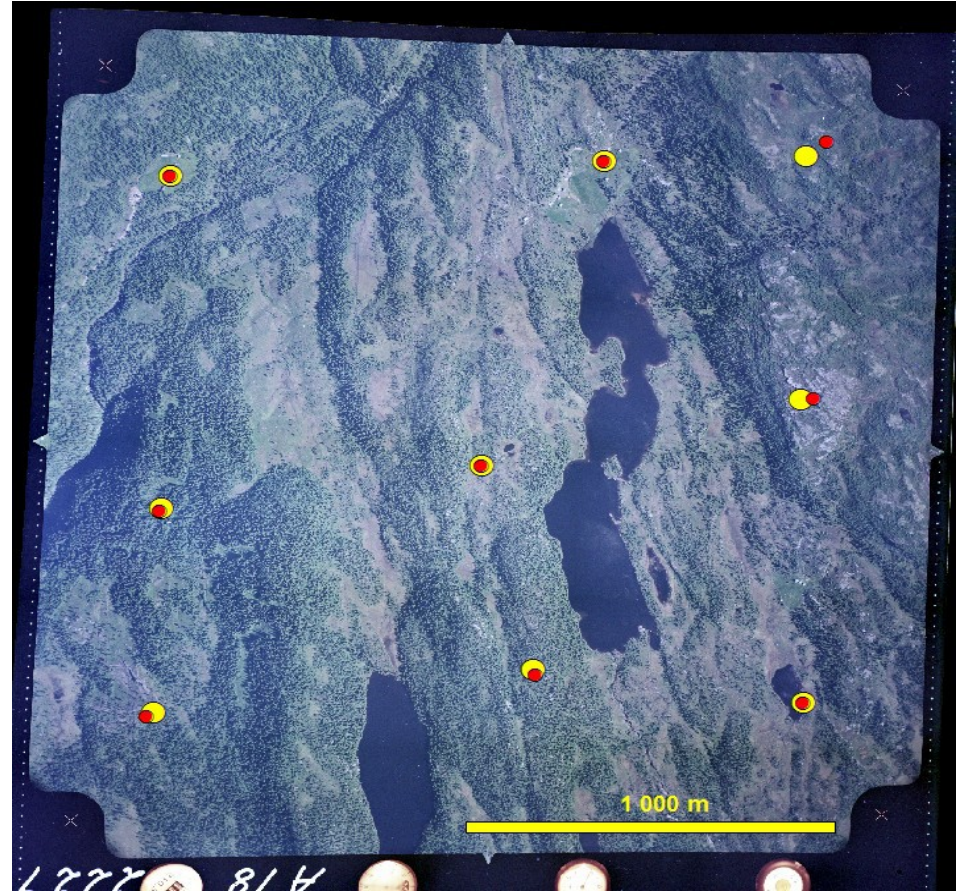

*Illustrasjon 41: Oppretting av "02227\_A18" med Thin Plate Spline*

*Opprettinger av «11245\_15\_05\_17»*

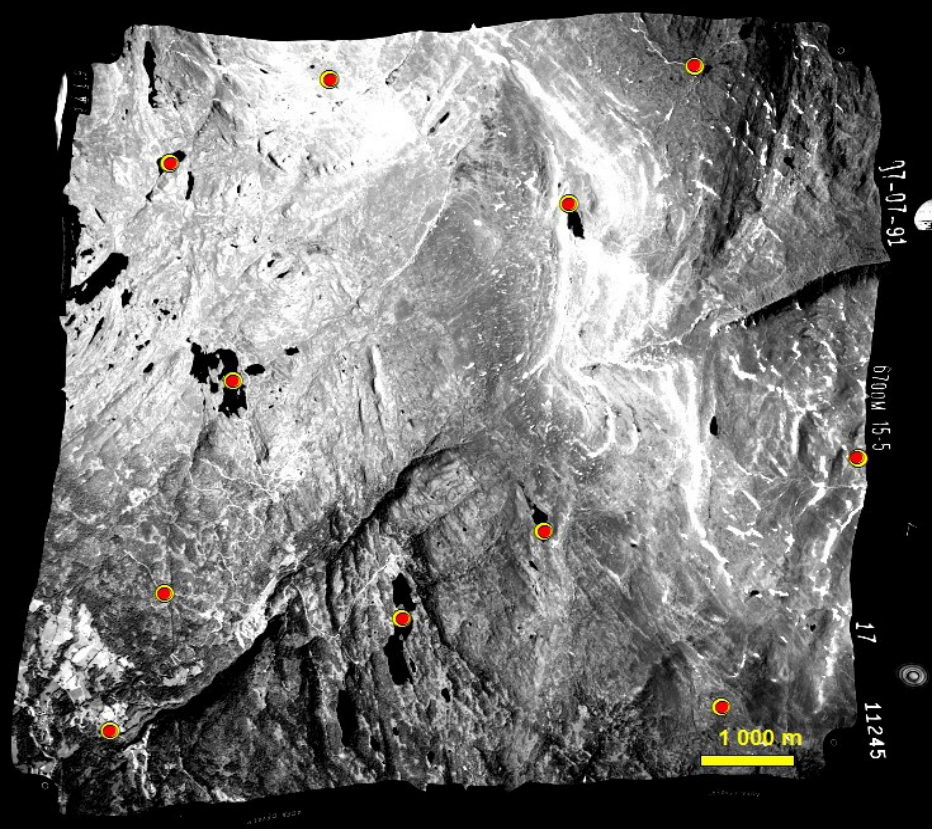

*Illustrasjon 42: Oppretting av "11245\_15\_05\_17" med AP*

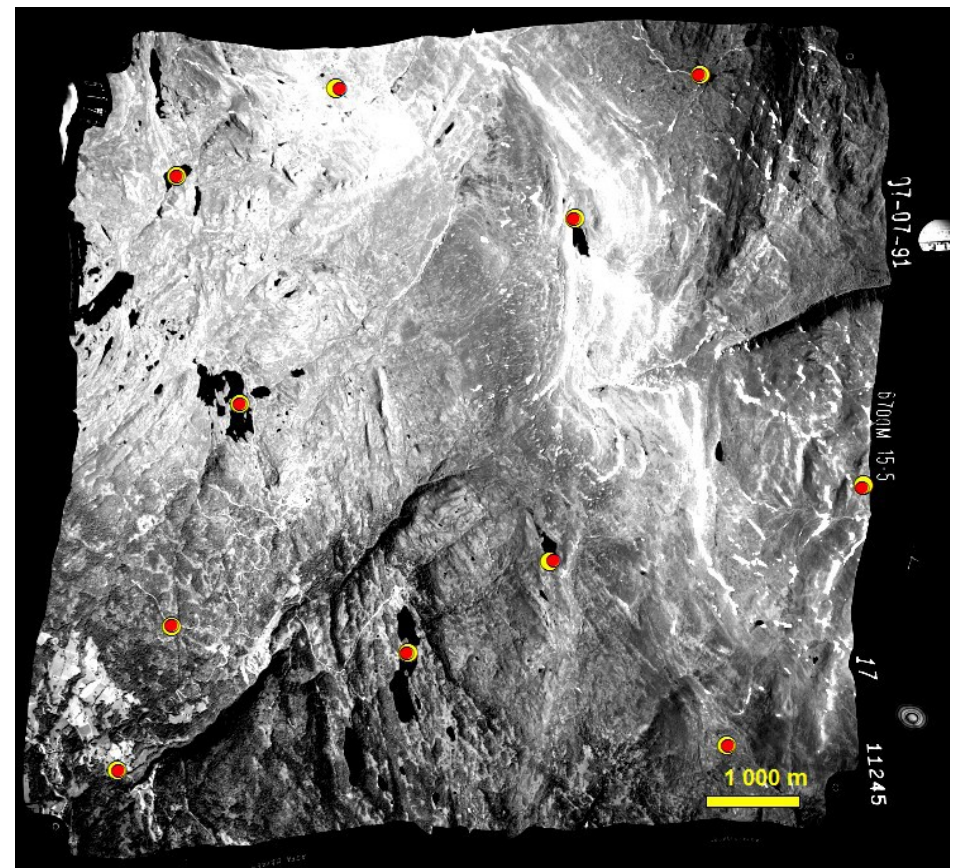

*Illustrasjon 43: Oppretting av "11245\_15\_05\_17" med Rational function*

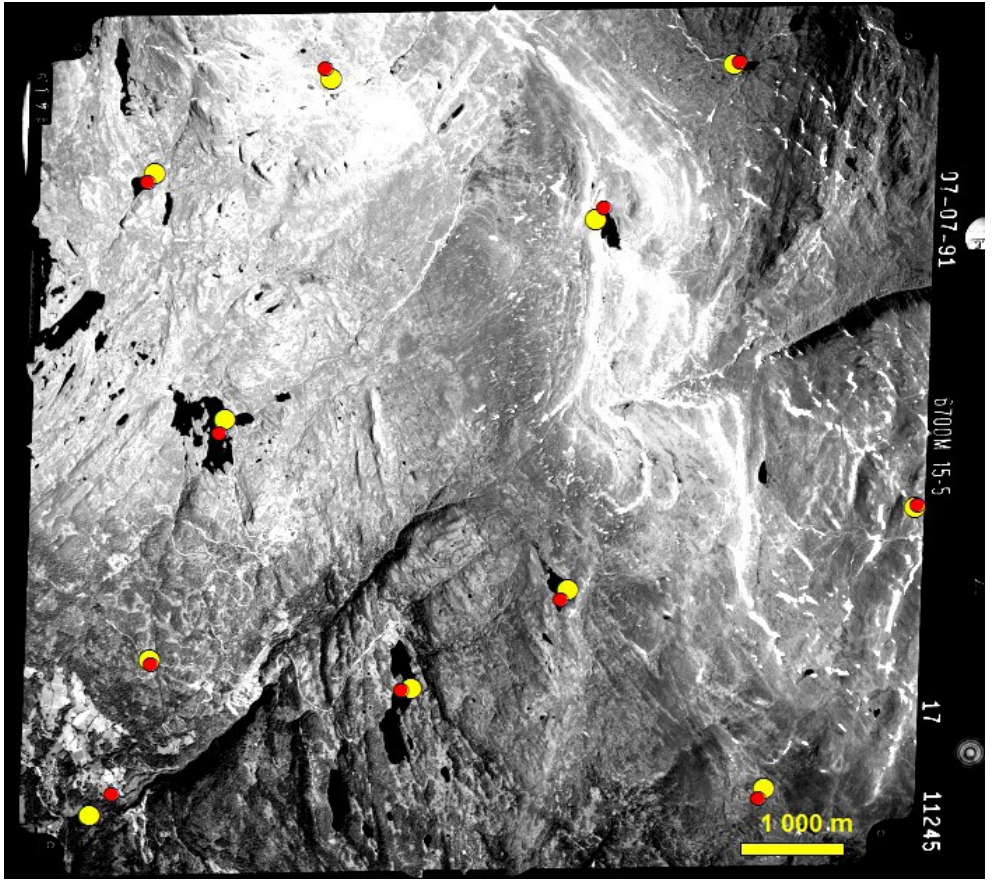

*Illustrasjon 44: Oppretting av "11245\_15\_05\_17" med 1.ordens polynom*

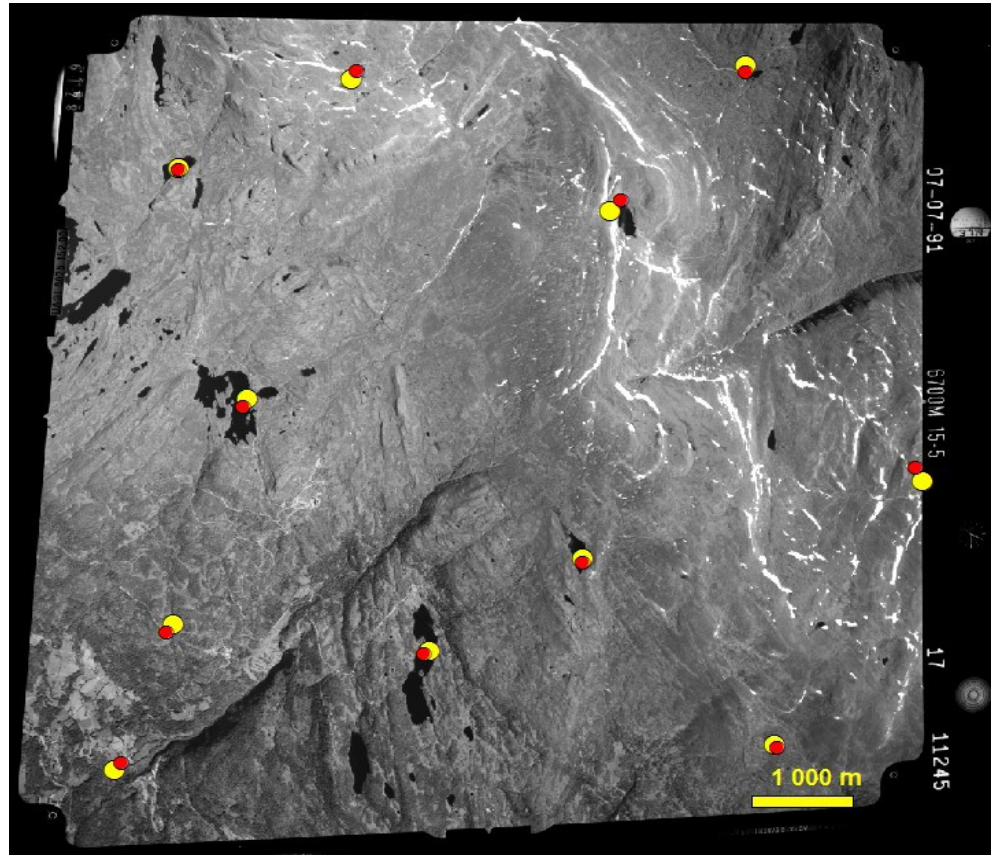

*Illustrasjon 45: Oppretting av "11245\_15\_05\_17" med 2.ordens polynom*

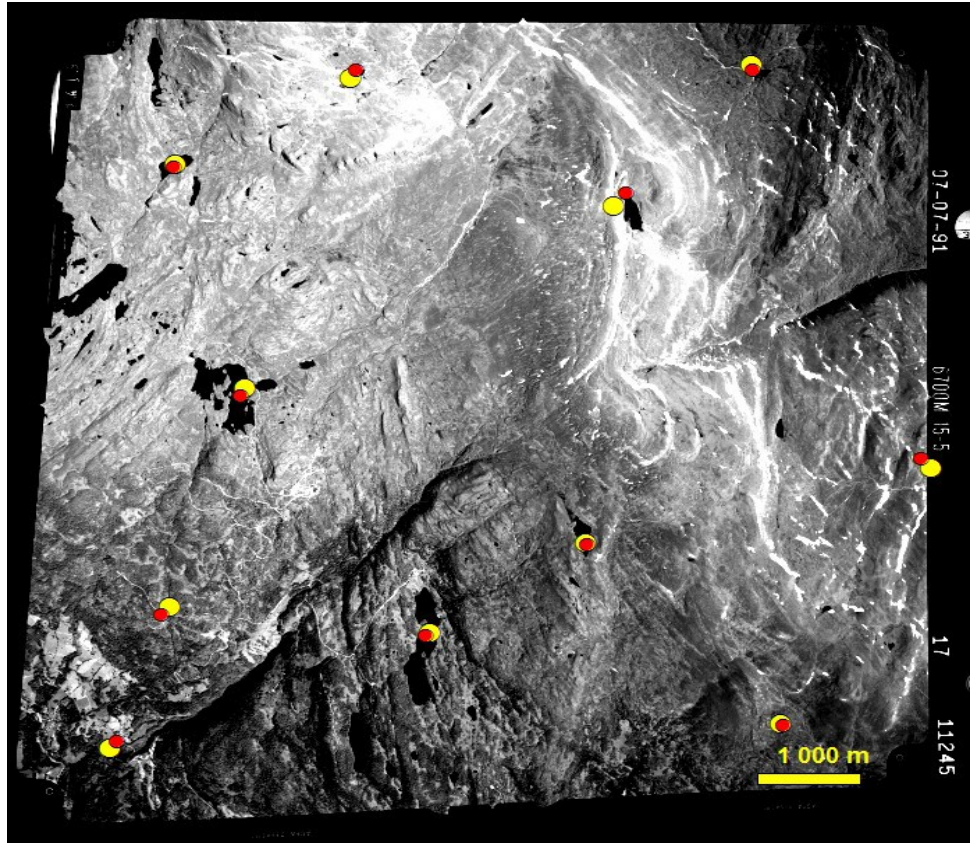

*Illustrasjon 46: Oppretting av "11245\_15\_05\_17" med 3.ordens polynom*

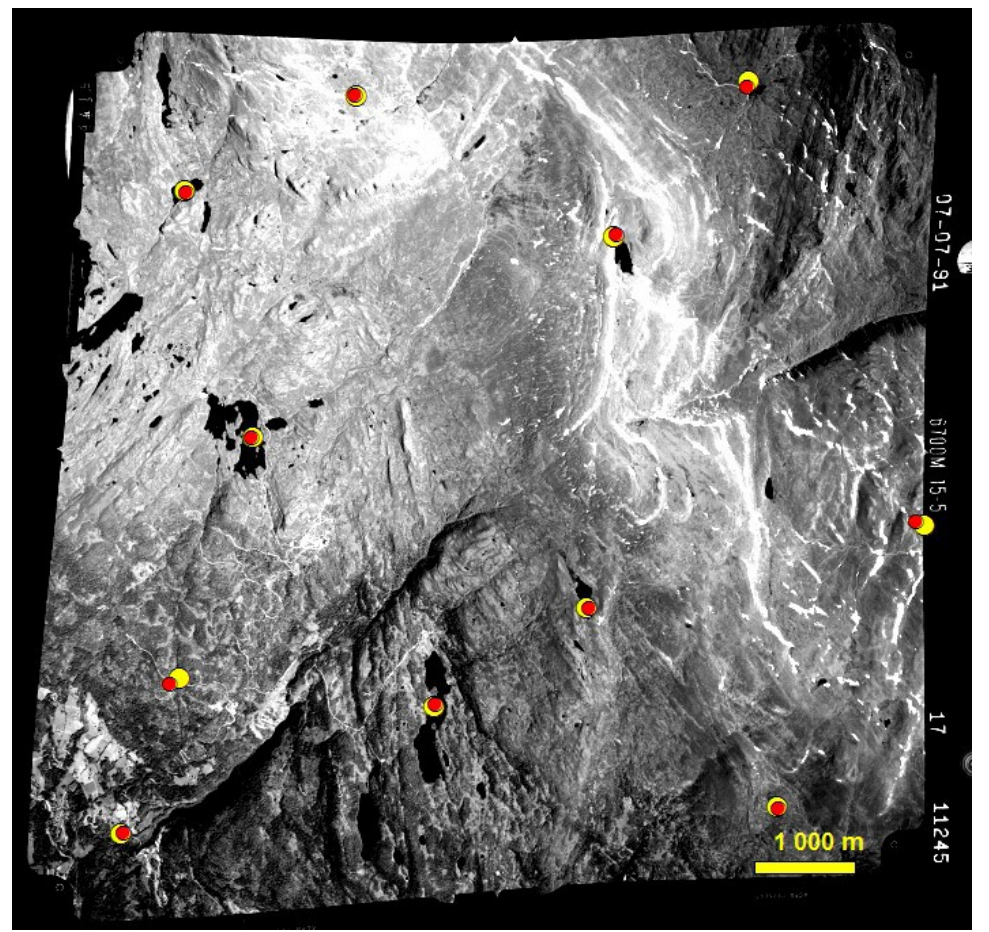

*Illustrasjon 47: Oppretting av "11245\_15\_05\_17" med Thin Plate Spline*

## *Opprettinger av «GeoEye-1»*

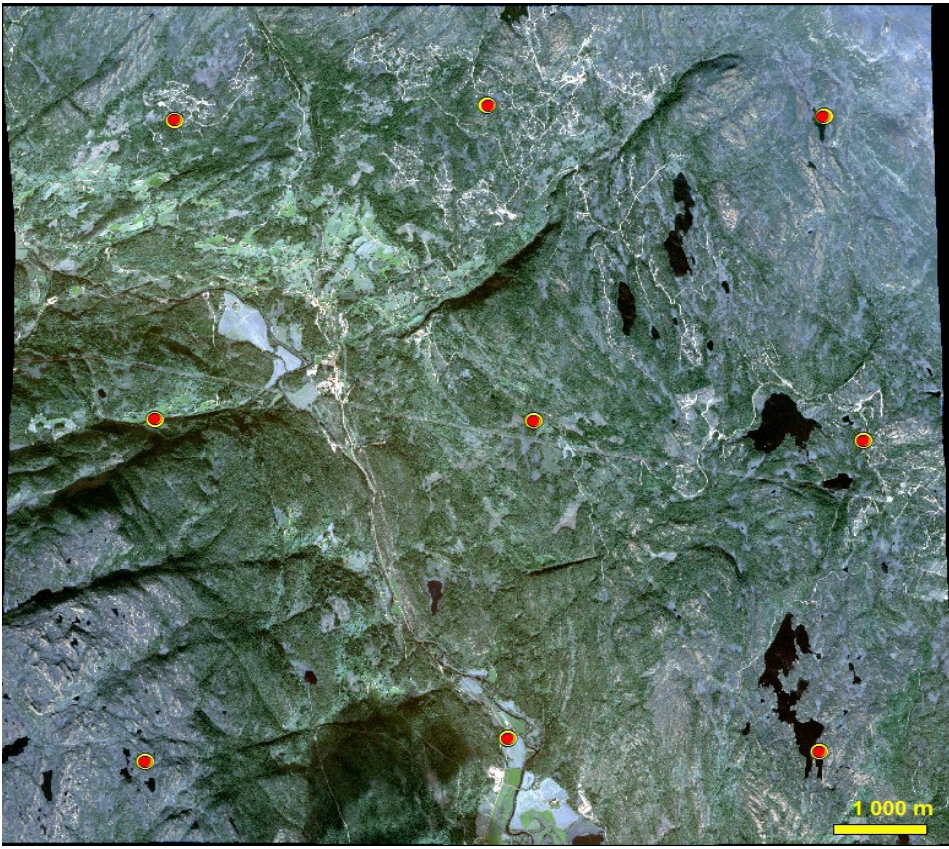

*Illustrasjon 48: Oppretting av "GeoEye-1" med Optical Satellite model*

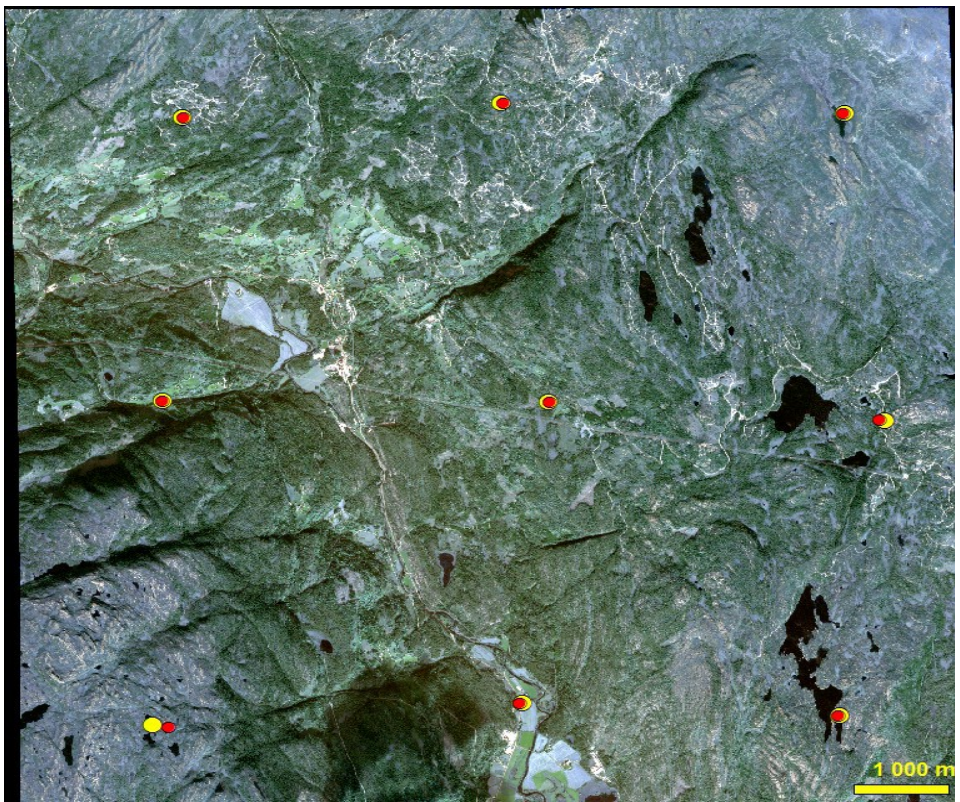

*Illustrasjon 49: Oppretting av "GeoEye-1" med 3.ordens polynom*

### **6 Analyse**

I oppgaven skal det gjøres to forskjellige sammenlignende vurderinger, først foretas en sammenligning av nøyaktigheten til de enkelte opprettingene, dette gjøres ved å se på geometriske avvik i forhold til referansebildet. Den andre sammenligningen er en funksjonalitetssammenligning av de to programmene, hvor det ses på forskjeller i metodene og funksjoner i de to programmene.

#### **6.1** *Sammenligning av nøyaktighet.*

Sammenligning av metodenes nøyaktighet skjer ved hjelp av sjekkpunkter i de opprettede bildene, hvor en ser på den geometriske nøyaktigheten i forhold til referansebildet. Dette har foregått ved at koordinatene for de samme punktene er registrert i hvert opprettet bilde og så sammenlignet med koordinatene til de samme punktene i referansebildet. Ut fra disse koordinatene er det så beregnet feilvektorer som viser avstanden og i hvilken retning avviket er. De forskjellige feilvektorene som vises i illustrasjonene videre er skalert opp med en faktor på fem, slik at de skal komme bedre frem i bildene.

Når det gjelder sammenligningen av nøyaktighet mellom de forskjellige metodene så er det viktig å huske på at det er knyttet en grad av usikkerhet til plasseringen av bakkekontrollpunktene, det er ikke sikkert nøyaktig samme piksel er truffet i det samme referansebildet i de to programmene. Ettersom referansebildene til de historiske flyfotoene har en pikselstørrelse på 0,5m så gir dette fort en usikkerhet på 1-2m for hvert punkt.

Hvor gode verdier som skal oppnås for at en oppretting skal anses som vellykket er vanskelig å definere ettersom dette er avhengig av hva bildene skal brukes til og at det ikke har vært hovedfokus i denne oppgaven å lage de best mulig opprettingene, men sammenligne flere metoder å gjøre opprettingene på. En ønsker seg selvsagt alltid en best mulig nøyaktighet på dataene man benytter seg av, men det er ikke alltid at man trenger 100% nøyaktige data til alle formål. Skal bildene for eksempel brukes til ajourhold av FKB-data så er det for disse definert krav til nøyaktigheten ut fra hvilken standard dataene har, og denne varierer fra +/- 0,20m til 2m (22). Til andre formål hvor kravet til nøyaktighet ikke er den samme, så kan det tenkes at en nøyaktighet på +/- 10m er bra nok, men dette vil være avhengig av målestokken som benyttes.

Sammenligningen av nøyaktighet foretas mellom de forskjellige metodene som er benyttet, både innad i hvert program og mellom programmene. I tillegg til dette gjøres det også en sammenligning av de forskjellige metodene for de tre historiske flyfotoene.

### **6.1.1 Oppretting 1 – Flyfoto «01191\_D08»**

| Metode                                      | Snitt X | Snitt Y | Gjennomsnittsfeil | <b>DTM</b> |
|---------------------------------------------|---------|---------|-------------------|------------|
| Imagine: Camera 3GCP                        | 64,4    | 87,4    | 108,6             | Ja         |
| Imagine: Camera 4GCP                        | 63,9    | 57,2    | 85,8              | Ja         |
| Imagine: Camera 12GCP                       | 2,2     | 2,6     | 3,4               | Ja         |
| Imagine: Direct Linear Transformation 8GCP  | 2,5     | 2,3     | 3,4               | Ja         |
| Imagine: Direct Linear Transformation 12GCP | 3,8     | 4,3     | 5,8               | Ja         |
| Imagine: Polynom 1.orden 4GCP               | 50,0    | 48,7    | 69,8              | Ja         |
| Imagine: Polynom 1.orden 8GCP               | 53,5    | 48,0    | 71,8              | Ja         |
| Imagine: Polynom 1.orden 12GCP              | 57,0    | 44,8    | 72,5              | Ja         |
| Imagine: Polynom 2.orden 8GCP               | 7,5     | 15,2    | 16,9              | Ja         |
| Imagine: Polynom 2.orden 12GCP              | 9,2     | 13,0    | 15,9              | Ja         |
| Imagine: Polynom 3.orden 12GCP              | 7,0     | 21,2    | 22,4              | Ja         |
| Imagine: Rubbersheeting 12GCP               | 16,6    | 11,6    | 20,2              | Ja         |
| Geomatica: Aerial Photography 3GCP          | 60,9    | 72,6    | 94,8              | Ja         |
| Geomatica: Aerial Photography 4GCP          | 63,8    | 58,0    | 86,2              | Ja         |
| Geomatica: Aerial Photography 12GCP         | 91,1    | 68,9    | 114,2             | Ja         |
| Geomatica: Polynom 1.orden 4GCP             | 53,6    | 47,5    | 71,6              | Nei        |
| Geomatica: Polynom 1.orden 8GCP             | 49,8    | 48,7    | 69,7              | Nei        |
| Geomatica: Polynom 1.orden 12GCP            | 57,2    | 44,6    | 72,6              | Nei        |
| Geomatica: Polynom 2.orden 8GCP             | 8,0     | 19,7    | 21,3              | Nei        |
| Geomatica: Polynom 2.orden 12GCP            | 9,0     | 20,2    | 22,1              | Nei        |
| Geomatica: Polynom 3.orden 12GCP            | 7,5     | 14,6    | 16,5              | Nei        |
| Geomatica: Rational function 12GCP          | 8,5     | 8,4     | 11,9              | Ja         |
| Geomatica: Thin Plate Spline 12GCP          | 15,6    | 9,5     | 18,2              | Nei        |

*Tabell 8: Oversikt over gjennomsnittfeil for opprettingene av "01191\_D08" (meter)*

For metodene fra Erdas Imagine er det kameramodellen med 12 bakkekontrollpunkter som gir det beste resultatet ut fra de beregnede feilvektorene og gjennomsnittsfeilene, men også «Direct Linear Transformation» i Erdas Imagine gir et meget godt resultat, og ved visuell tolkning av resultatet fra disse to metodene gir de et likt inntrykk. Av metodene fra Geomatica så er det «Rational function» som er metoden med høyest nøyaktighet ut fra beregningene, men denne har noe dårligere nøyaktighet enn de beste metodene fra Erdas Imagine. Ellers kan man merke seg at andre- og tredjeordens polynomtransformasjonene gir ulikt resultat i de to programmene. I Erdas Imagine gir andreordens transformasjonene et bedre resultat enn tredjeordens transformasjonen, mens det er motsatt i Geomatica hvor tredjeordens transformasjonen gir best resultat. Det er i grunnen resultatet fra Geomatica som er det mest ventede av disse to, at tredjeordens transformasjon gir bedre resultat enn andreordens. En mulig faktor til at resultatet ikke blir likt i de to programmene kan være at Erdas Imagine bruker en digital terrengmodell i sin polynomtransformasjon, noe Geomatica ikke gjør. Årsaken til at Erdas Imagine får et dårligere resultat med tredjeordens polynom kan være at et tredjeordens polynom gir større forvrengninger i bildet enn et andreordens polynom når det forsøkes å få plassert bakkekontrollpunktene riktig. Når det gjelder de to metodene som tvinger

bakkekontrollpunktene på plass, «Rubbersheet» i Erdas Imagine og «Thin Plate Spline» i Geomatica så gir disse ganske like feilverdier og et visuelt likt resultat. Begge metoder tvinger bakkekontrollpunktene på plass der de er angitt, så plasseringen av sjekkpunktene har betydning for hvor store feilvektorene blir for disse metodene. Et sjekkpunkt på samme sted som et bakkekontrollpunkt vil ikke gi noen feilvektor i det hele tatt. Når det gjelder førsteordens polynomtransformasjonene så gir disse som forventet dårligere resultat enn de høyere ordens transformasjonene, dette er forventet siden disse kun kan gjøre lineære endringer på bildene. Det ser heller ikke ut som at antall bakkekontrollpunkter har noen større innvirkning for førsteordens transformasjonene. Det som er litt overraskende er at både kameramodellen i Erdas Imagine og «Aerial Photography» i Geomatica gir de dårligste resultatene når det benyttes tre og fire bakkekontrollpunkter for disse. Hva dette kommer av er uvisst, men siden det brukes så få bakkekontrollpunkter vil plasseringen av disse ha stor betydning, og det er mulig at det er dette som er årsaken til den dårlige nøyaktigheten for disse opprettingene. En enda større overraskelse er resultatet fra «Aerial Photography» med 12 bakkekontrollpunkter, som gir det dårligste resultatet av alle opprettingene. Dette er vanskelig å forstå, og det er fristende å tro at det har blitt en feil under utførelsen av denne opprettingen, spesielt ettersom kameramodellen i Erdas Imagine ga den beste opprettingen med de samme bakkekontrollpunktene. Det har blitt forsøkt å finne ut av hva dette skyldes, men de undersøkelsene som er gjort har ikke ført frem.

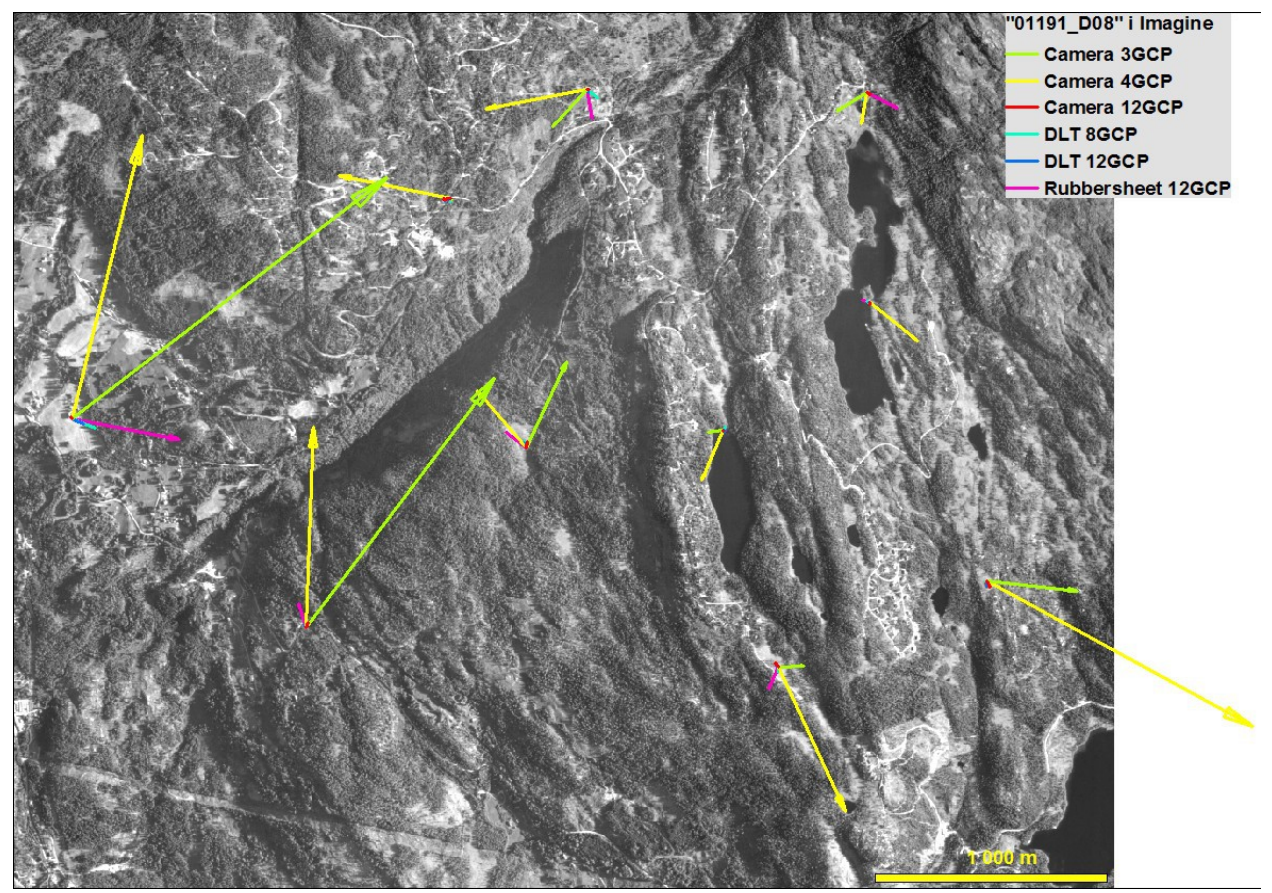

*Illustrasjon 64: Feilvektorer for opprettinger av 01191\_D08 i Erdas Imagine*

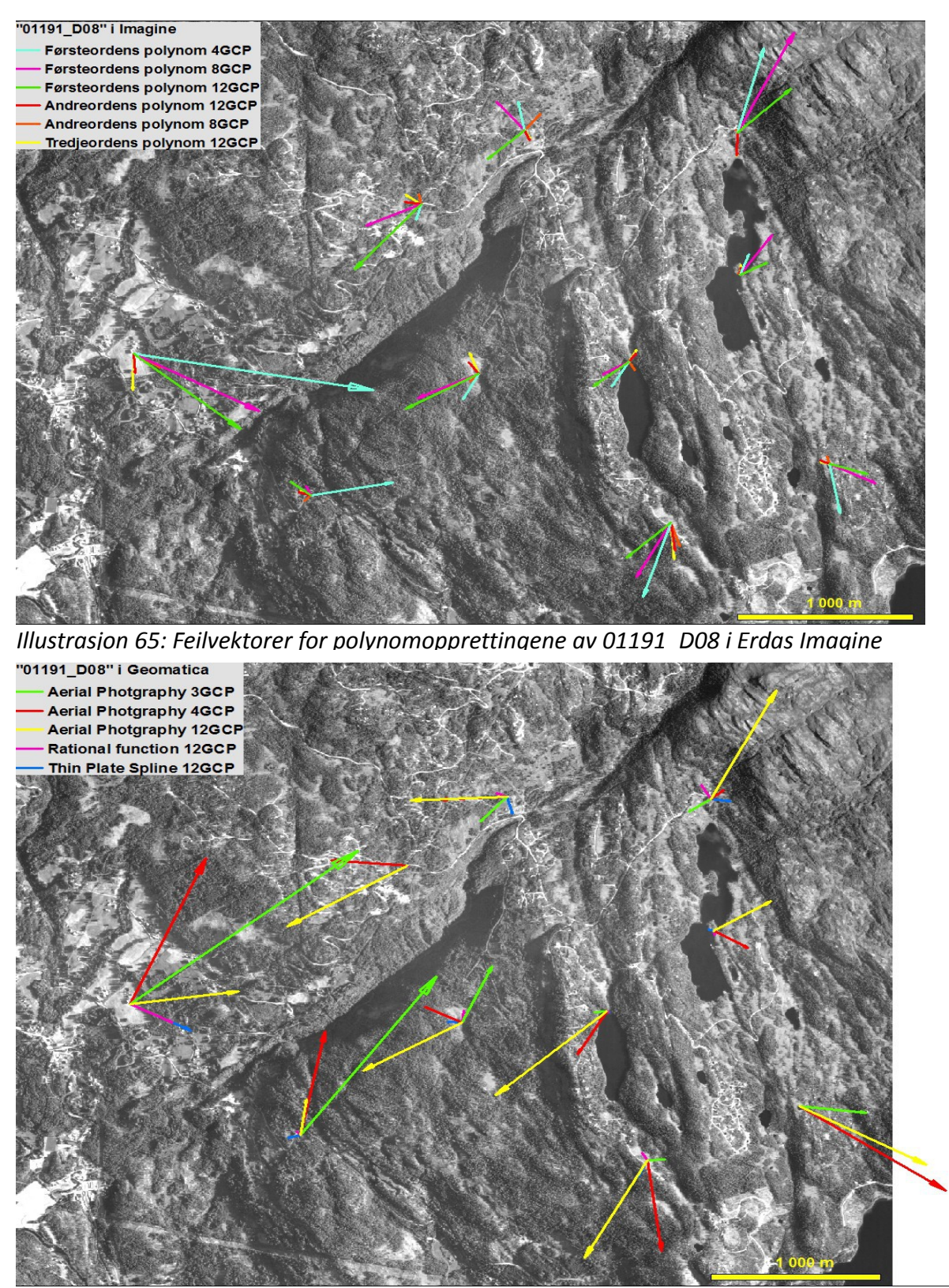

*Illustrasjon 66: Feilvektorer for opprettinger av 01191\_D08 i Geomatica*

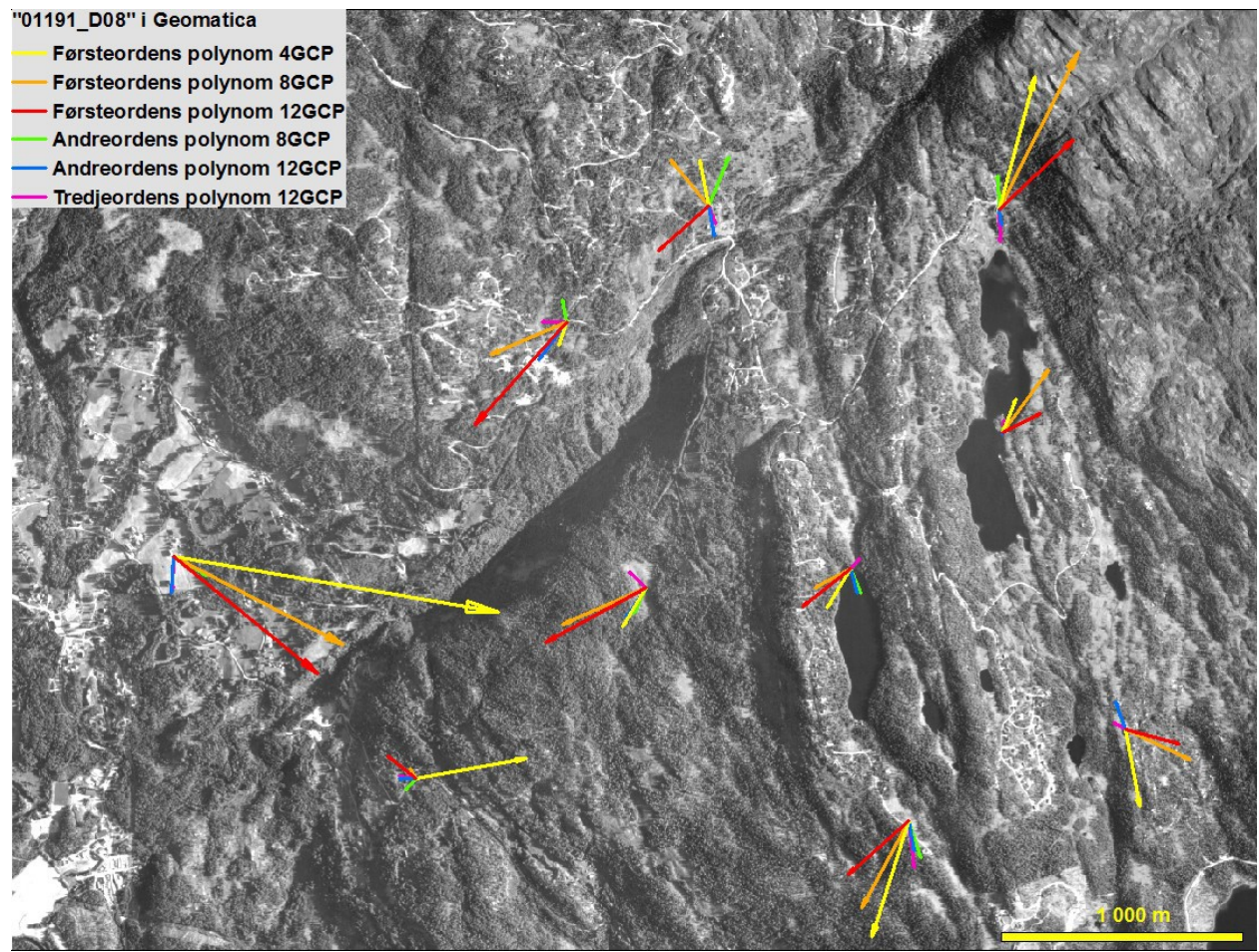

*Illustrasjon 67: Feilvektorer for polynomopprettingene av 01191\_D08 i Geomatica*

#### **6.1.2 Oppretting 2 – Flyfoto «02227\_A18»**

| Tabell 9: Oversikt over gjennomsnittjell for opprettingene av bildet "02227 AT8" (meter) |         |         |                   |            |  |  |
|------------------------------------------------------------------------------------------|---------|---------|-------------------|------------|--|--|
| Metode                                                                                   | Snitt X | Snitt Y | Gjennomsnittsfeil | <b>DTM</b> |  |  |
| Geomatica: Polynom 1.orden 8CP                                                           | 18,3    | 19,8    | 26,9              | Nei        |  |  |
| Geomatica: Polynom 2.orden 8CP                                                           | 5,0     | 6,0     | 7,8               | Nei        |  |  |
| Geomatica: Polynom 3.orden 10CP                                                          | 4,4     | 4,9     | 6,6               | Nei        |  |  |
| Geomatica: Rational function 8CP                                                         | 4,7     | 6,8     | 8,3               | Ja         |  |  |
| Geomatica: Thin Plate Spline 8CP                                                         | 11,8    | 8,1     | 14,3              | Nei        |  |  |
| Imagine: Polynom 1.orden 8GCP                                                            | 18,2    | 19,6    | 26,8              | Ja         |  |  |
| Imagine: Polynom 2.orden 8GCP                                                            | 4,9     | 6,2     | 7,9               | Ja         |  |  |
| Imagine: Polynom 3.orden 10GCP                                                           | 4,5     | 4,9     | 6,6               | Ja         |  |  |
| Imagine: Direct Linear Transformation 8GCP                                               | 3,3     | 2,7     | 4,3               | Ja         |  |  |
| Imagine: Rubbersheeting 8GCP                                                             | 10,7    | 6,1     | 12,3              | Ja         |  |  |

*Tabell 9: Oversikt over gjennomsnittfeil for opprettingene av bildet "02227\_A18" (meter)*

For dette bildet viser «Direct Linear Transformation» i Erdas Imagine seg som den metoden som gir det beste resultatet, men også andre- og tredjeordens polynom gir et godt resultat fra Imagine. I Geomatica er det tredjeordens polynom som gir det beste resultatet, men også her gir andreordens polynom, samt «Rational function» et godt resultatet. «Thin Plate Spline» i Geomatica og «Rubbersheet» i Erdas Imagine gir omtrent samme resultat, et resultat som er noe dårligere enn de øvrige opprettingen. Den metoden som skiller seg ut som den dårligste for dette bildet er førsteordens polynom, som har omtrent samme resultat for begge programmer. For opprettingene av dette bildet er det verdt å merke seg at flere av opprettingene oppnår et godt resultat, og at ingen er spesielt dårlige. Årsaker til dette kan være at området som dekkes av bildet er forholdsvis lite, og at det ikke er den største variasjonen av terrenghøyder innenfor området. Dette bekreftes også av polynomopprettingene hvor en får like verdier for begge programmene, selv om Erdas Imagine benytter seg av en digital terrengmodell, noe Geomatica ikke gjør.

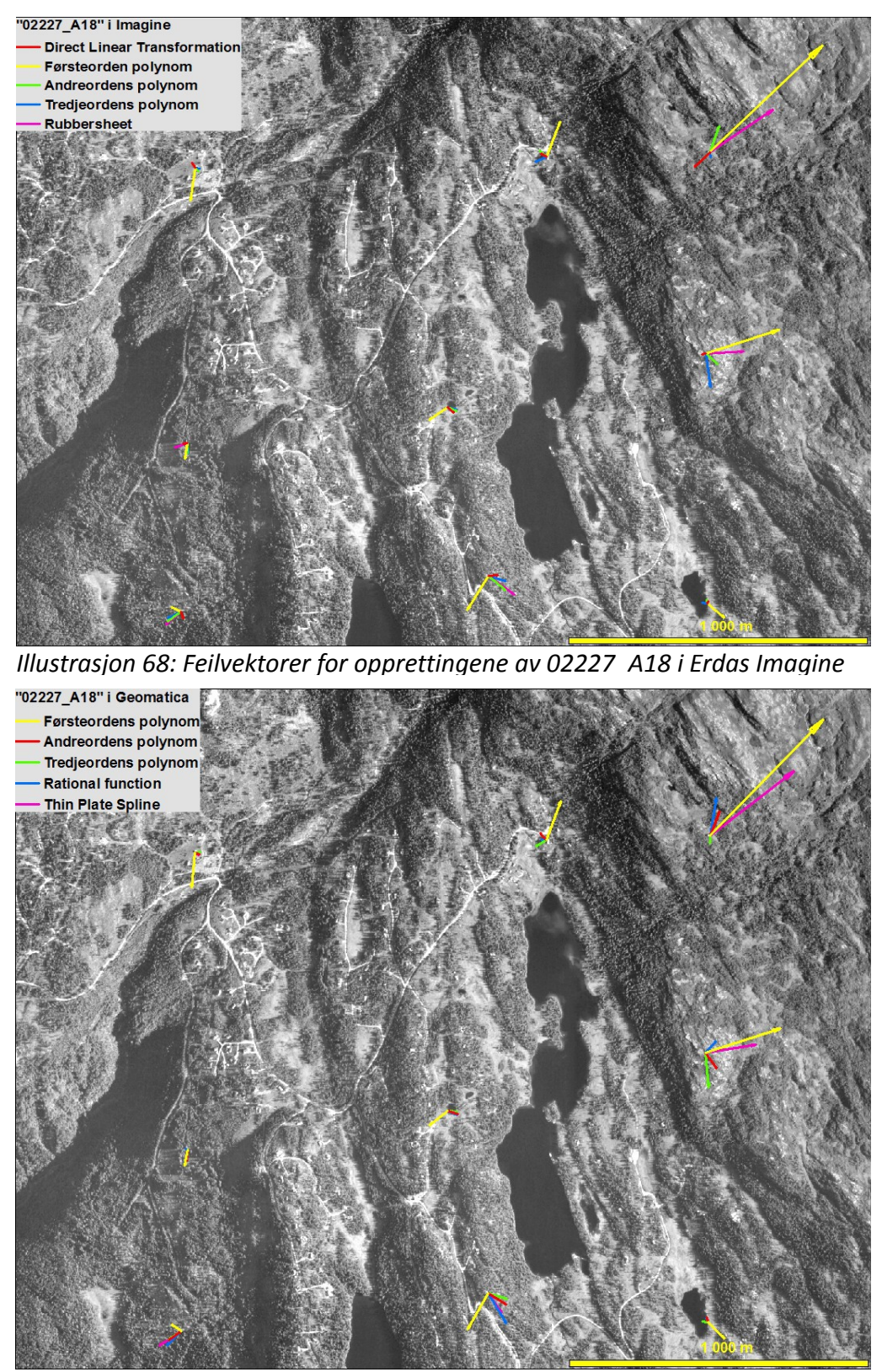

*Illustrasjon 69: Feilvektorer for opprettingene av 02227\_A18 i Geomatica*

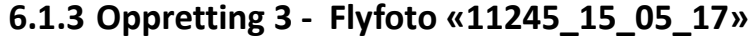

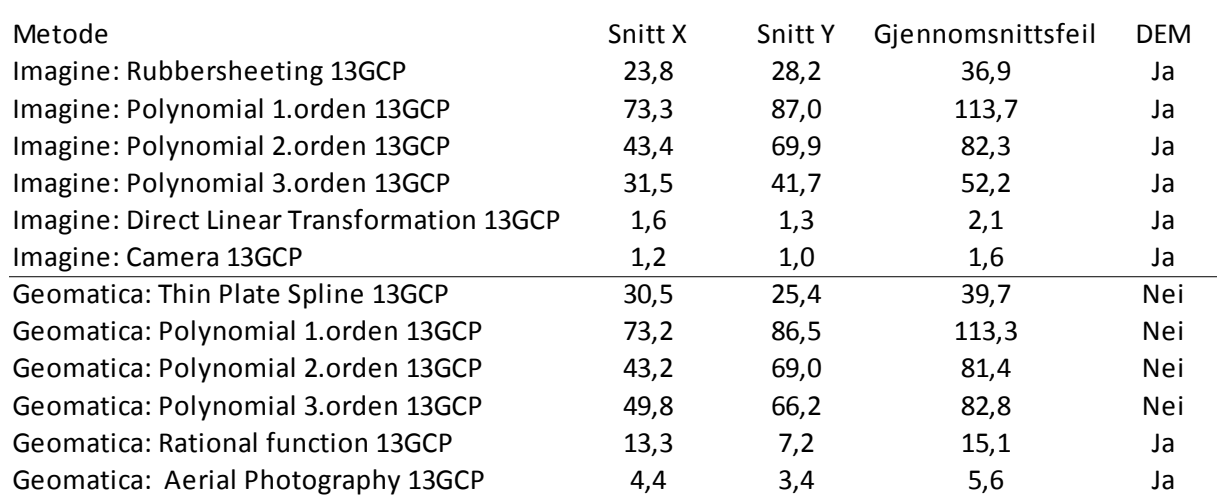

*Tabell 10: Oversikt over gjennomsnittfeil for opprettingene av bildet "11245\_15\_05\_17" (m)*

For bildet «11245\_15\_05\_17» er det kameramodellen i Erdas Imagine og «Direct Linear Transformation» i Erdas Imagine som viser seg å gi de beste opprettingene, begge to med veldig bra resultat. I Geomatica gir «Aerial Photography» det beste resultat, det tredje beste totalt for dette bildet, selv om nøyaktigheten ikke er like bra som for de to metodene fra Erdas Imagine. Også «Rational function» i Geomatica gir et brukbart resultat for dette bildet, mens de resterende metodene gir mye større feilverdier. Også for dette bildet ser en at verdiene for «Rubbersheet» i Erdas Imagine og «Thin Plate Spline» i Geomatica er i samme størrelsesorden. Dette gjelder også første- og andreordens polynomopprettingene i begge programmer, selv om feilverdiene for disse metodene er ganske høye. For tredjeordens polynom er det derimot en interessant forskjell, i Geomatica gir tredjeordens polynom en markant større feilverdi enn andreordens polynom i samme program og tredjeordens polynom i Erdas Imagine. En mulig forklaring på forskjellen mellom andre- og tredjeordens polynom i Geomatica er at en tredjeordens polynomtransformasjon er en mer avansert transformasjon og dermed kan gi større forvrengninger enn det et andreordens polynom gir. En årsak til at Erdas Imagine sin tredjeordens polynomoppretting blir bedre enn Geomatica sin, kan være at dette bildet er det historiske flyfotoet som dekker det største området, og dermed har den største variasjonen i terrenghøyde og at Erdas Imagine får et bedre resultatet siden det brukes en digital terrengmodell i opprettingen.
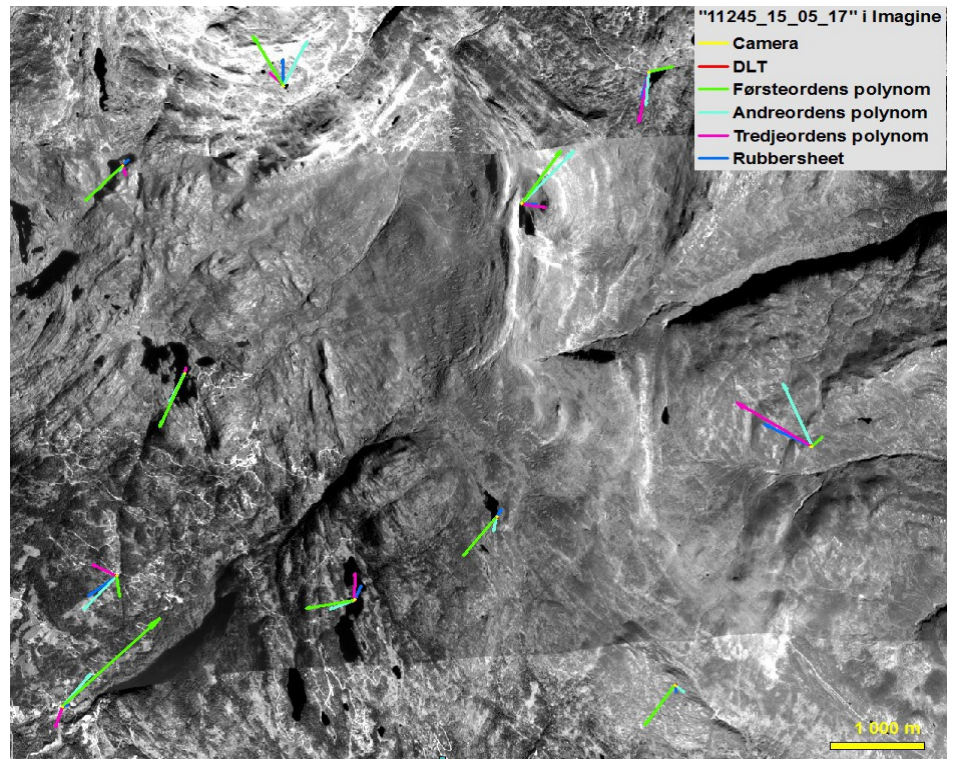

*Illustrasjon 70: Feilvektorer for opprettingene av 11245\_15\_05\_17 i Erdas Imagine*

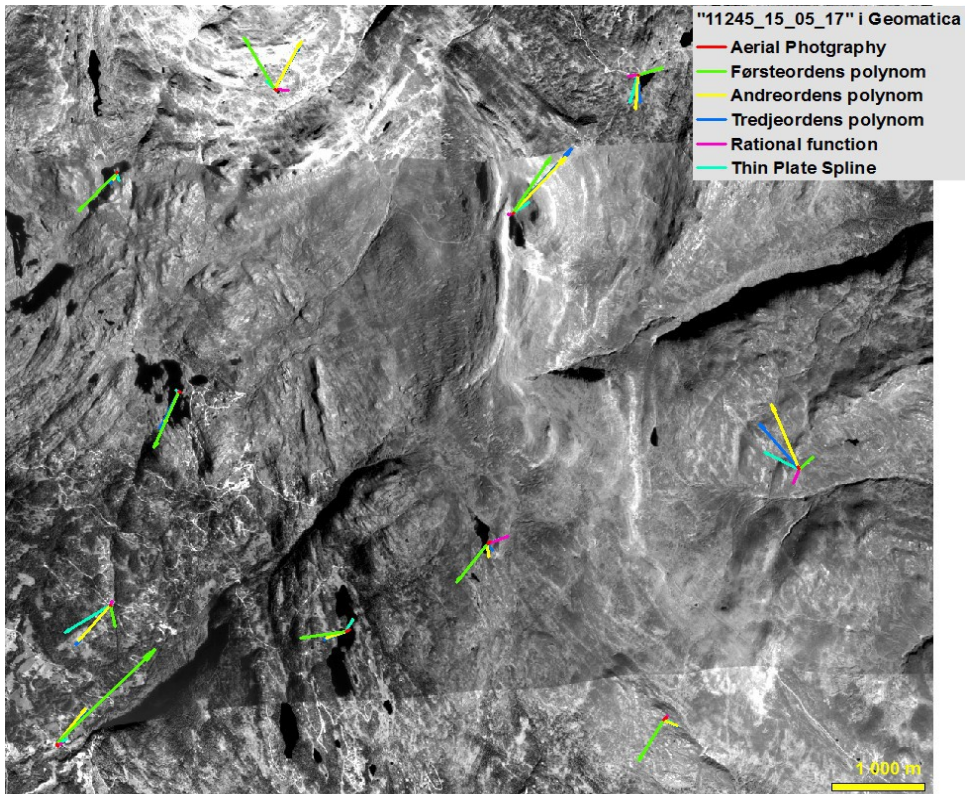

*Illustrasjon 71: Feilvektorer for opprettingene av 11245\_15\_05\_17 i Geomatica*

# **6.1.4 Oppretting 4 – Satellittbildet fra «GeoEye-1»**

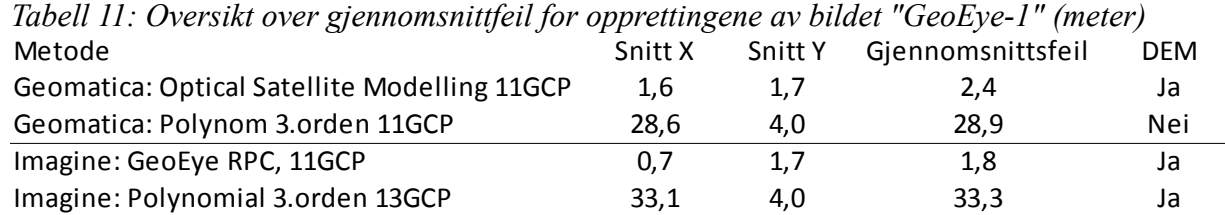

For dette bildet ble det utført fire opprettinger, i hovedsak for å teste ut de to programmene sin egnethet for oppretting av satellittbilder. De to opprettingene utført med RPC-data må absolutt kunne sies å være vellykket, med en gjennomsnittsfeil på 1,8m i Erdas Imagine og 2,4m i Geomatica. Når en da vet at den romlige oppløsningen i resultatbildet er på 2m, så er det kun snakk om feil i størrelsesorden på en piksel, noe som må sies å være svært bra. For opprettingene med tredjeordens polynomfunksjon så ble feilverdiene som forventet noe høyere, men ved en nærmere kikk på hver enkelt feilvektor, så ser man at det er en av feilvektorene som drar opp feilverdien for begge programmene. Denne feilvektoren ligger i et hjørne av bildet hvor det er mye kupering, og dette sammen med at det er i kantene bildene blir mest forvrengt ved en oppretting, antas å ha en betydning.

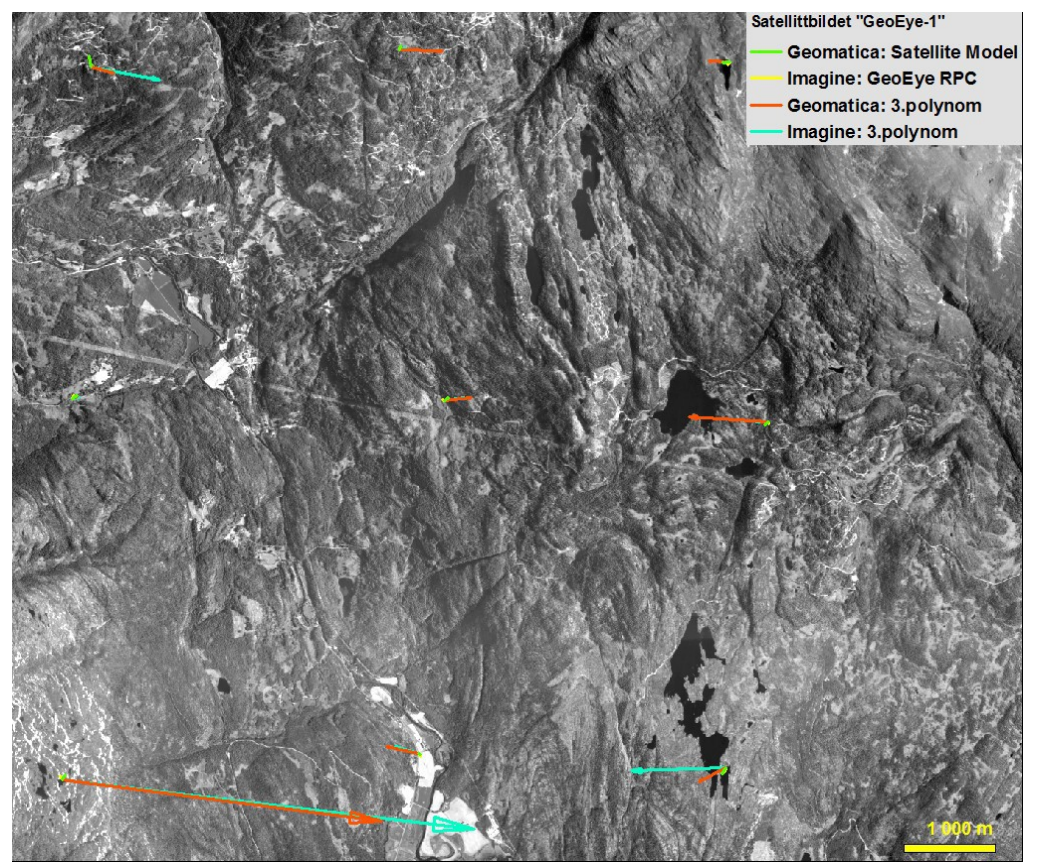

*Illustrasjon 72: Feilvektorer for opprettingene av GeoEye-1 satellittbildet*

#### **6.1.5 Oppsummering**

Ut fra de tre opprettingene av de historiske flyfotoene, så er det et par metoder som skiller seg ut som bedre enn de andre. Kameramodellen i Erdas Imagine gir det beste resultatet for de to bildene der den er brukt med mange bakkekontrollpunkter, i tillegg til denne gir metoden «Direct Linear Transformation» i Erdas Imagine et godt resultat for alle tre flyfotoene.

Ved å se på resultatene fra de forskjellige polynomopprettingene, som bør være like i begge programmer, så ser man at det er for opprettingen av bildet «01191\_D08» er en del forskjeller i feilverdiene fra programmene for samme metode, det er nærliggende å tro at disse skyldes at Erdas Imagine bruker en digital terrengmodell i sin polynommodell, mens Geomatica ikke gjør dette. Allikevel er det ikke slik at Erdas Imagine sine resultater for polynomoppretting alltid er best, og det er også mange resultater som er helt like for de to programmene. Det er derfor vanskelig å si noe om hvilken betydning den digitale terrengmodellen har og om den spiller en avgjørende rolle for resultatet av opprettingene med polynommodellen. Noen av opprettingene gir litt uventet resultat ved bruk av polynommodellen, der andreordens polynom gir et bedre resultat enn tredjeordens polynom. En mulig forklaring på dette kan være at tredjeordens polynom er en mer avansert funksjon, og dermed innfører større fortegninger i bildet.

For de to metodene «Thin Plate Spline» i Geomatica og «Rubbersheet» i Erdas Imagine, som begge tvinger bakkekontrollpunktene på plass, og dermed ikke gir noen «RMS Error», så er resultatene fra disse to stort sett like, og forskjellen i feilverdier ligger innenfor to til tre meter. Det var ikke forventet at resultatet fra disse to metodene skulle bli likt, ettersom de bruker to forskjellige modeller til å utføre transformasjonen og at «Rubbersheet» benytter seg av en digital terrengmodell, men det er interessant å se at begge gir omtrent likeverdige resultater som er fullt brukbare. Det er heller ikke slik at «Rubbersheet» er best for alle bildene selv om en digital høydemodell brukes i denne metoden og ikke i «Thin Plate Spline».

Metoden «Rational function» viser seg som den mest stabile metoden i Geomatica, den gir det beste resultatet i Geomatica for opprettingen av bildet «01191\_D08» og gir også gode resultater for de to andre historiske flyfotoene.

Når det gjelder antall bakkekontrollpunkter så er dette i hovedsak kun testet ut for opprettingen av bildet «01191\_D08» og ut fra resultatene for dette bildet så ser man at antall bakkekontrollpunkter har betydning for enkelte metoder, mens det har mindre betydning for andre metoder. For «Direct Linear Transformation» har antall bakkekontrollpunkter en liten betydning, en ser at resultatet blir litt bedre ved å øke antall punkter. I tilfellet med andreordens polynom ser ikke antall bakkekontrollpunkter ut til å ha noen større betydning i noen av programmene, og for førsteordens polynom ser det ut som at det er bedre å ha få enn mange punkter i begge programmene. Når det gjelder kameramodellen så virker antall bakkekontrollpunkter å ha en stor betydning og innvirkning, opprettingene med tre og fire bakkekontrollpunkter gir dårlige resultat, mens opprettingen med 12 punkter gir det beste resultatet. For «Aerial Photography» har også antall bakkekontrollpunkter betydning, men her er det motsatt, at resultatet blir dårligere når flere punkter legges til. At resultatet blir dårligere

for fire enn tre bakkekontrollpunkter harmonerer med kameramodellen, og kan derfor aksepteres, men at det skal bli enda dårligere med 12 bakkekontrollpunkter er vanskelig å forstå. Dette er stikk motsatt av kameramodellen som får sitt beste resultat med 12 bakkekontrollpunkter, i tillegg er det for opprettingen av bildet «11245\_15\_05\_17» oppnådd det beste resultatet i Geomatica med «Aerial Photography» og 13 bakkekontrollpunkter. Ved å ta inn disse faktorene i vurderingen av antall bakkekontrollpunkter, så er det nærliggende å tro at det har blitt en feil under opprettingen av bildet «01191\_D08» og at dette resultatet ikke kan brukes til å vurdere om antall bakkekontrollpunkter har noen betydning for metoden «Aerial Photography».

Det som var mest overraskende ved opprettingene var at kameramodellen og «Aerial Photography» ga såpass dårlige resultater ved bruk av få bakkekontrollpunkter, det er mulig at plasseringen av punktene har større betydning enn det som ble antatt. I tillegg til dette var de to så totalt forskjellige resultatene fra «Aerial Photography» med mange bakkekontroll en stor overraskelse, for bildet «11245\_15\_05\_17» var det den beste metoden i Geomatica, mens det for bildet «01191\_D08» var den dårligste metoden. Det store spriket mellom disse to resultatene gjør at det er fristende å forkaste resultatet fra opprettingen av «01191\_D08» og kun bruke resultatet fra opprettingen av «11245\_15\_05\_17» og dermed si at «Aerial Photography» med mange bakkekontrollpunkter er den beste metoden i Geomatica.

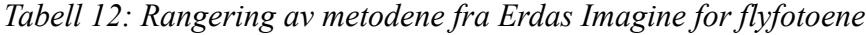

|               | Metode                                 |  |  |
|---------------|----------------------------------------|--|--|
| 1             | Kamera (mange GCP)                     |  |  |
| $\mathcal{P}$ | Direct Linear Transformation           |  |  |
| 3             | Polynom (2. og 3.orden) og Rubbersheet |  |  |
|               | Polynom (1.orden)                      |  |  |
|               | Kamera (få GCP)                        |  |  |

*Tabell 13: Rangering av metodene fra Geomatica for flyfotoene*

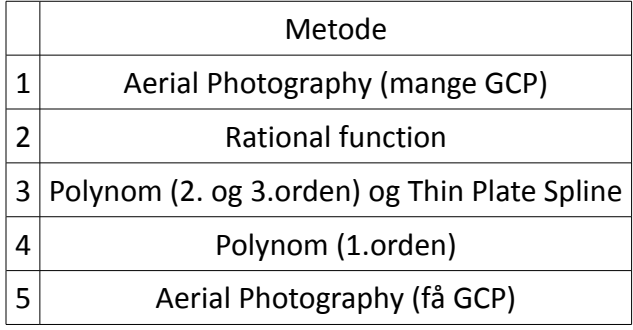

Når det gjelder opprettingene av «GeoEye-1» satellittbildet så var disse vellykket med begge metodene som tok hensyn til RPC-data, og metodene anses som likeverdige.

### **6.2** *Funksjonalitetssammenligning*

I det følgende foretas en sammenlignende vurdering av Erdas Imagine og Geomatica med tanke på egnetheten for ortooppretting. Det konsentreres her på de funksjonene som er benyttet under arbeidet med opprettingen av de historise flyfotoene og satellittbildet, samt brukervennlighet og brukerstøtte.

Før selve vurderingen starter kan det være på sin plass å informere om at studenten hadde forskjellig kjennskap til de to programmene på forhånd. Erdas Imagine har vært benyttet i flere emner ved UMB og var derfor kjent fra før. Geomatica var derimot en helt ny bekjentskap, hvor alt måtte læres fra bunn, i motsetning til Erdas Imagine hvor enkelte funksjoner var kjente på forhånd. Selv om en slik forskjell i forkunnskap mellom de to programmene kan være uheldig, så oppleves det ikke som at dette har hatt noen betydningen for vurderingen som er utført. Når funksjonene i Geomatica var lært, fløt arbeidsgangen på en god måte også her.

Den sammenlignende vurderingen er utført på den måten at det er utført ortoopprettinger av de samme bildene i begge programmer, og deretter er det gjort en vurdering av programmene i forhold til hverandre. I tillegg er det gjort en vurdering av de forskjellige funksjoner og metoder som er benyttet underveis i arbeidet. Vurderingen av funksjonalitetene inneholder en stor grad av subjektivitet, ettersom det ikke har vært mulig å ha noen objektive mål.

#### **6.2.1 Manualer og brukerguider**

Begge programmene tilbyr gode manualer og brukerguider, noe som gjør at programmene er enkle å jobbe med. I begge programmene er det slik at det er mulig å trykke seg direkte til hjelpmenyen via snarveier underveis i utføringen av oppgaver, og en kan dermed raskt få svar på det man lurer på og få hjelp til å utføre oppgaver. Når det gjelder teori så utmerker Erdas Imagine seg med sin «Erdas Field Guide», som minner om en lærebok innenfor digital bildebehandling, siden mye av det som er beskrevet i denne er teori innen emnet, selv om en del selvsagt er knyttet opp mot hvordan det brukes i Erdas Imagine. Geomatica har ikke på samme måten en egen teoribok, «Geomatica OrthoEngine – User Guide» er det nærmeste man kommer, her beskrives en del teori bak funksjonene og modellene som brukes i programmet, men den er på ingen måte av samme kaliber som «Erdas Field Guide». Ellers har begge programmene litt teori innlagt i hjelpemenyene og forskjellige brukerguider. I tillegg har begge produsenter gode nettsider hvor det er mulig å få svar på de fleste spørsmål. Begge programmene tilbyr også gode såkalte «Tutorials» (Erdas Imagine) og «Course Guides» (Geomatica), som er eksempelprosjekter som tar for seg en spesiell funksjon eller oppgave, og gir en steg-for-steg fremgangsmåte for løsning av oppgaven.

## **6.2.2 Oppbygning**

Programmene er litt forskjellig bygd opp, i Erdas Imagine har man alt bygd opp som et stort grafisk brukergrensesnitt, med en del basisfunksjoner tilgjengelig. Når man så åpner en fil, så aktiveres flere funksjoner i toppmenyen, ut i fra hva som kan gjøres med den aktuelle filen, og det er så mulig å starte opp disse funksjonene i egne grafiske brukergrensesnitt. I Geomatica er det en litt annen oppbygning, man har det grafiske hovedbrukergrensesnittet «Focus» hvor filene åpnes med muligheter for en del funksjoner, i tillegg har man et eget grafisk brukergrensesnitt med mulighet for å åpne flere tilleggsmoduler, her under «OrthoEngine» som brukes til oppretting av bildene. Hva som er den mest hensiktsmessige oppbygningen er vanskelig å si, men det oppleves enklere når alle funksjonene finnes i det samme brukergrensesnittet i Erdas Imagine.

#### **6.2.3 Filformater**

Begge programmene har sine egne filformater som de lagrer genererte filer i, Erdas Imagine bruker «.img», mens Geomatica bruker «.pix» som standard. I tillegg er det mulig å velge enkelte andre formater på filene som skal lagres. Når det gjelder innlesing av filer så klarer begge programmer enkelt å lese det andre programmets filer, og i tillegg har begge programmene støtte for innlesing av de fleste bildefilformater og importering av andre dataformater.

### **6.2.4 De geometriske modellene**

Modellene som er brukt i denne oppgaven er de følgende:

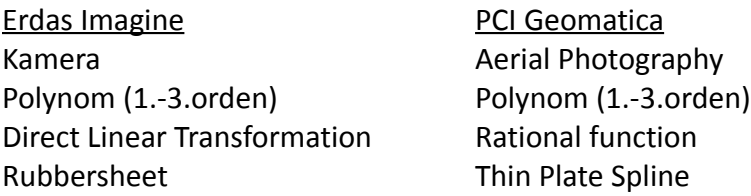

Kameramodellen og «Aerial Photography» skiller seg fra de andre ved at det må legges inn verdier for en del kameraparametre, i tillegg må rammemerkene markeres. Felles for alle metodene er at det kan gjøres forskjellige valg under utførelsen, for eksempel hvilken grad av polynom, hvor mange koeffisienter, hvor mange iterasjoner som skal benyttes.

Oppretting av bildene gikk greit med alle modellene. Den største, og viktigste, forskjellen er at man i Erdas Imagine har mulighet til å bruke en digital terrengmodell for alle metodene og dermed får en 3D oppretting, mens for Geomatica er det kun med «Aerial Photography» og «Rational function» det er muligheter til å bruke en digital terrengmodell. Med polynommodellen og «Thin Plate Spline» i Geomatica får man bare gjort en 2D oppretting.

Ellers er utførelsen av metodene ganske lik i begge programmer, enkelte forskjeller er det selvsagt, men disse handler stort sett om hvordan brukergrensesnittet er bygd opp.

| Metode                              | Mulighet for DTM | Kameradata     |
|-------------------------------------|------------------|----------------|
| Kamera                              | Ja               | Nødvendig      |
| Polynom (Erdas Imagine)             | Ja               | Ikke nødvendig |
| <b>Direct Linear Transformation</b> | Ja               | Ikke nødvendig |
| Rubbersheet                         | Ja               | Ikke nødvendig |
| Aerial Photography                  | Ja               | Nødvendig      |
| Polynom (Geomatica)                 | Nei              | Ikke nødvendig |
| <b>Rational function</b>            | Ja               | Ikke nødvendig |
| Thin Plate Spline                   | Nei              | Ikke nødvendig |

*Tabell 14: Oversikt over modellene brukt til oppretting av de historiske flyfotoene, og hvilke tilleggsdata som benyttes.*

## **6.2.5 Bakkekontrollpunkthåndtering**

Prosessen med å bestemme bakkekontrollpunktene er litt forskjellig i de to programmene. I Erdas Imagine får man opp et vindu som inneholder et todelt skjermbilde, med en del for originalbildet og en del for referansebildet, hver halvdel er så delt opp i tre nye deler, med forskjellig innzoomingsnivå, som hjelpemiddel til nøyaktig plassering av bakkekontrollpunktene. Under det todelte skjermbildet ligger tabellen hvor bakkekontrollpunktkoordinatene havner. Utplasseringen av bakkekontrollpunktene skjer ved å aktivere «sikteverktøyet» i toppmenyen og så trykke samme sted i henholdsvis originalbildet og referansebildet. Bakkekontrollpunktene blir da automatisk lagret, men det er mulig å flytte på disse i etterkant hvis man ikke treffer der man ønsker.

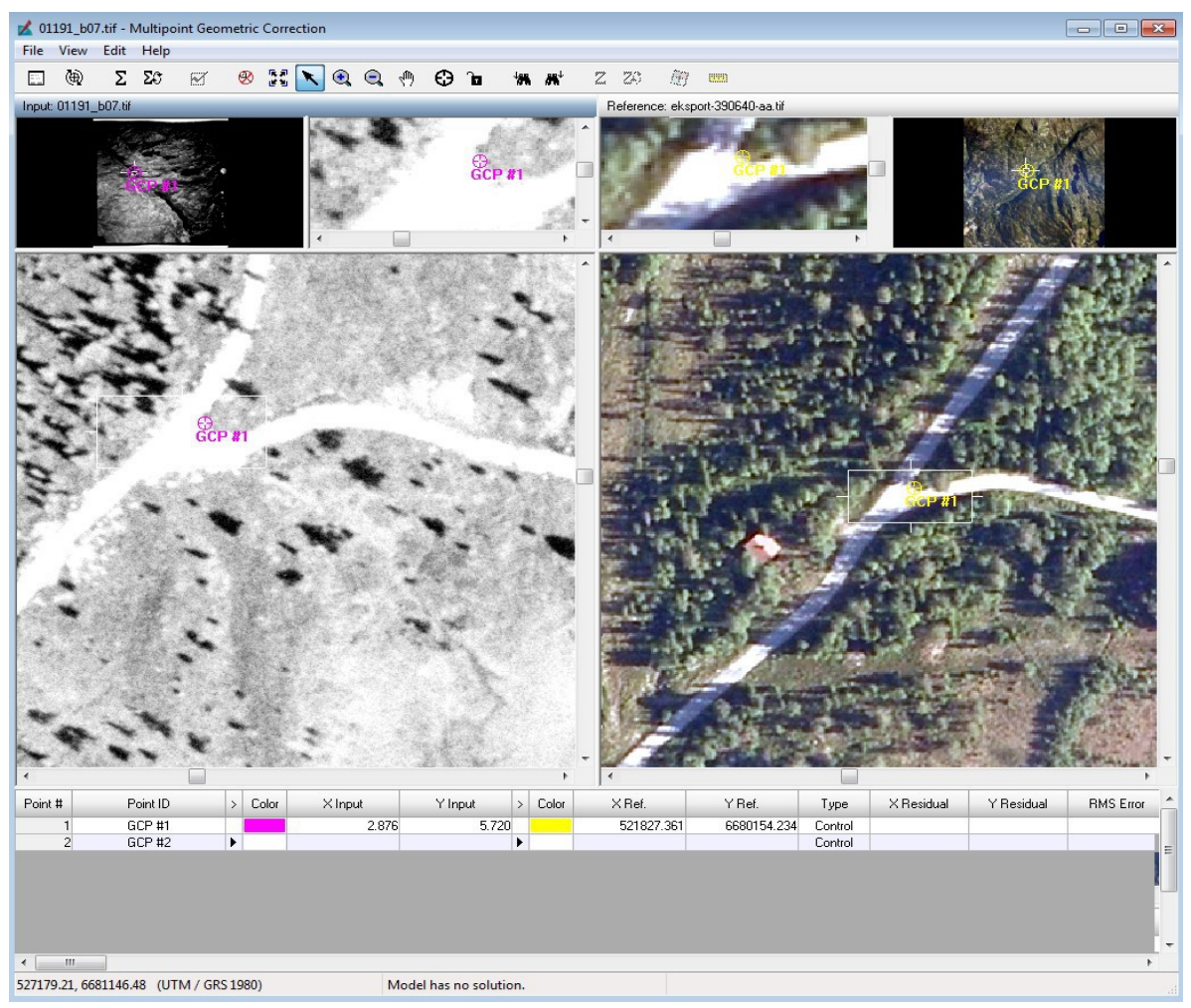

*Illustrasjon 73: Illustrasjon 73: Skjermdump fra Erdas Imagine som viser vinduet for bestemmelse av bakkekontrollpunkter*

For Geomatica sin del så skjer utvelgelsen av bakkekontrollpunktene ved hjelp av en egen meny og to tilleggsvinduer, et vindu med originalbildet fordelt på tre zoom-nivåer og et vindu med referansebildet. Referansebildet kommer kun med et zoom-nivå og ikke tre som originalbildet, og dette gjør at man må gjøre mer aktiv zoom ved plassering av bakkekontrollpunktne. Ettersom bildene åpnes i hvert sitt vindu så må man stadig skifte mellom disse vinduene underveis, noe som oppleves litt tungtvint når man kun bruker en mindre pc-skjerm, har man derimot to pcskjermer til rådighet eller en stor skjerm vil dette ikke være et problem. Også i Geomatica brukes det et sikteverktøy til utplasseringen av bakkekontrollpunktene, men her må man aktivt bekrefte at man ønsker å bruke det valgte punktet og deretter gjøre det samme i det andre vinduet. Når dette er gjort for begge bildene må man bekrefte at man aksepterer de valgte koordinatene før punktet blir lagret i tabellen i menyen. Denne prosessen og det at man må bytte mellom flere aktive vinduer gjør at utvelgelsen av bakkekontrollpunkter tar noe lenger tid

enn i Erdas Imagine. Dette føles tungvint i starten, men når man kommer inn i det så går det lettere, og bruk av flere skjermer bedrer opplevelsen av dette. Det som kan trekkes frem som en fordel med å gjøre det på denne måten er at man får en større sikkerhet, det er en grei måte å dobbetsjekke at man faktisk har valgt riktig punkt. Skulle det uansett være slik at man har valgt feil punkt, eller ønsker å endre et punkt, så kan dette gjøres enkelt ved å flytte punktet og bekrefte det på nytt.

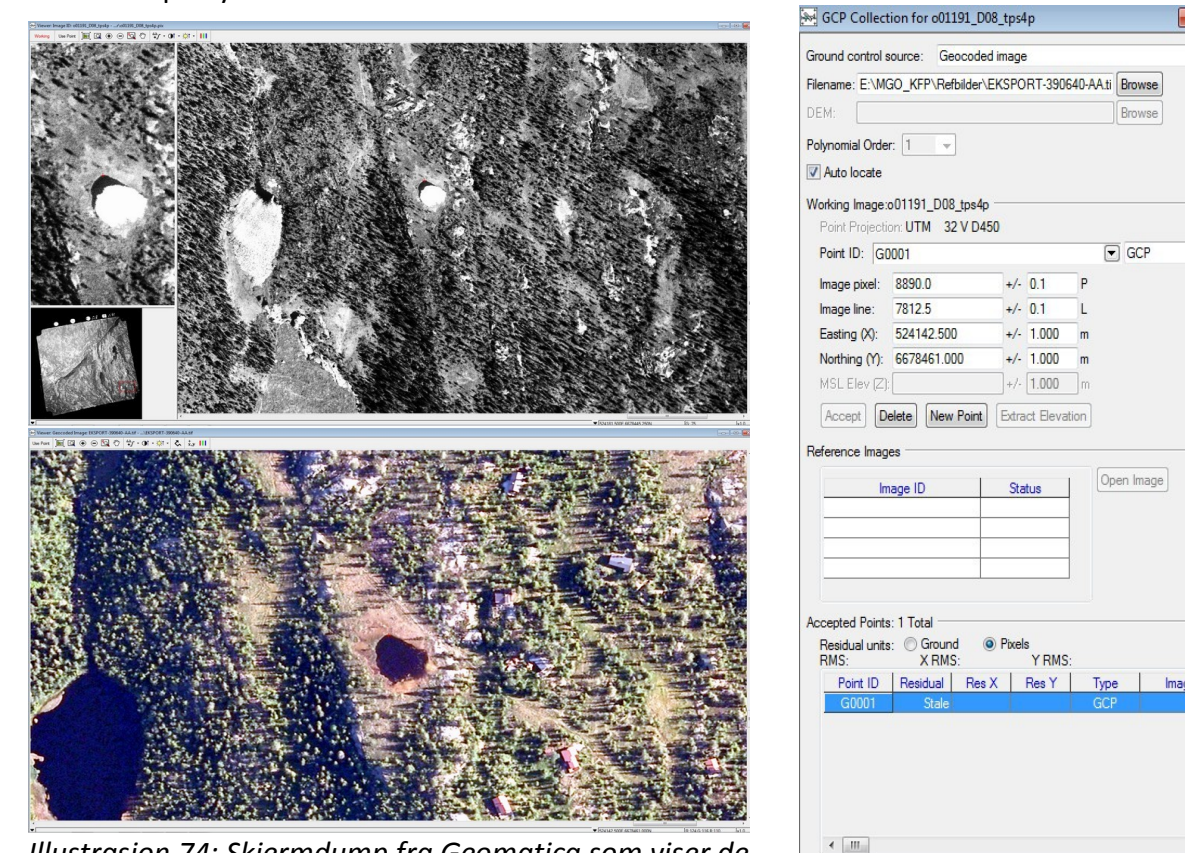

*Illustrasjon 74: Skjermdump fra Geomatica som viser de 3 vinduene for bestemmelse av bakkekontrollpunkter*

I begge programmer kan man aktivere automatisk beregning av «RMS error» underveis, dette er et fint hjelpemiddel når man skal legge til nye punkt for å se om punktet bedrer eller svekker transformasjonen. Det er også til hjelp når punkt fjernes, for å se om resultatet ble bedre eller om punktet kan tas tilbake.

 $\odot$ ?

 $Close$ 

En liten detalj under utsetting av bakkekontrollpunktene er fargen på trådkorset, eller markøren, som benyttes. I Geomatica er denne automatisk rød, noe som gjør det enkelt å se denne over både pankromatiske og multispektrale bilder. I Erdas Imagine er markøren derimot hvit som standard, dette fungerer greit for multispektrale opptak, men for pankromatiske opptak har markøren en tendens til å bli borte i området med mye lyse piksler. Imidlertid er det enkelt å

endre fargen på markøren til den fargen man selv måtte ønske, og da kommer markøren lett frem.

Lagring av bakkekontrollpunktkoordinatene er en fordel hvis man skal gjøre flere opprettinger med de samme bakkekontrollpunktene for hvert bilde, da slipper man å gjøre den manuelle jobben med å finne hvert punkt hver gang, og kan i stedet for laste inn en fil med koordinatene og dermed spare mye tid. I Erdas Imagine gjøres dette enkelt via «Fil» i toppmenyen, hvor man kan lagre koordinatene for både originalbildet og referansebildet og få disse lagret i hver sin fil. Det er dermed enkelt å laste inn disse inn på nytt, og siden koordinatene lagres i hver sin fil kan man bruke koordinatene for referansebildet selv om man bytter ut bildet som skal opprettes. I Geomatica lagres derimot koordinatene i en felles fil, og de er sånn sett låst til opprettingen av hvert enkelt bilde, men de kan brukes for flere metoder til samme bilde, og det er enkelt å laste dem inn igjen.

#### **6.2.6 Interpolasjonsmetoder**

Begge programmene tilbyr de tre mest vanlige interpolasjonsmetodene «Nearest neighbor», bilineær interpolasjon og kubisk konvolusjon. I tillegg til disse tilbyr Erdas Imagine «Bicubic Spline Interpolation», mens Geomatica har enda flere muligheter med «Sin (8Pt Sin X/X og 16pt Sin X/X)», Average filter, Median filter, Gaussian Filter og User Defined Filter. Dette er filtere som benytter et vektet gjennomsnitt bestående av piksler i et kvadrat eller rektangel rundt punktet.

#### **6.2.7 Rapportmuligheter**

Når det gjelder å få ut en rapport direkte fra programmene etter at transformasjonen er beregnet så har Geomatica den beste funksjonaliteten for dette. Her kan man enkelt lagre dataene som en tekstfil etter utført transformasjon og oppretting, og man kan velge om man vil oppgi verdiene i piksler eller bakkeenhet. I Erdas Imagine har det etter en del leting blitt funnet en gjemt rapportmulighet. Ved å merke alle dataene etter at bakkekontrollpunkter er bestemt og transformasjonen er beregnet så kan man velge om man vil eksportere dataene for videre bruk eller generere en rapport fra programmet. Rapportene fra begge programmer kan enkelt åpnes i etterkant for sammenligning eller sjekk av verdiene.

#### **6.2.8 Visualiseringsverktøy**

Til å gjøre en rask sammenligning mellom opprettet bilde og referansebilde, så tilbyr begge programmene tre visualiseringsverktøy. Disse er «Swipe», «Blend» og «Flicker». Alle tre fungerer på den måten at man har bildene oppå hverandre, og så kan bruke verktøyet for å se etter forskjeller mellom bildene.

«Swipe» er et sveipeverktøy hvor man kan dra det øverste bildet frem og tilbake, og på denne måten se etterer forskjeller mellom det øverste og underste bildet. Ved bruk av «Swipe» har Erdas Imagine sin versjon utmerket seg som det beste. Her er det mulig å dra med datamusa slik at man får en jevn og glidende overgang i bildet, mens det for Geomatica kun er mulig å dra i intervaller og man får dermed ikke den samme jevne overgangen, det blir mer hakkete og verktøyet mister litt av sin funksjon.

Når det gjelder «Blend» så er dette en mulighet til å enten blande bildene, man bestemmer hvor gjennomsiktig hvert bilde skal være, eller få en glidende overgang fra det ene til det andre bildet. Hvis man bruker den automatiske funksjonen så er «Blend» lik i begge programmene, men hvis man ønsker å styre funksjonen manuelt så oppleves Erdas Imagine sin bedre ettersom man får se endringene mens man styrer intensiteten. Også for denne funksjonen oppleves Geomatica litt hakkete ettersom man ikke får en jevn endring underveis, men bare endringen etter man har endret intensiteten.

Den siste funksjonen er «Flicker» her byttes det raskt mellom å vise bildene etter hverandre, og begge programmer har mulighet til å styre hastigheten manuelt eller sette en automatisk hastigheten. Denne funksjonen oppleves som lik i begge programmene.

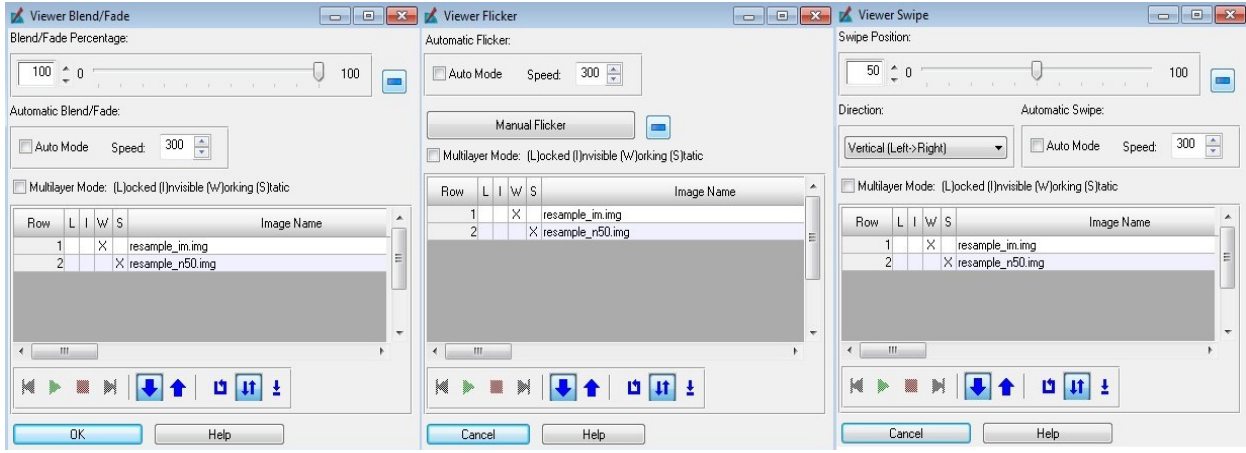

*Illustrasjon 75: Oversikt over de tre visualiseringsmetodene i Erdas Imagine, fra v. Blend, Flicker og Swipe*

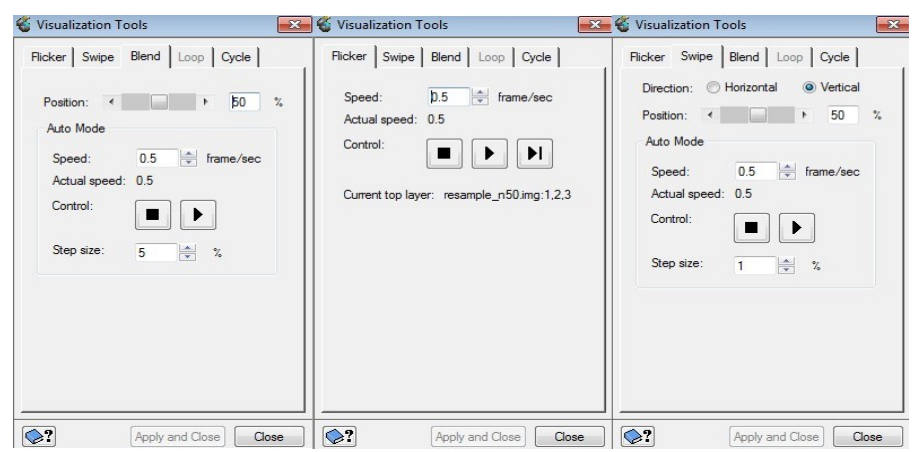

*Illustrasjon 76: Oversikt over de tre visualiseringsmetodene i Geomatica, fra v. Blend, Flicker og Swipe*

En annen enkel måte for å gjøre en visuell inspeksjon av resultatet fra opprettingene er ved å legge det opprettede bildet inn i et av båndene i referansebildet, slik at man gjør en båndkombinasjon. Denne muligheten finnes i begge programmer, og spesielt i Erdas Imagine er denne enkel å benytte, og man får et godt inntrykk av forskjellene når man for eksempel viser referansebildet i den røde fargekomponenten og det opprettede bildet i den grønne fargekomponenten. Denne muligheten finnes også i Geomatica, men her er kreves det litt mer innsats for å få et godt resultat. Uansett så gir funksjonen muligheten til en visuell inspeksjon av opprettingsresultatet.

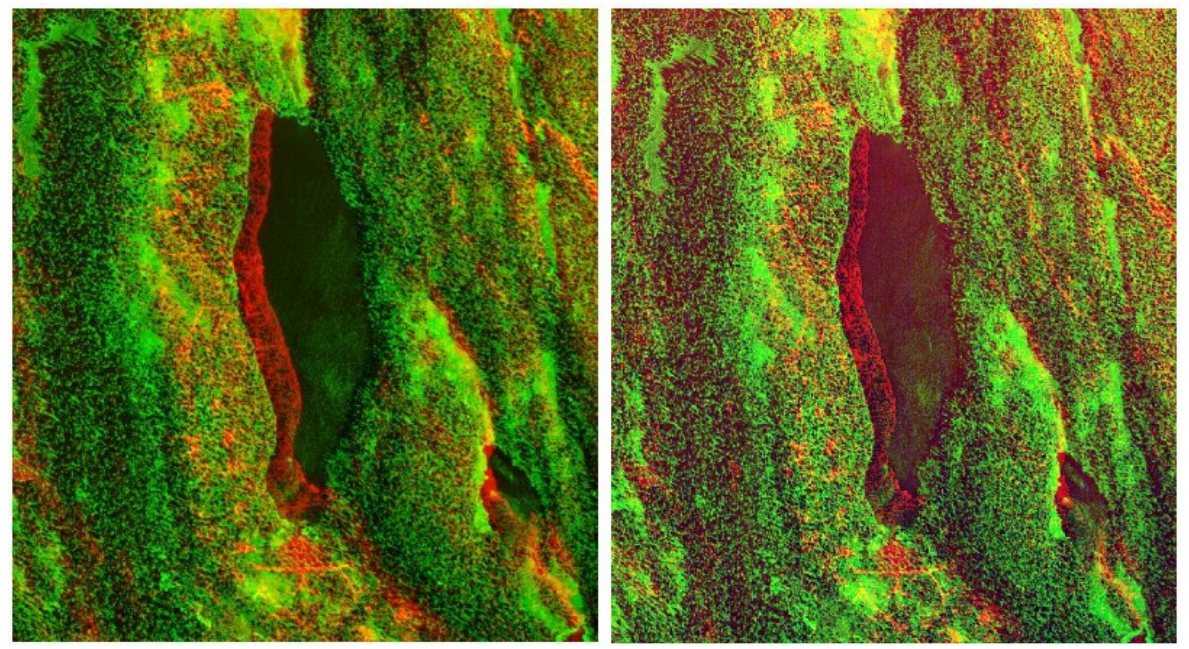

*Illustrasjon 77: Eksempel på båndkombinasjon fra Erdas Imagine (h.) og Geomatica (v.) I begge utsnitt ser man enkelt forskjellen for vannkonturen.*

## **6.2.9 Web Map Server**

Begge programmene har mulighet for å koble seg til Web Map Server (WMS), og dermed bruke kartlag eller bilder fra internett direkte i programmet. Denne funksjonen er kun testet ut for å se om den fungerte, og om det var mulig å gjennomføre en oppretting ved å bruke data fra WMStilkobling som referanse for bestemmelse av bakkekontrollpunktene. For begge programmene ble en vellykket tilkobling til «Topografisk Norgeskart» og «Norge i bilder» utført, men det ble ikke forsøkt å benytte disse dataene til å utføre en oppretting.

# **6.2.10 Oppsummering**

For å gjøre en oppsummering av de funksjonene og metodene som er benyttet, så er helhetsinntrykket at begge programmene inneholder de funksjoner som er nødvendig for å gjøre en ortooppretting av bilder og begge har fine muligheter for å gjøre en visuell inspeksjon av opprettingene i etterkant. Begge programmene hadde funksjoner som krevde lesing i manualer og brukerguider for å forstå bruken, og det ble funnet løsning på de fleste problemer i disse. Det var også slik at det var de første opprettingene som var mest krevende i begge programmer, siden det da var mest å sette seg inn i. Etterhvert som man lærte seg programmene og metodene, var begge enkle å bruke og det handlet da i stor grad bare om å utføre de samme oppgavene på nytt.

# **7 Konklusjon**

Begge programmene er godt egnet til ortooppretting av historiske flyfoto og satellittbilder, og man får ut gode resultater fra begge programmene. Hvorvidt ett av programmene er bedre egnet enn det andre er det vanskelig å gi et klart svar på. Begge programmene har funksjoner og metoder for å gjøre opprettinger på en god måte, og bruken av programmene er også enkel når man først har satt seg inn i hvordan de fungerer.

Når det gjelder om noen metoder er bedre egnet, så vil svaret ut i fra de beregningene av nøyaktighet som er gjort være ja. I denne oppgaven har kameramodellen i Erdas Imagine, ved bruk av tosifret antall bakkekontrollpunkter, og «Direct Linear Transformation» i Erdas Imagine vist seg som de to beste metodene. Kameramodellen krever at det finnes en kamerakalibreringsrapport tilgjengelig, mens «Direct Linear Transformation» kan brukes for alle bilder.

For opprettingen av «GeoEye-1» satellittbildet var både Erdas Imagine sin metode «GeoEye RPC» og Geomatica sin metode «Optical Satellite Modelling» velegnet og ga gode resultater.

Ut i fra de opprettinger og beregninger som er gjort i denne oppgaven så oppleves Erdas Imagine å være noe bedre enn Geomatica for det aktuelle formålet med oppretting av historiske flyfoto, mens det for oppretting av «GeoEye-1» satellittbilder ikke er noen forskjell.

# **8 Litteraturliste**

- 1) Forelesningsnotat fra GMBB201 (2011), «GMBB201-AUGB11-02»
- 2) Remote Sensing history (2005). *Estes J.E.* URL[:http://www.geog.ucsb.edu/~jeff/115a/remotesensinghistory.html](http://www.geog.ucsb.edu/~jeff/115a/remotesensinghistory.html) (lest 31.januar)
- 3) Sentralarkiv for flyfoto og satellittbilder (2013). *Statens kartverk*. URL[:http://ny.kartverket.no/Kart/Sentralarkiv-for-flyfoto/](http://ny.kartverket.no/Kart/Sentralarkiv-for-flyfoto/) (lest 31.januar)
- 4) Dick, Ø.B. (2003). GEOMATIKK KARTFAGLIG BILDEBRUK. GAN Forlag AS, Oslo. 59 s.
- 5) Nasjonal program for omløpsfotografering (2013). *Statens kartverk*. URL: [http://www.statkart.no/Kart/Flyfotografering/Nasjonalt-program-for](http://www.statkart.no/Kart/Flyfotografering/Nasjonalt-program-for-omlopsfotografering/)[omlopsfotografering/](http://www.statkart.no/Kart/Flyfotografering/Nasjonalt-program-for-omlopsfotografering/) (lest 31.januar)
- 6) Satellittbilde (2013). *Store norske leksikon*. URL:<http://snl.no/satellittbilde>(lest 11.februar)
- 7) US satellite photographs earth (2013). *History.com*. URL[:http://www.history.com/this](http://www.history.com/this-day-in-history/us-satellite-photographs-earth)[day-in-history/us-satellite-photographs-earth](http://www.history.com/this-day-in-history/us-satellite-photographs-earth) (lest 11.februar)
- 8) jordobservasjon (2013). *Store norske leksikon*. URL:<http://snl.no/jordobservasjon>(lest 26.mars)
- 9) oppløsningsevne fjernanalyse (2013), *Store norske leksikon*. URL: [http://snl.no/oppløsningsevne/fjernanalyse](http://snl.no/oppl%C3%B8sningsevne/fjernanalyse) (lest 26.mars)
- 10) The Landsat Progam (2013). *National Aeronautics and Space Administration* URL: [http://landsat.gsfc.nasa.gov/](http://landsat.gsfc.nasa.gov/about/) (lest 13.mars)
- 11) SPOT Satellite Imagery. *Astrium*. URL: [http://www.astrium-geo.com/en/143-spot](http://www.astrium-geo.com/en/143-spot-satellite-imagery)[satellite-imagery](http://www.astrium-geo.com/en/143-spot-satellite-imagery) (lest 13.mars)
- 12) DigitalGlobe Satellites (2013). *DigitalGlobe* URL: <http://www.geoeye.com/CorpSite/products/earth-imagery/geoeye-satellites.aspx>(lest 13.mars)
- 13) Remote Sensing (2006). *World of Forensic Science*. Lerner E.K.L. & Lerner B.W., 2, Gale Cengage. eNotes.com (2013). URL: <http://www.enotes.com/remote-sensing-reference> (lest 26.mars)
- 14) Erdas Field Guide (2010). *Erdas. Inc*. URL: <http://geospatial.intergraph.com/fieldguide/wwhelp/wwhimpl/js/html/wwhelp.htm> (sist lest 1.mai)
- 15) Terrengmodeller land (2013). *Statens kartverk*. URL: <http://ny.kartverket.no/Kart/Kartdata/Terrengmodeller/Terrengmodell-10-meters-grid/> (lest 8.mars)
- 16) Geomatica OrthoEngine 10.1 User Guide (2007). *PCI Geomatics.*
- 17) About us (2013). *Intergraph*. URL: [http://www.intergraph.com/about\\_us/default.aspx](http://www.intergraph.com/about_us/default.aspx) (lest 14.februar)
- 18) Erdas Imagine (2013). *Intergraph.* URL: [http://geospatial.intergraph.com/products/ERDASIMAGINE/ERDASIMAGINE/Details.asp](http://geospatial.intergraph.com/products/ERDASIMAGINE/ERDASIMAGINE/Details.aspx) [x](http://geospatial.intergraph.com/products/ERDASIMAGINE/ERDASIMAGINE/Details.aspx) (lest 14.februar)
- 19) About PCI Geomatics (2013). *PCI Geomatics*. URL: [http://www.pcigeomatics.com/our](http://www.pcigeomatics.com/our-company)[company](http://www.pcigeomatics.com/our-company) (lest 14.februar)
- 20) Erdas Imagine hjelpmeny
- 21) IMAGINE AutoSync User's Guide(2009). *Erdas Inc.*
- 22) FKB felles kartdatabase (2013). *Statens kartverk.* URL: <http://www.statkart.no/kart/kartdata/vektorkart/fkb/>(lest 25.april)

# **9 Figurliste**

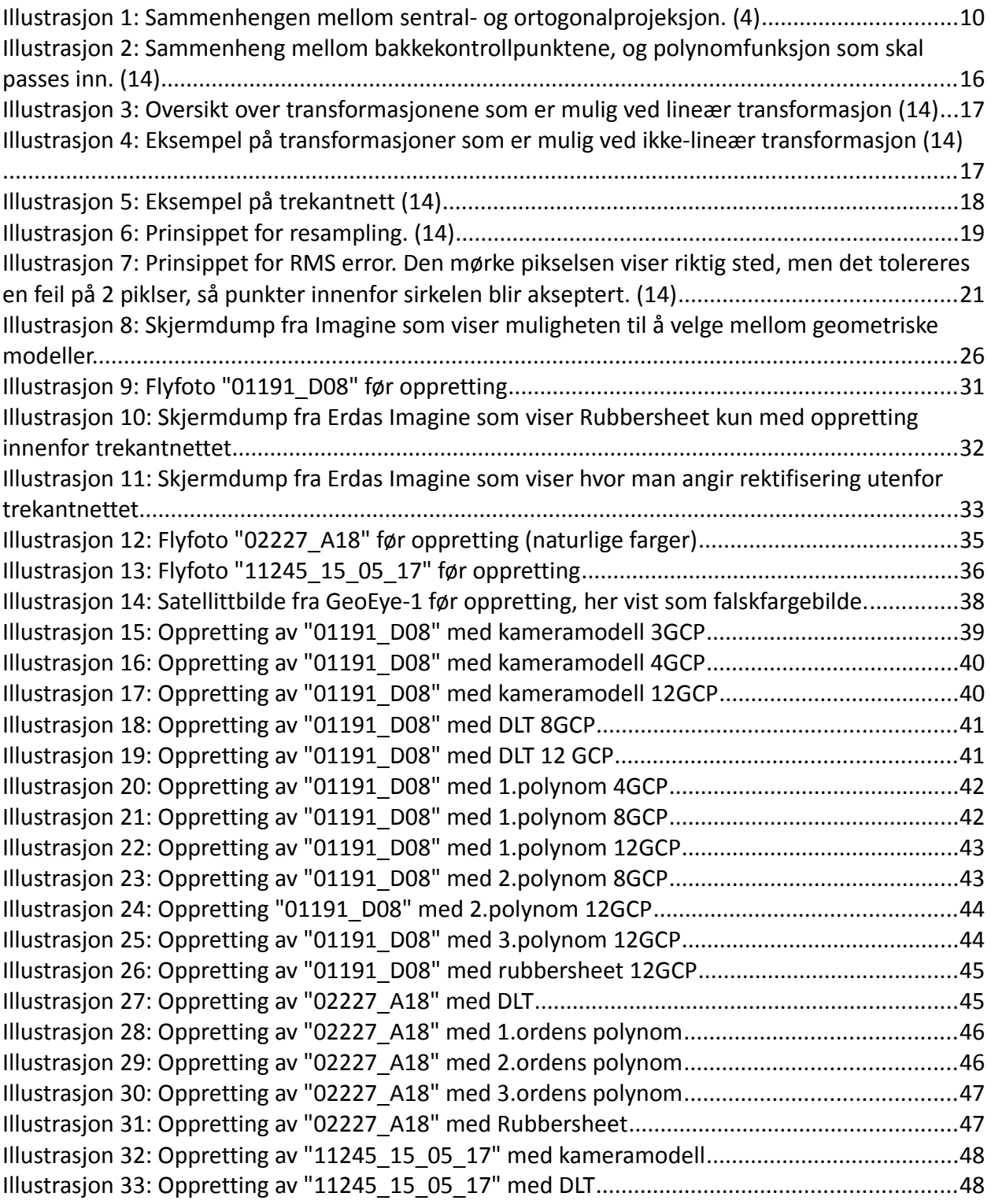

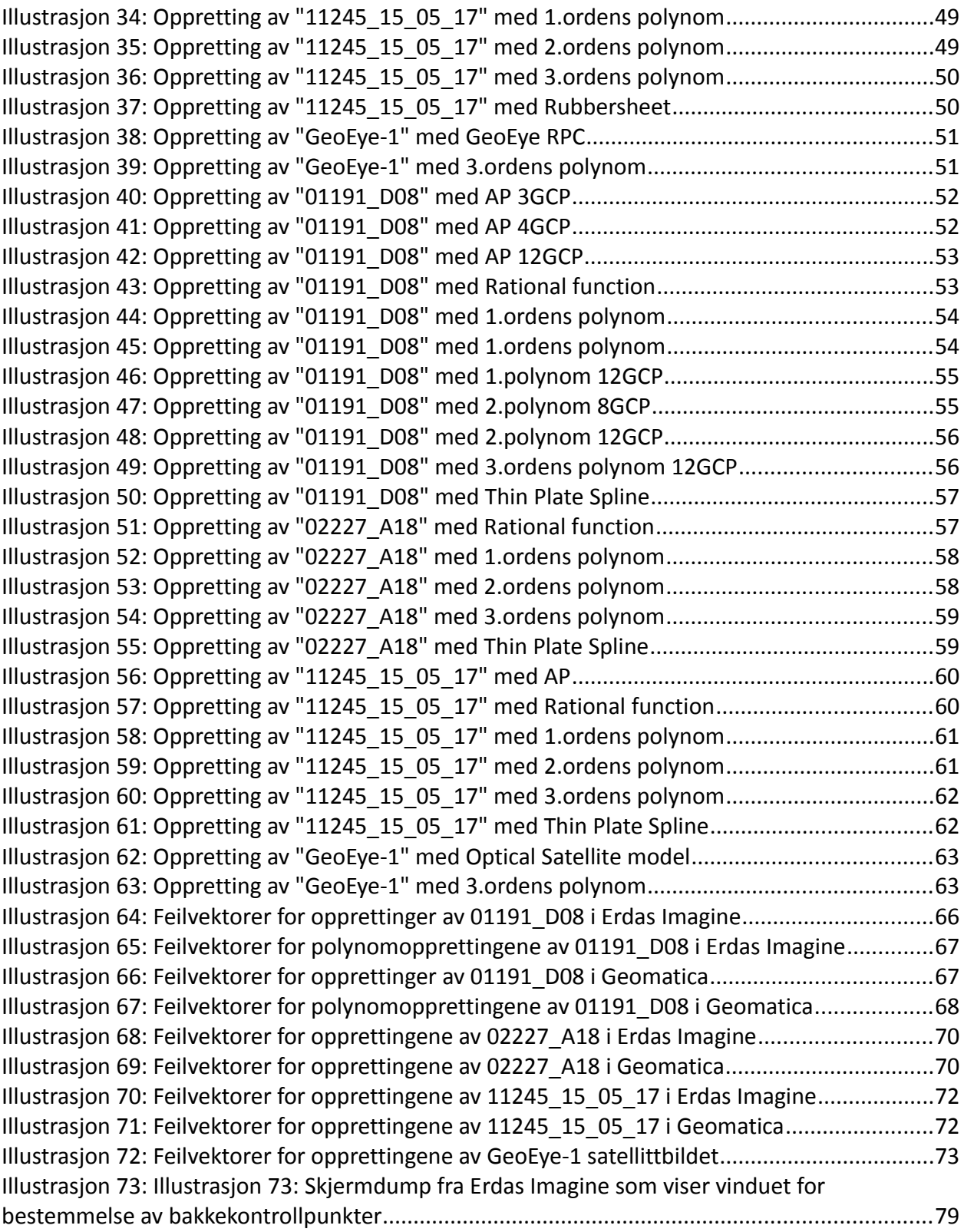

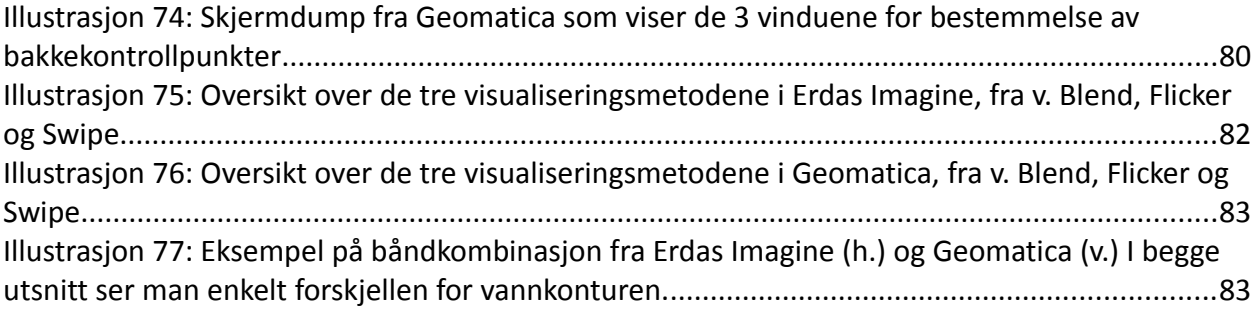

# **10 Tabellliste**

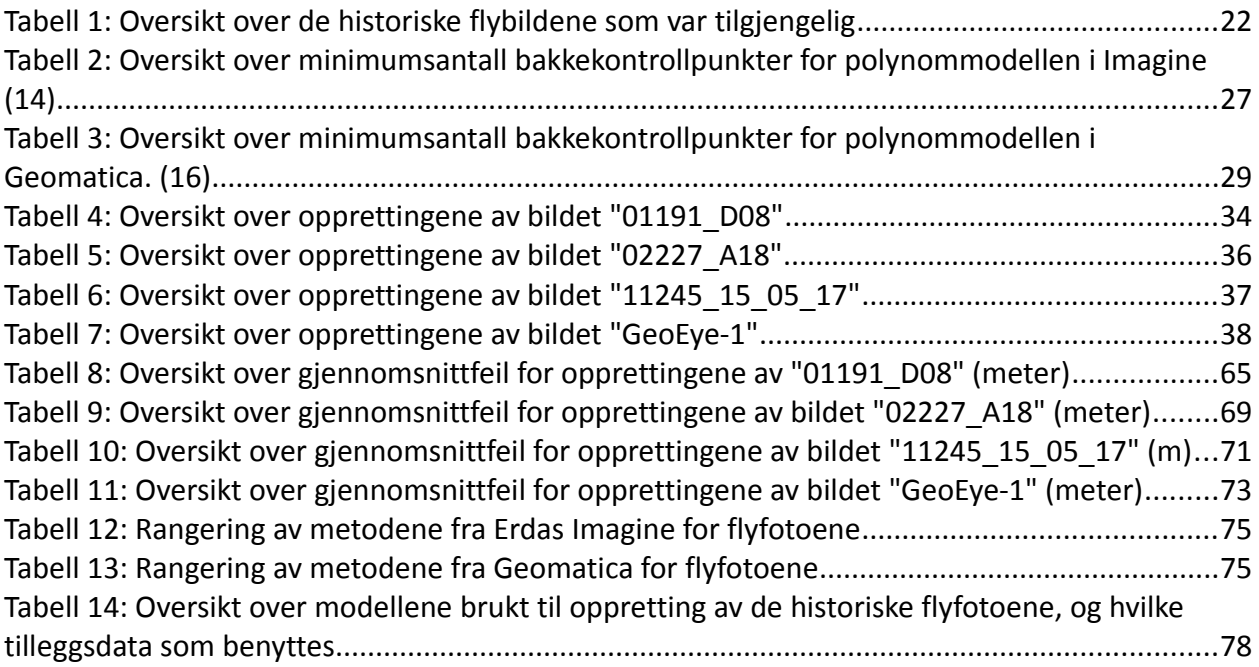